**تطوير براجمية الوسائط املتعددة التفاعلية يف تعليم اللغة العربية ابستخدام تطبيق** *Ispring Suite* **9 يف الفصل العاشر ابملدسسة العالية اكحوويية االواو**

رسالة

قلمت لاستكمال بعض الشروط المطلوبة للحصول على درجة سرجانا التربية شعبة تدريس اللغة العربية كلية التربية والعلوم التعليمية بالجامعة الإسلامية الحكومية

فالوفو

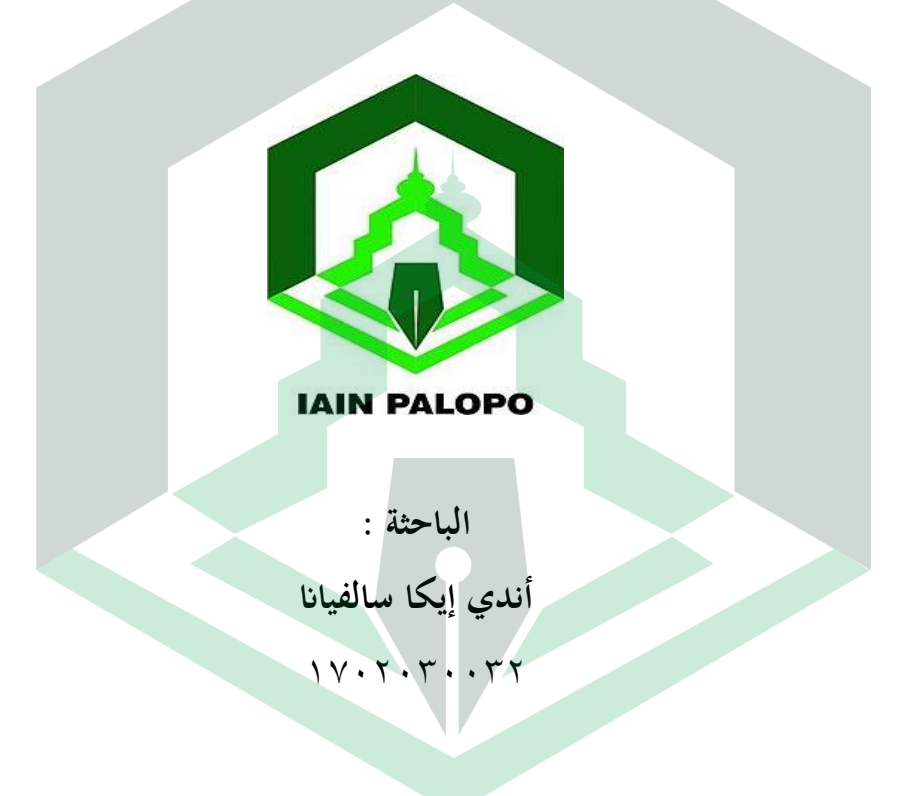

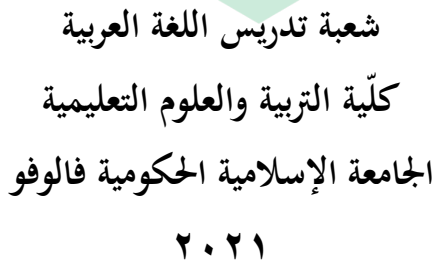

**تطوير براجمية الوسائط املتعددة التفاعلية يف تعليم اللغة العربية ابستخدام تطبيق** *Ispring Suite* **9 يف الفصل العاشر ابملدسسة العالية اكحوويية االواو** رسالة

قلمت لاستكمال بعض الشروط المطلوبة للحصول على درجة سرجانا التربية شعبة تدريس اللغة العربية كلية الًتبية كالعلوـ التعليمية ابجلامعة اإلسالمية احلكومية فالوفو

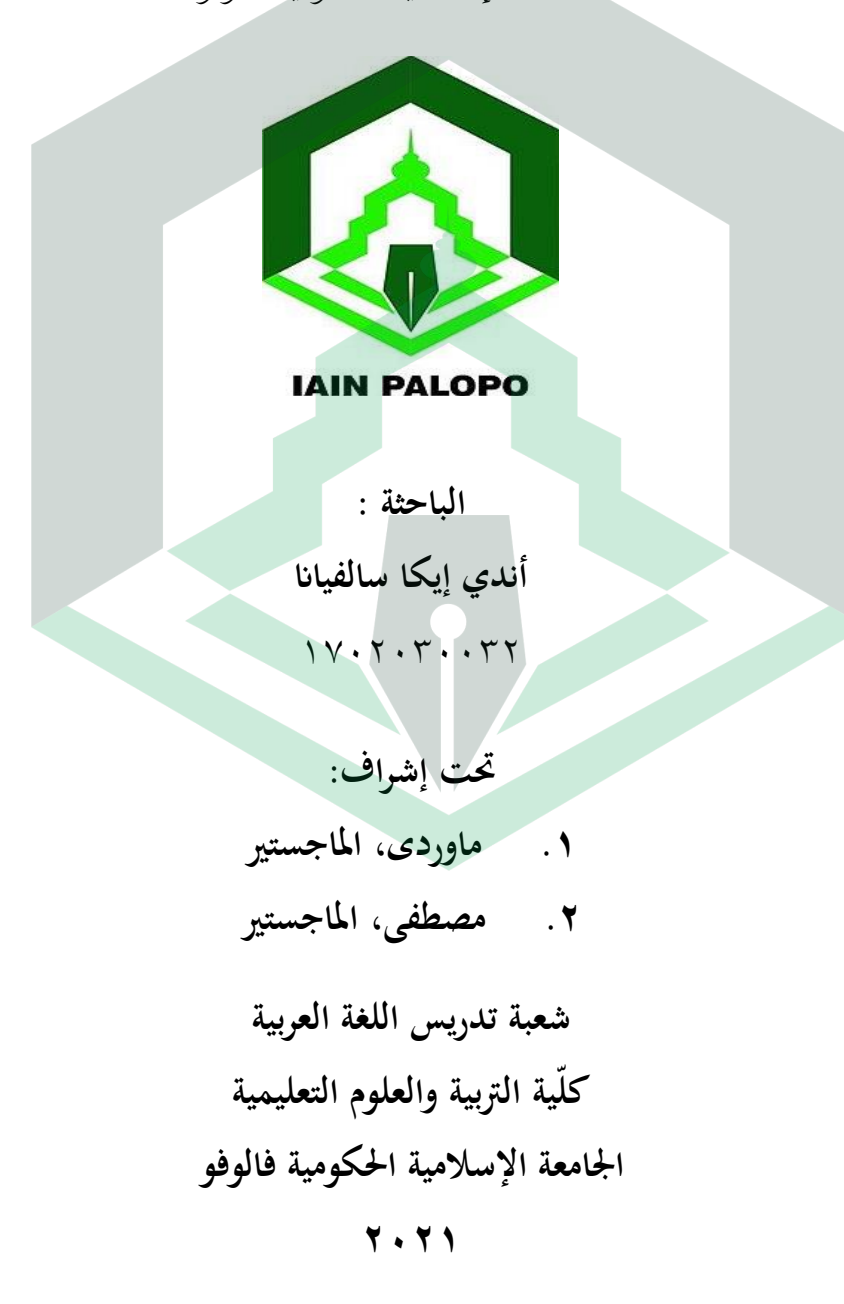

### الإعتماد على البحث

هذا البحث المقدم من الطالبة إندي إيكا سالفيانا، رقم القيد ١٧٠٢٠٣٠٣٠ تحت الموضوع " تطوير برامجية الوسائط المتعددة التفاعلية في تعليم اللغة العربية باستخدام تطبيق Suite Ispring ؟ في الفصل العاشر بالمدرسة العالية الحكومية فالوفو"، وبعد مناقشة لجان الإمتحان والمناقشة لكلية التربية والعلوم التعليمية بالجامعة الإسلامية الحكومية فالوفو في ٩ من سبتمبر ٢٠٢١ م، الموافق ٢ من سفر ١٤٤٣ ه وبعد أن اصلح حسب تقريرات لجان المناقشة وقبل كشرط من الشروط المطلوبة للحصول على درجة سرجانا التربية وبعد الإصلاحات اللازمة.

لجان المناقشة

١. الدكتورة كارتيني، الماجستيرة ٢. الدكتور مرضى تقويم، الماجستير ٣. أندي عارف فامسائنج، الماجستير ٤. ماوردي، الماجستير

٥.مصطفى، الماجستير

فالوفو، ١٨ اكتوبر ٢٠٢١

الرئيسة المناقش الأول المناقش الثاني المشرف الأول المشرف الثاني

### نيابة عن رئيس الجامعة الإسلامية الحكومية فالوفو

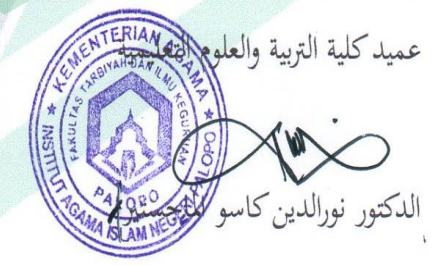

رقم التوظيف: ١٩٦٤، ١٩٦١، ١٩٦٨١٢٣١١٩٩٩

رئيسة له الدكتورة كارتيني رقم التوظيف: ١٩٦٢ - ١٩٣٢ مسلم ١٩٦٦ - ١٩٦٦

موافقــة المشـــرفين

بعد الإطلاع على البحث المقدم من الطالبة:

: أندي إيكا سالفيانا الإتتم  $V \cdot Y \cdot Y \cdot Y \cdot Y$ : رقم القيد : تدريس اللغة العربية الشعبة

: التربية والعلوم التعليمية

بعنوان " تطوير برامجية الوسائط المتعددة التفاعلية في تعليم اللغة العربية باستخدام تطبيق Suite Ispring ؟ في الفصل العاشر بالمدرسة العالية الحكومية فالوفو"، وبعد إجراء الإصلاحات اللازمة، نقرر المشرفان أن البحث المذكورقد استو في الشروط العلمية المطلوبة، وأنه صالح لتقديمه للمناقشة.

فالوفو، ٣٠ يونيو ٢٠٢١

القسم

المشرف الأول

ماوردي، الماجستير

رقم التوظيف. ١٩٦٠٠١٩٩٧٠٣١٩٦٨٠٨

المشرف الثاني

مصطفى) الماجستير

رقم التوظيف. ١٩٨٥١١٢٨٢٠٢٠١٢٨٧

### بيان بأصالة البحث

أنا الموقع أدناه:

الشعبة

الكلية

: أندي إيكا سالفيانا الاسم

 $IV.7.7.251:$ رقم القيد

: تدريس اللغة العربية

: التربية والعلوم التعليمية

يشهد الباحثة أن هذا البحث من نتائج عمل يدي، فإذا وجد في المستقبل أنه نتيجة

من تقليد أو انتحال ومساعدة شخص أخر بكله أو بعضه فالبحث والشهادة التي نالتها

الباحثة بها باطلة حكما.

فالوفو، ٢٢ يونيو ٢٠٢١

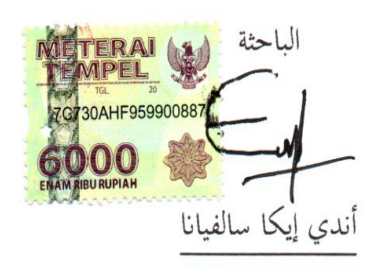

رقم القيد: ١٧ . ٢٠٣ . ١٧

# **كـلمـــــــــــة التقدير والعـــــــــــراان**

**بِسَمِ اللَّهِ ٱلرَّحْمَٰ** ٱلرَّحِيبِ

الحمد لله الذي علم بالقلم، علم الإنسان ما لم يعلم، والصلاة والسلام على أشرف الأنبياء والمرسلين سيدنا مُحَّد وعلى آله وصحبه أجمعين. واجهت الباحثة في إعداد هذا البحث العديد من العقبات والصعوبات. ولكن بفضل الدعاء، والعمل الشاق، والجهد الجاد، والدعم من مختلف الأطراف الذين جاهدوا في إعطاء الدعم المعنوي، والتغلب على الحواجز زالت تلك العقبات لله لذلك أقدم كلمة الشكر على بعض الأشخاص: .0 المكرم رئيس الجامعة الإسلامية الحكومية فالوفو، الأستاذ الدكتور عبدول فيرول، الماجستير ، والنائب الأول والنائب الثاني والنائب الثالث الذين قد رقوا على درجة جودة اجلامعة.

٢. المكرم عميد كلية التربية والعلوم التعليمية الدكتور نور الدين ك، الماجستير والنائب الأول والنائبة الثانية والنائبة الثالثة كلية التربية والعلوم التعليمية.

- ٣. المكرمة رئيسة شعبة تدريس اللغة العربية الدكتورة كارتيني، الماجستيرة وسكرتير شعبة تدريس اللغة العربية الأستاذ مصطفى، الماجستير وموظفة شعبة تدريس اللغة العربية روستينا، سرجانة التربية الذين ساعدوا ووجهوا لاكمال البحث.
- ٤. المكرم المشرف الأول، ماوردي، الماجستير والمشرف الثاني، مصطفى، الماجستير الذين أعطى الباحثة الإشراف والإهتمام الكبير حتى إتمام هذه الرسالة.
- ه. المكرم المناقش الأول، الدكتور مرضى تقويم، الماجستير والمناقش الثاني أندي عارف فامسائنج، الماجستير الذين أعطوا الباحثة مدلولا وفهما في إتمام هذه الرسالة.
	- .6 ادلكرـ مستشار أكادديمى، مصطفى، ادلاجستَت.
- ٧. وإلى جميع محاضرين ومحاضرات وموظفين وموظفات الجامعة الإسلامية الحكومية فالوفو الذين ربوا الباحثة في أثناء إقامتها الجامعة الإسلامية الحكومية فالوفو والذين ساعدوني حتى إتمام هذه الرسالة.
- ۰۸ المكرم رئيس المكتبة الحاج مدهانج، الماجستير وموظفين وموظفات بمكتبة الجامعة الإسلامية الحكومية فالوفو، الذين ساعدوني في جمع المواد والمراجع المتصلة لهذا البحث.
- ٩. المكرمة رئيسة المدرسة العالية الحكومية فالوفو الدكتورنداة الحاجة جمرة، الماجستيرة. المدرسين والطلبة من الفصل العاشر الذين إعطى الإذن والمساعدة في إجراء البحث.
- .01 كإىل مجيع أصدقائي يف شعبة تدريس اللغة العربية يف العاـ 0107 الذين قدموا دائما الدعم المعنوي الدعاء الخالص للباحثة، شكرا جزيلا لكم طوال هذا الوقت.

فضيلة الوالدين الكريمين أندي سهاب الدين والمرحومة أندي ميجاواتي وجميع أسرتي الذين ساعدوني في مواصلة الدراسة حتى بلغت إلى هذا المستوى، وأسأل الله تعالى أن يرحمهم ويساعدهم في كل أمورهم. أخيرًا، وبكل تواضع أدرك الكاتب أن هذه ن الأطروحة لا تزال بعيدة عن الكمال. لذلك، من المتوقع للغاية النقد البناء والاقتراحات من مختلف الأطراف لتحسين وصقل هذه الأطروحة. نأمل أن تكون هذه الأطروحة مفيدة لتطوير جودة التعليم والقراء والمجتمع وخاصة المؤلف ونأمل أن تكون ذات قيمة للعبادة والحصول على أجر من الله سبحانه وتعالى. آمين

فالوفو، 00 يونيو 0100

الباحثة

# محتويات البحث

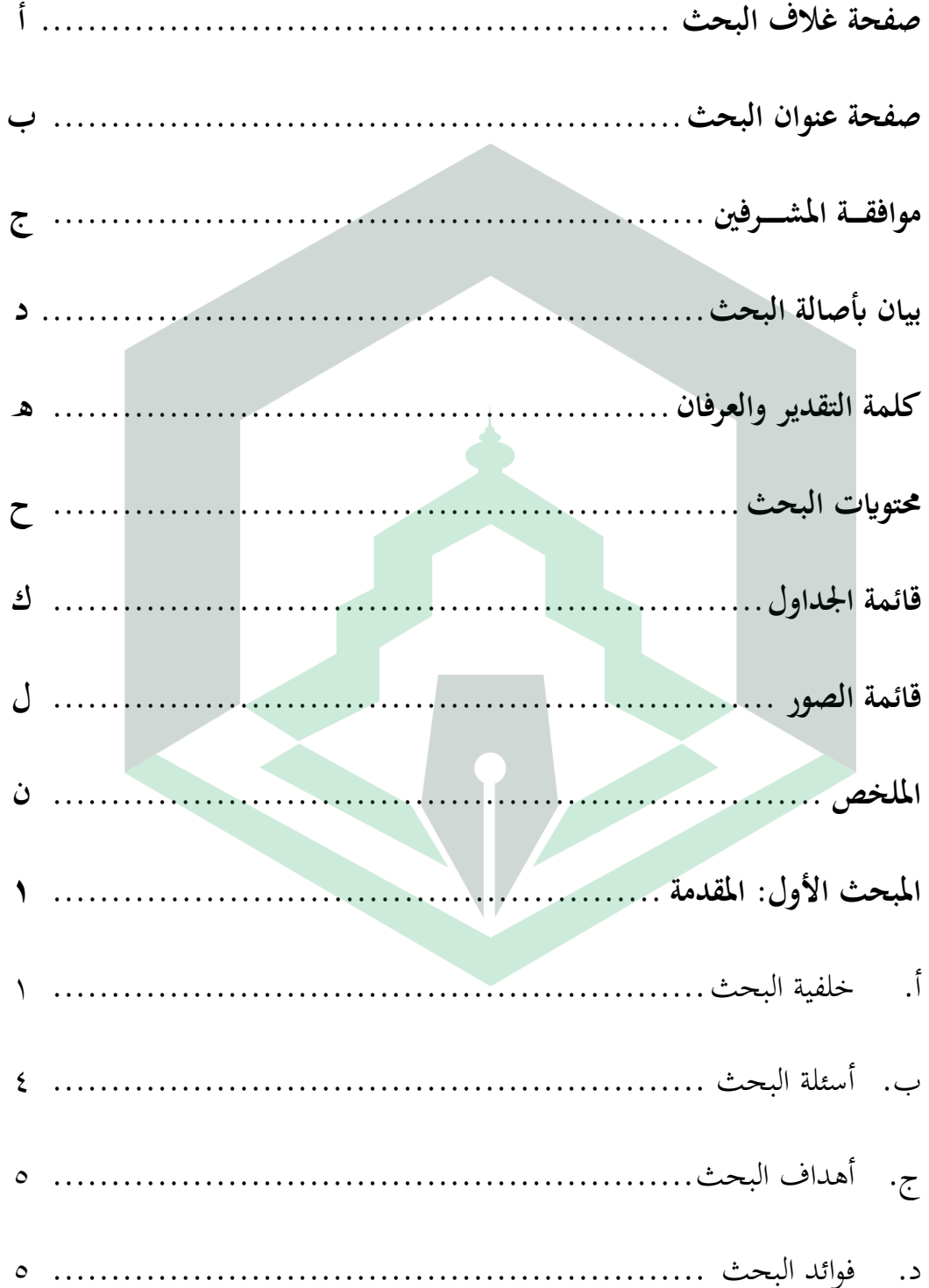

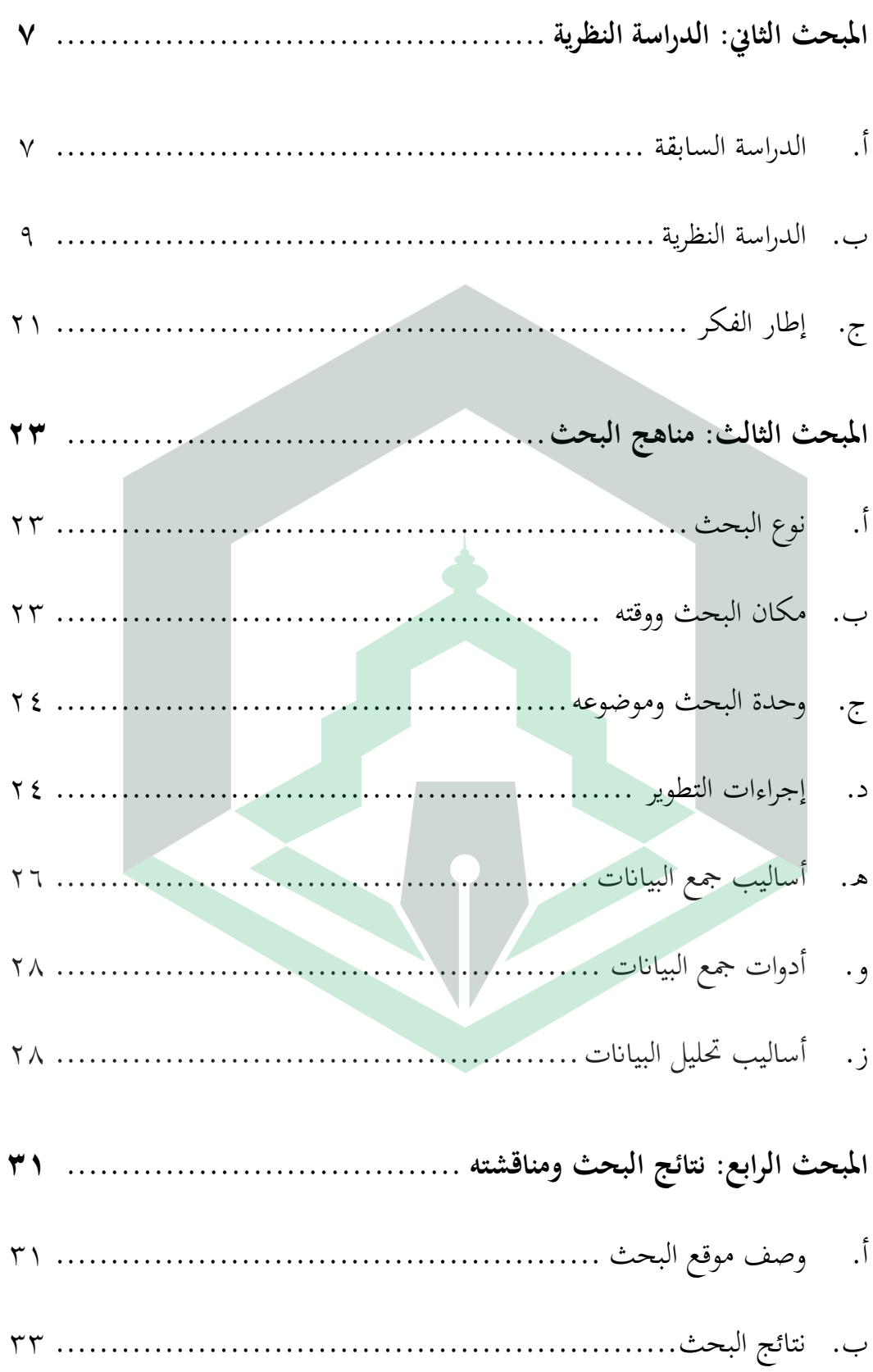

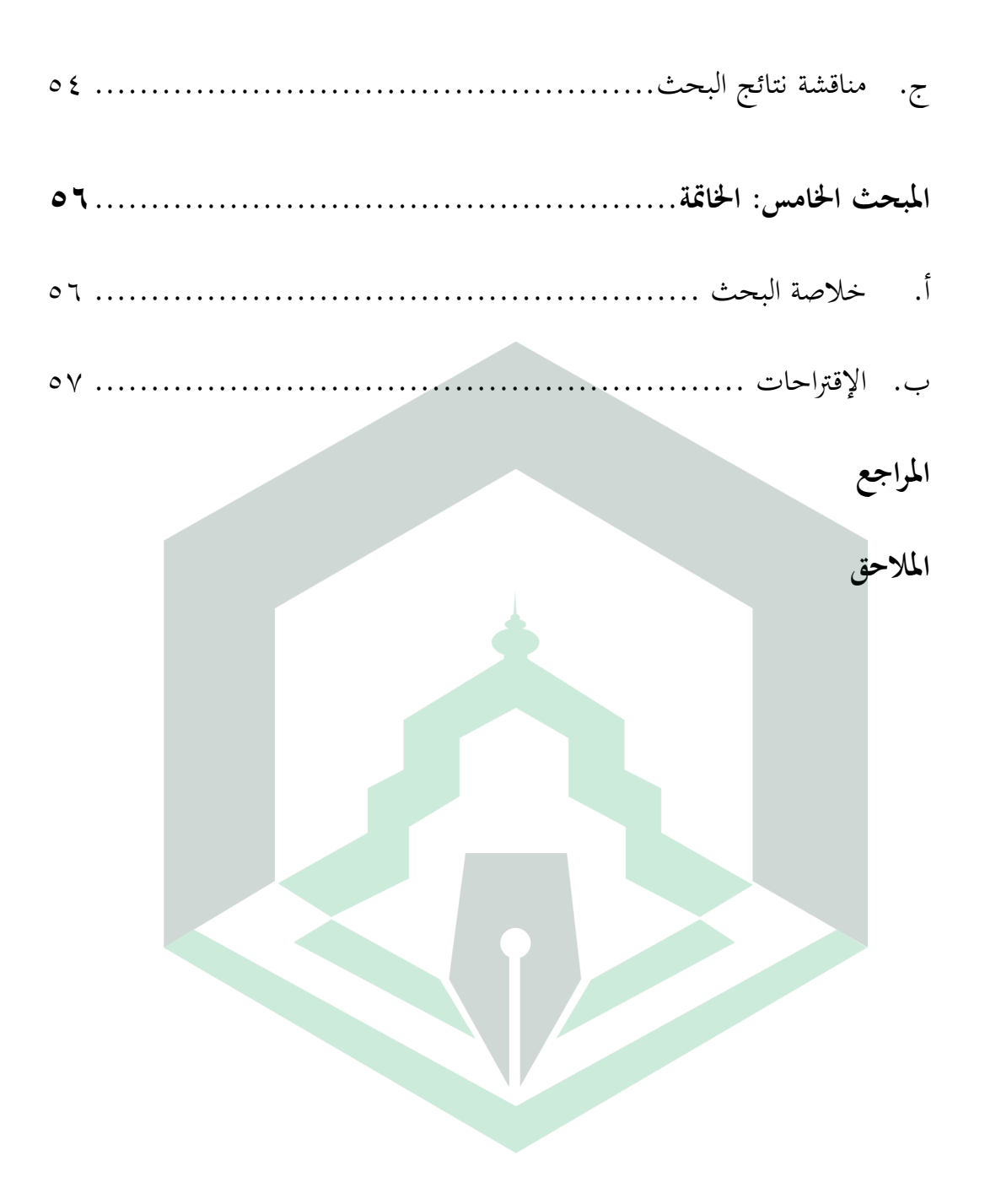

# **قائمة اجلداول**

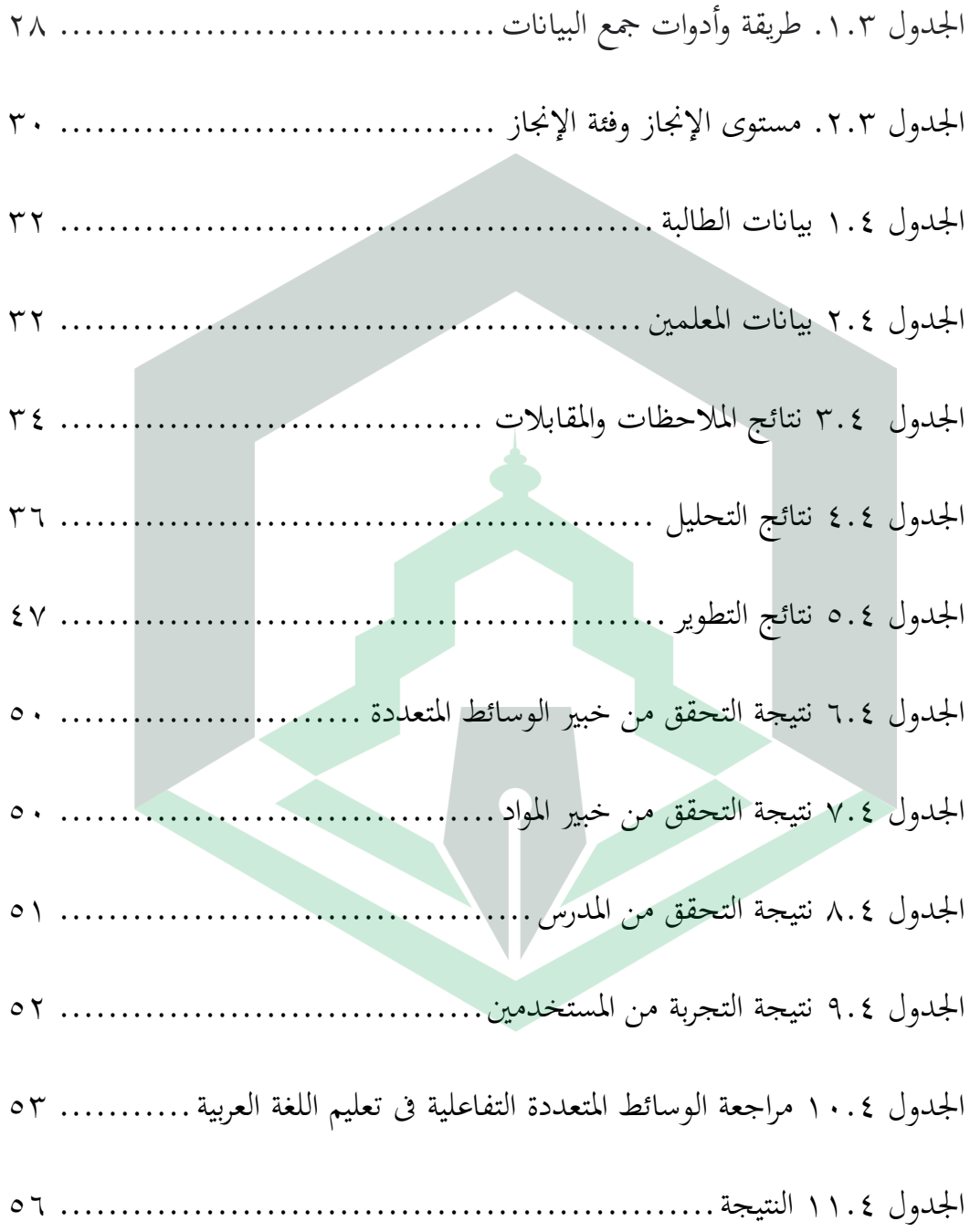

# **قائمة الصوس**

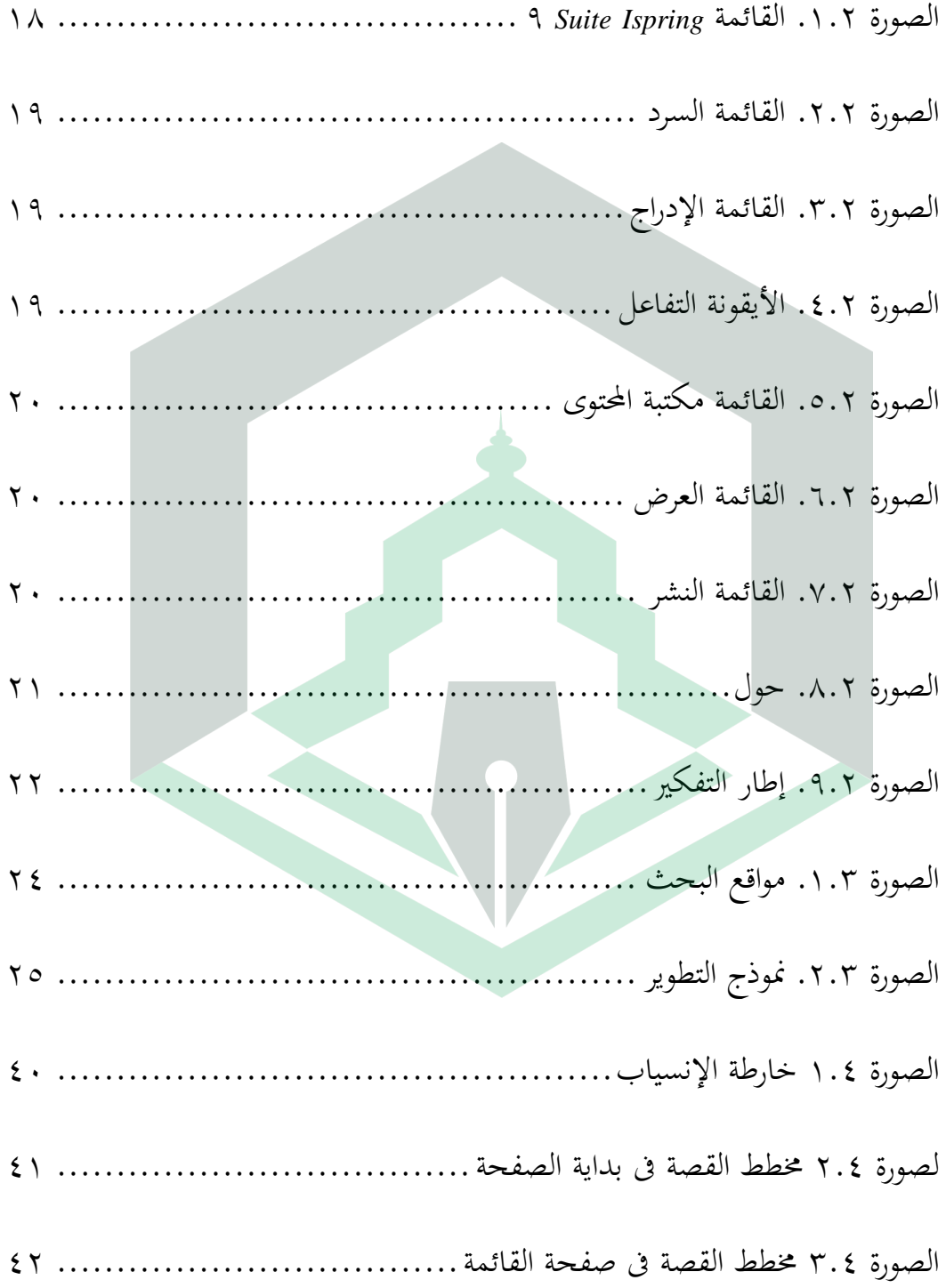

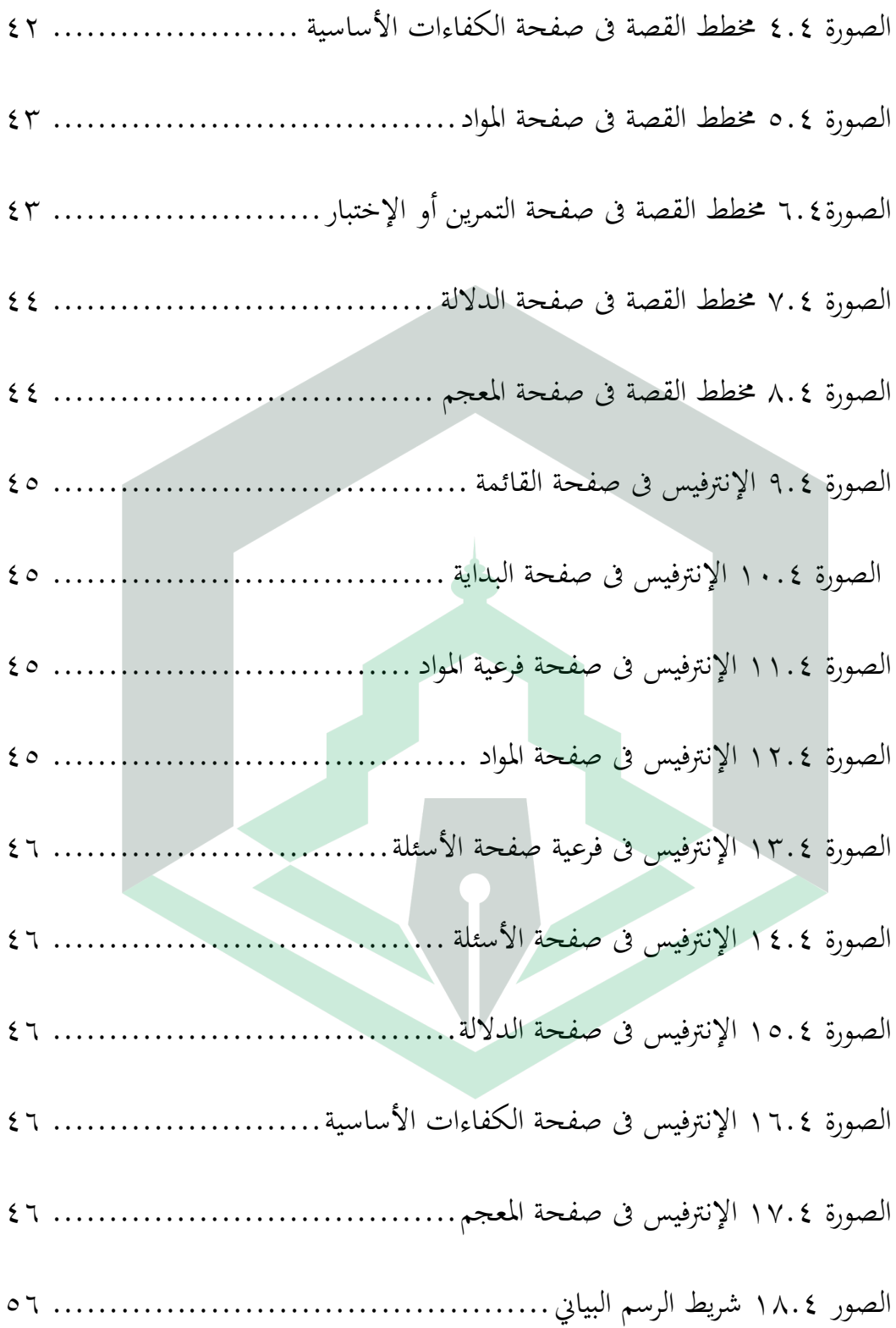

**امللخض**

أندي إيكا سالفيانا ٢٠٢١. "تطوير برامجية الوسائط المتعددة التفاعلية في تعليم اللغة العربية ابستخداـ بر رلية *Ispring Suite* 9 يف الفصل العاشر ابادلدرسة العالية احلكومية فالوفو". الرسالة شعبة تدريس اللغة العربية، كلية التربية وعلوم التعليمية، الجامعة الإسلامية الحكومية فالوفو . بإشراف ماوردي ومصطفى .

لم يستخدم المعلمون أي برمجية من برمجية تفاعلية في تعليم اللغة العربية للفصل العاشر بالمدرسة العالية الحكومية فالوفو أبدًا حتى لا تعمل عملية التعليم أثناء هذا الوباء بشكل جيد. لذلك يهدف هذا البحث إلى تطوير برامج الوسائط المتعددة التفاعلية لتعليم اللغة العربية ومعرفة جدواها. يعتمد هذا البحث على نموذج ADDIE، وهي عبارة عن: (١) التحليل، و(٢) التصميم، و(٣) التطوير، و(٤) التطبيق، و(٥) التقييم. تم إجراء هذا البحث في المدرسة العالية الحكومية فالوفو باشراك ١٩ مشاركًا من أبريل إلى مايو ٢٠٢١. وذلك لمعرفة جدوى هذه الوسائط التعليمية. ونتائج هذا البحث هي: (١) برامج الوسائط المتعددة لتعلم اللغة العربية لطلبة الفصل العاشر تحتوي على التعليمات للاستخدام والمواد التعليمية ومقاطع الفيديو التعليمية والأسئلة (٢) برامجية الوسائط المتعددة لتعليم اللغة العربية حصلت من اختبار أهل الوسائط نتيجة "صلاحية للإستخدام" بإجمالي ٦٦٪، ومن اختبار أهل المادة حصلت نتيجة "صلاحية جدا للإستخدام" بإجمالي ٩٦٪، و حصلت من اختبار الطلبة نتيجة "صلاحية جدا للإستخدام" بإجمالي ٩٦٪. لذلك يمكننا أن نستنتج إن ية الوسائط المتعددة التعليمية لتعليم اللغة العربية صلاحية جدًا ن لالستخداـ.

الكلمات المفتاحية: البرامجية، الوسائط المتعددة، تعليم اللغة العربية

### **املبحث األول**

#### **املقدية**

أ. **خلفية البحث**

إلى جانب مع تطوير تكنولوجيا الإعلام والكمبيوتر في عصر العولمة هذا، لقد أعطى تأثيرا ومساهمة كبيرة جدا في حياة الناس والثقافة الاجتماعية وحتى في عالم التربية. المطالبة العالمي يطالبة العالم التربية، دائمًا بتعديل التطوير التكنولوجيا مع الجهود الإرتقاء ام<br>ا درجة جودة التربية، وخاصة تعديل استخدام تكنولوجيا الإعلام والكمبيوتر في العالم التربية وخاصة في عملية التعليم. يمكن رؤية تطور التكنولوجيا من اتفعها وسائط في التعليم مثل ظهور اتحاهات جديدة مثل الوسائط المتعددة.

التعليم القائم على الوسائط المتعددة هي التعليم الذي انتفع به لإنشاء والجمع بين النصوص والرسوم والصوت والصور المتحركة (الفيديو والرسوم المتحركة) بالجمع بين وصلات والأدوات التي مكن من مستعمل التفاعل وخلق والتواصل.' تلعب وسائط التعليم هذه دورًا مهمًا في عملية التدريس والتعلم، أي كمساعد تعلم وكمصدر تعليمي ن ن يستخدمه الطلبة أنفسهم. مع وجود بالوسائط المتعددة التعليم في عملية التدريس والتعلم

<sup>1</sup>Rusman, Deni Kurniawan, dan Cepi Riyana, *Pembelajaran Berbasis Teknologi Informasi Dan Komunikasi: Mengembangkan Profesionalitas Guru,* (Jakarta: Rajawali Pers, 2011), 60.

يمكن أن يزيد الدافع والرغبة وكذلك تحفيز أنشطة التعلم وحتى إحداث تأثيرا نفسية على الطلبة.

> يقول الله سبحانه وتعالى، بناءً على سورة الأحزاب الآية ٢١: ن

لَقِدُّ كَانَ لَكُمْ فِي رَسُولِ اللَّهِ أَسْوَةُ حَسَنَةً لِمَن كَانَ يَرْجُواْ اللَّهَ وَالْيَوْمَ الْأَخِرَ وَذكرَ اللهَ كثِيرًا (٢٦

تفسير الآية السابقة (لقد كان لكم فى رسول الله أسوة) بكر الهمزة وضمها (حسنة) اقتداء به في القتال والثبات في مواطنه (لمن) بدل من لكم (مان يرجوا الله) يخافه (واليوم الآخر وذكر الله كثيرا) بخلاف من ليس كذلك. <sup>٢</sup> معنى التفسير السابق هو أن واجب المعلم ليس مجرد *نقل المعرفة* للطلبة. ولكن يجب أيضًا أن يكون قادرًا على تغيير شخصيته. لأن واجب المعلم ليس فقط التدريس ولكن ن أيضًا التعليم. بصفته واجبات المعلم السابقة، فيما يتعلق باستخدام وسائط الإعلام، يجب أن يكون المعلم انتقائيًا حقًا. هذا حتى تكون الوسائط المستخدمة قادرة على تغيير ن يد<br>: الجوانب النفسية الحركية للطالب كما نقل المؤلف سابقًا. نم<br>نم

<sup>7</sup>العلامة جلال الدين عبد الرحمن ابي بكر السيوطي، تفسير الامامين الجليلين، (لبنان: دار الكتب العلمين)، ٥٥٥.

تعليم اللغة العربية هو تقريب أو طريقة تستخدم لتطوير معرفة اللغة العربية حتى يعرف الناس اللغة العربية. تعليم اللغة العربية أمرًا مهمًا للغاية في عالم التربية لأن تعليم م<br>ا ن اللغة العربية هو لغة التواصل الدولية ولغة القرآن. في تعليم اللغة العربية هناك أربع مهارات يجب إتقانها وهي: مهارة الاستماع و مهارة الكلام و مهارة الكتابة و مهارة القراءة.

بناءً على التحليل، وجد الباحثة مشكلة وجود ميل الطلبة لقضاء المزيد من وقتهم ن على هاتف مقارنةً بكتبهم. علاوة على ذلك، فإن التعليم عبر الإنترنت (التعلم من المنزل) يجعل الطلبة يستخدم نظام هاتف بشكل أكبر. بينما نتائج المقابلة التي تم إجراؤها مع أحد الطلبة في المدرسة العالية الحكومية، التي قالت أن أثناء التعليم في المنزل (عبر الإنترنت) أعطية الطلبة التطريبات ثم قام الطلبة بعمله، لذلك السبب بعض الطلبة لم يفهموا الدرس ويشعروا بالارتباك. علاوة على ذلك، فإن تعليم اللغة العربية في هذه المدرسة لم يستخدم الوسائط المتعددة التفاعلية باستخدام تطبيق <sup>r</sup>.۹*Suite Ispring وفي* الوقت نفسه، فإن محتوى مواد باللغة العربية هائل بالنسبة للمدرسين لان متابعة أهداف المنهج الدراسية وفقًا لتخصيص الوقت المتاح، بحيث يطارد المدرسة الوقت في عملية نم<br>نم التدريس والتعلم. مع هذه الظروف لم يتم تحقيق التعليم المتوقع إلى أقصى حد.

<sup>3</sup>Wawancara, Annisa Nur Syiar salah satu peserta didik MAN Palopo, 20 September 2020.

بناءً على المشكلة السابقة، أراد الباحثة إجراء بحث يتعلق بتطوير برامجية الوسائط ن ادلتعددة التفاعلية يف تعليم اللغة العربية ابستخداـ تطبيق *Ispring Suite* 9 يف الفصل العاشر المدرسة العالية الحكومية فالوفو. باستخدام برامجية الوسيلة المتعددة التفاعلية هذا يمكن للطلبة تعليم اللغة العربية في أي مكان وفي أي وقت مستقل بنفسه، وتكون عملية التعلم أكثر إثارة للاهتمام وأكثر التفاعلية وأكثر عملية وبشكل مريح وفقًا لمهارة دون أي العائق خارجية. باستخدام هذا المنتج من المأمول أن يتمكن من تحسين نتائج التعلم للطلبة يف أنشطة التعليم.

- ب. **أسئلة البحث** بناءً على خلفية البحث التي سبق ذكرها فإن المشكلة الرئيسية لهذا البحث هي ن كما يلي:
- .0 كيف برامجية تطوير الوسائط المتعددة التفاعلية في تعليم اللغة العربية باستخدام تطبيق *Ispring Suite* 9 مع منوذج تطوير EDDDA؟
- ٢. كيف فعالية استخدام البرامجية الوسائط المتعددة التفاعلية في تعلم اللغة العربية ابستخداـ تطبيق *Ispring Suite* 9 يف الفصل العاشر ابدلدرسة العالية احلكومية فالوفو؟

ج. **أهداف البحث**

بناءً على أسئلة البحث التي تم ذكرها سابقًا تتمثل أهداف البحث هذه فيما يلي: نم<br>نم ن

- .0 وصف تطوير برامجية الوسائط المتعددة التفاعلية في تعلم اللغة العربية باستخدام تطبيق *Ispring Suite* 9 مع منوذج تطوير EDDDA.
- ٢. وصف فعالية استخدام الوسائط المتعددة التفاعلية في تعلم اللغة العربية باستخدام تطبيق *Ispring Suite* 9 يف الفصل العاشر ابدلدرسة العالية احلكومية فالوفو.
- د. **اوائد البحث** يمكن أن توفر فوائد البحث نتائجل هذه الدراسة فوائد من الناحية النظرية والعملية ٔتا يف ذلك ما يلي:
	- .0 الفوائد النظرية النظرية، فوائد البحث ىي:
- أ.) توفير نظرة ثاقبة في العلوم في مجال التعليم وخاصة في تطويرية برامجية الوسائط

ادلتعددة التفاعلية يف تعليم اللغة العربية ابستخداـ تطبيق *Ispring Suite* **.**9

## ب.) كن الأساس والمرجعية لمزيد من البحث.

- .0 الفوائد العملية
- أ.( الفوائد للطلبة
- 0( ادلتوقع أف يكوف الطلبة أكثر نشاطنا يف التعليم كأف يكونوا قادرين على فهم ادلواد بسهولة أكب.
	- ٢) زيادة رؤى الطلبة واكتساب تحربة تعليمية ممتعة ومريحة وممتعة.
- ٣) يمكن للطلبة الاستفادة من برامجية تعليم اللغة العربية الوسائط المتعدد التفاعلية

ابستخداـ تطبيق *Ispring Suite* 9 لتسهيل فهم ادلادة.

ب.) الفوائد للمدرّسين ١) مساعدة المدرّسين في إنشاء تعليم مبتكر وخلاق وتفاعلية في عملية التعليم ٢) يمكن للمدرّسين الاستفادة من برامجية الوسائط المتعددة التفاعلية لتعليم اللغة العربية ابستخداـ تطبيق *Ispring Suite* 9 كمواد تعليمية بديلة يف عملية التعليم.

# **املبحث الثاين الدساسة النظرية**

**أ. الدساسة السابقة**

الباحث الذي تم بحثه باحثة سابقين حيث تحتوي نتائج البحث على نفس المحتوى والسياق كعنوان هذه البحث. سيتم استخدام الأدبيات البحث التي تناقش الدراسات ذات الصلة كمصادر مرجعي للتشغيل السلس للبحث اليت سيتم تطوير يها من الباحثة، إلى جانب أن الأبحاث التي تعتبر ذات صلة ستستخدم كمواد مقارنة من أجل تحنب أوجه التشابه مع البحث السابقة. تتضمن بعض الأبحاث ذات الصلة ما يلي: أ. دورية محاولة نيسول جميلة وجونتور وأمير الدين نشرتما دورية تربية الأطفال الشرقية المبحث بعنواف تطوير م كسائط تعليم *Power Point Ispring Presenter* حوؿ مواد المفردات العربية لطلبة الفصل الخامس المدرسة الإبتدئية. ۚ نتائج البحث تطبيقات يمكنها تحسين إتقان المفردات ونتائج تعلم الطلبة. في هذه البحث تم العثور على معادلة تكمن في استخدام مقدم العرض في تعليم اللغة العربية وأيضًا استخدام نوع البحث والتطوير . بالإضافة إلى أوجه التشابه هذه وُجدت أيضًا اختلافات مع البحث الذي تم

<sup>4</sup>Nisaul Jamilah, Pengembangan Media Pembelajaran Power Point Ispring Presenter Pada Materi Kosakata Bahasa Arab Peserta Didik Kelas V MI Tarbiyatul Athfal Lampung Timur, *Al Mahāra: Jurnal Pendidikan Bahasa Arab*, 5.1 (2019).

إجراؤه، وتحديداً قام الباحثة السابق بفحص الصف الخامس الابتدائي والمادة المقدمة ن كانت مادة المدرسة الابتدائية. بينما قام المؤلفون بفحص الفصل العاشر المدرسة العالية وكذلك المواد المقدمة وفقًا KMA KMA في التاريخ ٢٠١٩.

ب. دورية محاولة فرنامة ساري وردوان والتي نشرتها دورية البحث *Ipteks،* بعنوان تطوير م الوسيلة ادلتعددة التفاعلية ابستخداـ تطبيق *Ispring Suite* 9 يف التعليم *IPA* الفصل التاسع في المدرسة الثناوية الحكومية الخامس فنجبوجن.<sup>ه</sup> أي نتيجة البحثه هي تطبيق يمكنه دعم عملية التعلم في المدرسة الثناوية الحكومية الخامس Panyabungan أي استخدام Suite Ispring <sup>9</sup> الذي تم اختباره للتأكد من صحته وعمليته في عملية التعليم وتم إعلان النتائج صالحة ومناسبة للاستخدام في عملية التعليم. ووجدت في الدراسات السابقة اختلافات في شكل المواقع التي تمت دراستها، إلى جانب أن البحث السابق كان يستهدف مادة علمية بينما ركزت هذه الدراسة على تعليم اللغة العربية. بصرف النظر عن هذه الاختلافات، تم العثور على أوجه التشابه أيضًا كمعيار في إجراء البحوة، وتحديداً استخدم كلتا الدراستين نموذج تطوير ADDIE والتطبيقات المستخدمة في صنع ن التعليم.

<sup>&</sup>lt;sup>5</sup>Maisyarah Purnama Sari and Ridwan Ridwan, Pengembangan Multimedia Interaktif Menggunakan Aplikasi Ispring Suite 9 Pada Pembelajaran IPA Kelas IX Di SMP Negeri 5 Panyabungan, *Jurnal Penelitian IPTEKS*, 5.2 (2020).

- **ب. الدساسة النظرية**
	- ١. برامجية
	- أ) تعريف البرامجية

برامجية هو برامجية الكمبيوتر التي يعمل بمثابة وسائط للتفاعلية (الاتصال) بين المستخدم والأجهزة. يمكن أيضًا القول بأن ال برامجية هو "مترجم" للأوامر التي يقوم مستخدمو الكمبيوتر بتشغيلها لإعادة توجيهها أو معالجتها بواسطة الأجهزة.'' ب) أنواع برامجية تطبيق البرامجية هي فئة فرعية من برامجية الكمبيوتر التي تستفيد من قدرة الكمبيوتر المباشرة على أداء مهمة يريدها المستخدم. الأمثلة الرئيسية لبرامجية التطبيق هي معالجة النصوص ومعالجة الأرقام وجداول البيانات ومشغلات الوسائط.

بعض األمثلة برامج علىمعاجلة الكلمات ىي *word Microsoft* كraWddraW enig WordPad<sub>9</sub> Adobe Page Maker 9 OpenOffice Writer 9 WordPerfect Writer Microsoft Excel وغَيرها. برامجيات معالجة الأرقام ، وهي برالجيات Quattro Pro و Open Office Cale وغيرها. برامجيات Quattro Pro معالجة قواعد البيانات، وهي Microsoft Access و SQL Server و SQL Server

<sup>6</sup>Wilman Rahman dan Farhan Alfaizi, *Mengenal Berbagai Macam Software*, (Serpong: Surya University, 2014), 3.

وغَتِرها. برامجيات معالجة الناشر، وهي Microsoft Publisher وFlash وFlash والمس من العناء الوسائط وهي Ispring Suite وMacromedia Flash والعرب العامية وAdobe Flash وغيرها. `` لا يزال هناك العديد البرامجية منالأخرى المتاحة على الويندوز.

- .0 كسائط ادلتعددة التفاعلية
- أ.( تعريف الوسائط ادلتعددة التفاعلية

والوسائط المتعددة مصطلح يأتي اشتقاقي من كلمة متعددة وسائط. المتعددة يعني الكثير أو الجمع. بينما تأتي كلمة الوسائط من الكلمة اللاتينية *medius* والتي تعني حرفياً الوسط أو المقدمة. ^ أو الوسائط يعني بواسطة أقل الرسيلة أو المعلومات مثل النصوص والصور والصوت والفيديو التي تُستخدم لأقل الرسيلة أو المعلومات. تعريف الوسائط المتعددة في المصطلحات هو مزيج من الوسيلة المختلفة مثل النصوص والصورل والصوت والرسوم المتحركة والفيديو وغيرها بشكل متكامل ومتآزر من خلال أجهزة الكمبيوتر أو الأجهزة الإلكترونية الأخرى لتحقيق أهداف معينة.<sup>٩</sup>

هناك عدة آراء حول تعريف الوسائط المتعددة التفاعلية وفقًا للخبراء، منها ما

يلي:

1

<sup>7</sup>Wilman Rahman dan Farhan Alfaizi, *Mengenal Berbagai Macam Software*, (Serpong: Surya University, 2014), 15-68.

<sup>8</sup>Mustafa, *Dinamika Pembelajaran Bahasa Arab*, ed. by Andi Arif Pamessangi Arif, (Gowa: Aksara Timur, 2021), 108.

<sup>9</sup>Herman Dwi Surjono, *Multimedia Pembelajaran Interaktif: Konsep Dan Pengembangan*, (Yogyakarta: UNY Press, 2017), 2.

- ١) Hofstetter: الوسائط المتعددة هي استخدام أجهزة الكمبيوتر لعرض المعلومات التي هي مزيج من النص والرسومات والصوت والفيديو بحيث يمكن للمستخدم التنقل والتفاعل والإبداع والتواصل مع جهاز الكمبيوتر. ``
- ٢) Steinmetz: الوسائط المتعددة عبارة عن مزيج من وسائط منفصلة على الأقل ووسائط مستمرة. الوسائط المنفصلة هي وسائط لا تعتمد فيه صحة البيانات على ظروف الوقت، بما في ذلك النص والرسومات. وفي الوقت نفسه، فإن المقصود بالوسيلة المستمرة هي وسائط تعتمد فيه صحة البيانات على ظروف الوقت، بما في ذلك الصوت والفيديو. '` لذا فإن استنتاجي يستند إلى بعض المعاني السابقة: الوسائط المتعددة التفاعلية هي مزيج من النصوص والرسومات والرسوم المتحركة والصوت والفيديو بمدف نقل المعلومات عبر أجهزة الكمبيوتر أو الوسائط الإلكترونية الأخرى. مع الوسائط المتعددة التفاعلية، سُليكون توصيل المعلومات أكثر جاذبية ويسهل
- على المستخدم الحصول على تلك المعلومات. تتكون الوسائط المتعددة التفاعلية من 0 (خمسة) أنواع من الكائنات، وهي: ``

<sup>1</sup> <sup>10</sup>Munir, *Multimedia Konsep & Aplikasi Dalam Pendidikan*, (Bandung: Alfabeta, 2012), 3. <sup>11</sup>Binus University, 'Pengertian Multimedia Menurut Para Ahli', 6 Oktober 2016 <https://student-activity.binus.ac.id/himsisfo/2016/10/pengertian-multimedia-menurut-para-ahli/>.

<sup>12</sup> Herman Dwi Surjono, *Multimedia Pembelajaran Interaktif: Konsep Dan Pengembangan*, (Yogyakarta: UNY Press, 2017), 6-16.

- (أ.) أالنص، وهو عنصر وسائط متعددة وهو أساس نقل المعلومات، لأن النص هو أسهل أنواع البيانات وأكثرها فعالية لنقل الرسال أو المعلومات بسرعة، ويتطلب أصغر مساحة تخزين.
- )ب.( رسم/صورة، يف شكل صورة تعمل على نقل الرسيلة من ادلصدر إىل مستلم الرسالة، حيث يتم سكب الرسالة من خلال رمز أو رمز اتصال مرئي.
- )ج.( الصوت، شكل األشياء اليت يلتقطها النظاـ السمعي، حيث يتم صب الرسالة المنقولة في رموز صوتية، إما في الكلمات أو اللغة المنطوقة. يمكن أن يكون الصوت في شكل محادثة أو موسيقى أو مؤثرات صوتية.
- )د.( فيديو، شكل كائن يتم التقاطو بواسطة النظاـ ادلرئي، حيث يتم ٖتديد الرسالة المنقولة في شكل صورة متحركة مصحوبة بصوت بحيث تشكل واحدة وحدة يتم تجميعها في مخطط.
- (ه.) الرسوم المتحركة، ومجموعة من الصور تم تجهيز والتي اختلفت مع التحولات الحركة كاآلاثر كاألصوات يف تناغم مع الصور.

ب.) نموذج التعليم الوسائل المتعددة التفاعلية

بعض نموذج التعليم الوسائط المتعددة التفاعلية بما في ذلك ما يلي:

0( منوذج تدريبات

 $C\!BI$  مُوذج التدريبات هو نموذج واحد من التعليم نموذج يستند التفاعلية كمبيوتر الذي يهدف إلى توفير تجربة تعليمية أكثر واقعية من خلال مزود تمارين الأسئلة لاختبار أداء الطلبة من خلال سرعة إكمال التمارين التي يقدمها البرنامج بشكل عام.

0( منوذج التعليمي

نموذج التعليمي هو برنامج التعليم التفاعلي المستخدمة في أنشطة التعليم والتعلم باستخدام برامجية في شكل برنامج كمبيوتر يحتوي على مواد التعلم. دروس في مجال الوسيلة المتعددة التفاعلية برامج التعليم يقصد به البديل البشري مثل المدرب هو في الواقع، مع إعطاء نص أو رسم بياني على الشاشة يوفر السؤال أو نقاط المشكلة. 0( زلاكاة

نموذج المحاكاة هي في الأساس استراتيجية التعليم التي تهدف إلى توفير تجربة ملموسة من خلال إنشاء وهمية المنبثقة من التجارب التي هي أقرب إلى جو التعليم الفعلية وتتم في جو يخلو من المخاطر.

٤) نموذج الألعاب

نموذج الألعاب هي إحدى طرق التعليم باستخدام التفاعلية القائمة على الكمبيوتر الوسائط المتعددة. الغرض من هذا النموذج هو توفير جو/بيئة توفر مرافق تعليمية تعزز قدرات الطلبة. يعد نموذج التعليم هذا أيضًا مولدًا للتحفيز من خلال إنشاء ن طرؽ للتنافس لتحقيق شيء.

- .0 تعليم اللغة العربية
- أ.( تعريف تعليم اللغة العربية

تعليم هو عملية يتم من خلالها إدارة بيئة الشخص بشكل متعمد لتمكينه من المشاركة في سلوكيات معينة في ظل ظروف خاصة.<sup>١٣</sup> l تعريف اللغة عند ابن جني "المتوفى ٣٩١هـ" من التعريفات الدقيقة إلى حد بعيد. قال ابن جني: حد اللغة أصوات يعبر بما كل قوم عن أغراضهم. أ` واللغة وسيلة التعامل الاجتماعي الأولى في المجتمع الإنساني، أما وسائل الاتصال الأخرى مثل الإشارات الصوتية أو أعلام الكشافة فليست إلا محاولة بديلة للنظام اللغوي وهي تقوم أساسًا على ن النظام اللغوي ولذا ليس لها بدونه وجود.°<sup>١</sup>

من الفهم السابق للتعلم واللغة العربية يمكن الاستنتاج أن تعليم اللغة العربية هو نهج يستخدم لتطوير اللغة العربية أو عملية أو طريقة تستخدم لتعريف الناس باللغة العربية. تعتبر عملية التعلمي مهمة للغاية، لأن التعلم هو نُحج يمكن أن يطور المعرفة

<sup>،</sup>'عادل خلف، اللغة البحث اللغوي، (القاهرة: ، مكتبة الآداب ١٩٩٤)، ٩.  $\sim$ أمحمود فهمي حجازي، علم اللغة العربية (دار غريب للطباعة والنشر والتوزيع ١٤٣١)، ١٢.

1

<sup>13</sup>Mawardi, *Sistim Pembelajaran Bahasa Arab*, ed. by Hamzah K., 1st edn, (Palopo: LPK STAIN Palopo, 2011), 10.

والمهارات التي يمتلكها الطلبة ويمكن أن يعزز الروح الاجتماعية للطلبة لدى الأصدقاء والبيئة المحيطة بهم.

أهداف تعلم اللغة العربية هي كما يلي:<sup>١٦</sup>

- ١) حتى يتمكن الطلاب من فهم القرآن والحديث وكذلك الكتب الأخرى باللغة العربية.
	- ٢) لاستخدامها كأداة أو وسيلة اتصال
- ٣) أن تستخدم كأداة لفهم العلوم الدينية باللغة العربية مثل الفقه والحديث والتفسير وما إلى ذلك.
	- ب.( مهارات اللغة العربية يف تعليم اللغة العربية ىناؾ أربع مهارات جيب إتقاهنا على النحو التايل:
		- ١) مهارة الاستماع

يقصد ابالستماع االنتباه وحسن الإصغاء إىل شيء مسموع وهو يشمل إدراك

الرموز اللغوية المنطوقة، وفهم مدلولها، وحتديد الوظيفة الاتصالية المتضمنة في الرموز أو الكلام المنطوق، وتفاعل الخبرات المحمولة في هذه الرموز مع خبرات المستمع وقيمه ومعاييره، ونقد هذه الخبرات وتقوميها ومحاكمتهاا والحلكم عليها في ضوء المعايير

<sup>16</sup>Muhammad Irfan Hasanuddin, *Metodologi Pembelajaran Bahasa Arab (On Going Research),* (Palopo: LPS STAIN Palopo, 2010), 6.

الموضوعية لذلك. هذه المهارة هي أول نشاط يقوم به الإنسان، بجميع اللغات، في عملية اكتساب المهارا ة اللغوية.<sup>١٧</sup>

٢) مهارة الكلام

يتضح من هذه التعريفات الكالم وسيلة االتصال الشفهي أي وسيلة التعبري الشفهية من شخص إىل اآلخرين لريسل الرسالة عما يريد، ويعترب الكالم يف تعليم اللغة الثانية من املهارات األساسية يف اللغة اليت متثل غاية من غايات الدراسة اللغوية.^` 0( مهار ة القراءة مهارة القراءة هي نشاط عقلية تشمل تفسير الرموز التي يتلقها القارئ عن طريق

عينيه وتتطل الرموز فهم المعايي . علىّ بوجود العوامل الخارجية والداخلية المشجّ بل يهتم، مهارة القراءة لا يكفي بذكاء الطالب القراءة.<sup>19</sup> تدريجيًا تتطلب عملية اكتساب ن

مهاراة القراءة معرفة أدوات اللغة مثل الأشوات والنحو والصروف وغيرها.

4( مهار ة الكتابة

 $^{17}$ Wahyudin Wahyudin, 'تدريس مهارة الاستماع نموذجا لغير الناطقين بما ا $J$ .*IJ-ATL (International Journal of Arabic Teaching and Learning)*, 3.2 (2020), 63.

Ummul *Quro*, 3.Jurnal Ummul , تعليم مهارة الكلام للناطقين بغير اللغة العربية "Rosikh Fahrur, Qura Vol III, No. 2, Agustus 2013 (2013), 10.

*Bahasa Ilmu Jurnal :)LISANUNA (*لسـانـنـا ,"تعليم مهارة القراءة للناطقُت بغَتىا" ,Halimah Aqif"<sup>19</sup> *Arab Dan Pembelajarannya*, 9.2 (2020), 20.

الكتابة، عملية معقدة في ذاتها كفياجة أو قيدرة علىي تصيور األفكيار وتصيويرها فيي حيرو وكلمات وتراكيب صحيحة نحوا أساليب متنوعة المدى والعم والطالقة مال عرل تليك، وفي األفكار في وضوح ومعال تما في تتابال وتتدف ثم تنقيح األفكار والتراكيب التي تعرضها بشكل يدعو لي مزيد من الضبط والتفكير . `` تبدأ هذه المهارة من كتابة الحروف والكلمات والتعبيرات والعبارات والجمل والمقالات.

9 *Suite Ispring* .4

تطبيق Suite Ispring هو أداة تأليف متعددة الاستخدام للتعليم الإلكتروني تتيح لك إنشاء أنواع مختلفة من محتوى التعليم الإلكتروني. باستخدام تطبيق A*Suite Ispring؛* يمكنك إدخال اختبارات واستطلاعات وتفاعلات وحوار محاكاة أو تسجيلات الشاشة مباشرة في العروض التقديمية.<sup>٢١</sup> مع Presenter Ispring يمكن تقديم المواد التعليمية بشكل تفاعلية إلى جانب تقييم التعلم يمكن تقديمه بأشكال مختلفة، على سبيل المثال صحيح/خطاء والاختيار من متعدد والاستجابة المتعددة والكتابة والمطابقة والتسلسل والرقمي وملء الفراغ ونص الاختيار من متعدد والبنك الدولي. يمكن بسهولة دمج

1

<sup>``</sup>إبراهيم علي ربابعة ,مهارة الكتابة ونماذج تعليمها،( الألوكة)، ٥.

<sup>21</sup>Aksara Soft, Panduan Aplikasi ISpring Suite 9, *14 Maret 2019* <https://ispringindonesia.com/panduan-aplikasi-ispring-suite-9-bag-1/>.

*Ispring* في *Microsoft Point Pow*er لذلك لا يتطلب استخدام مهارات 00 معقدة.

برانمج *ISpring* ىو أحد برامج التطبيقات اليت يدعمها تطبيق *Point Power* البسيط مع إجراءات تعليمية تفاعلية من خلال القوالب التي يمكن نشرها في وضع عدم الاتصال وعبر الإنترنت، مما يسهل على المستخدمين تنسيقها في شكل شبكات شخصية وأقراص مضغوطة ومعالجة النصوص وأنظمة إدارة التعلم *(LMS*).

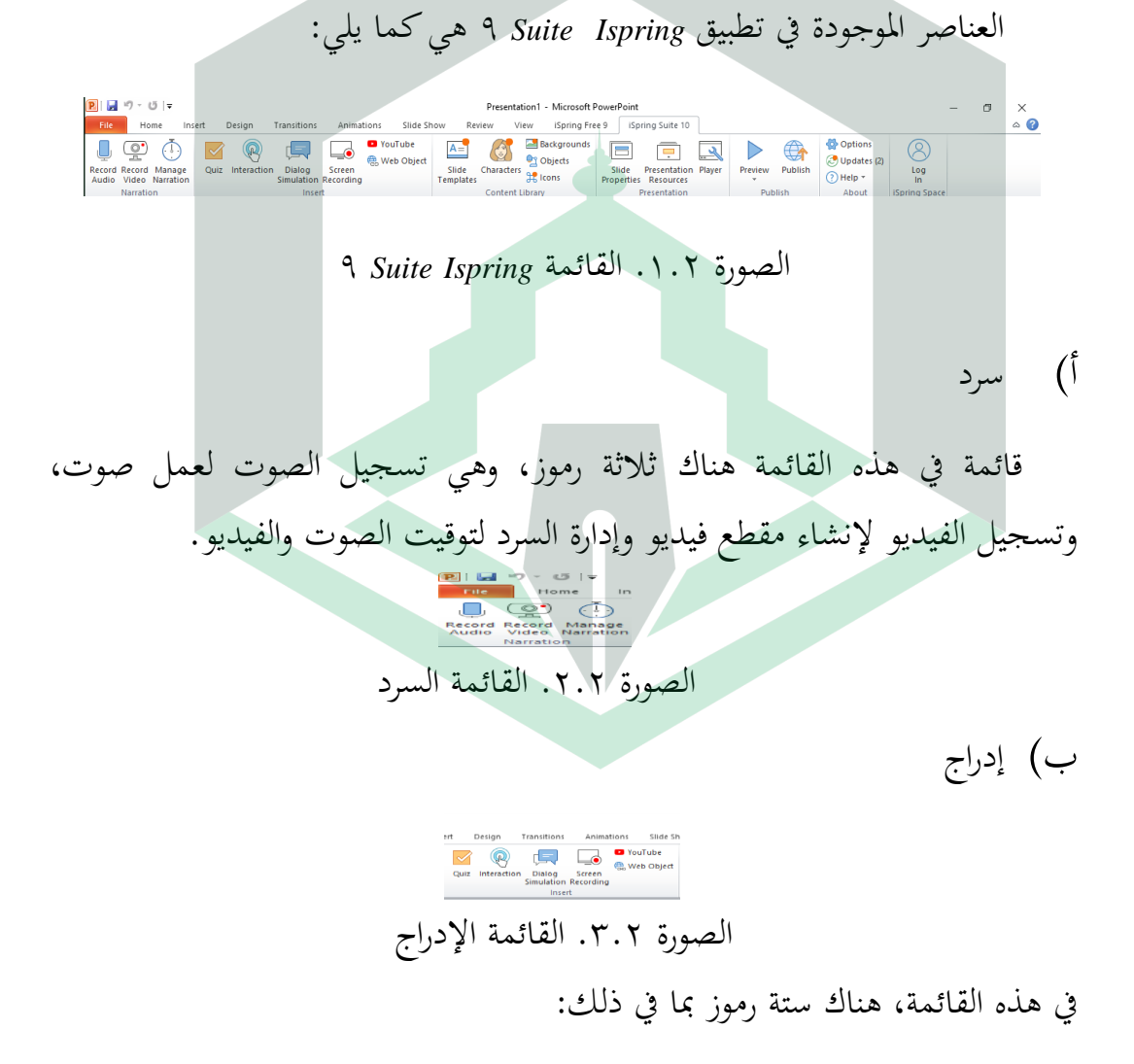

<sup>22</sup>Teknologi Pendidikan, Multimedia Pembelajaran Dengan Menngunakan ISpring, *10 Mei 2017,* <https://diddadianaiman.blogspot.com/2017/05/multimedia-pembelajaran-dengan.html>.

- 0( اختبار: على ىذا الرمز إلنشاء سؤاؿ تدريب )تقييم( يتكوف من صح/خطأ، واختيار من متعدد، واستجابة متعددة، وكتابة، ومطابقة، وتسلسل، ورقمي، املأ الفراغ ونص الاختيار من متعدد والبنك الدولي.
- 0( التفاعل: على ىذه األيقونة إلدراج التفاعل يف الشرحية النشطة. مناذج التفاعل ىي كما يلي:

**HEAP 20 RPA** 

EM PA

OEAE

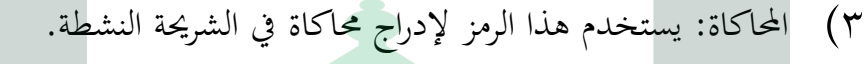

4( تسجيل الشاشة: على ىذه األيقونة إلنشاء شاشة عرض فيديو أك جزء من الشاشة

الصورة ٤.٢. الأيقونة التفاعل

- 5( *YouTube* يستخدـ ىذا الرمز إلدراج مقاطع فيديو من *YouTube* يف الشرحية.
- ٦) كائن الويب: تُستخدم هذه الأيقونة لإدراج كائنات من الإنترنت (كائنات الويب) إلى الشريحة النشطة.
	- ج) مكتبة المحتويات

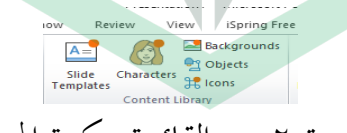

الصورة ٥.٢. القائمة مكتبة المحتوى

قائمة في هذه القائمة خمسة رموز تتكون من قوالب شرائح تُستخدم لتطبيق قوالب معينة على شريحة، وتُستخدم الأحرف لإدراج الحرف المطلوب في الشريحة النشطة، ويتم استخدام الخلفية لتحديد الخلفية من أجل في الشريحة النشطة، يتم استخدام الكائنات لإدراج كائنات محددة من مكتبة محتوى iSpring، ويتم استخدام الرموز إلدراج الرموز ادلطلوبة يف الشرحية. د) عرض

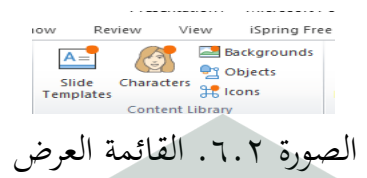

قائمة في هذه القائمة هناك ثلاثة رموز، وهي: تستخدم خصائص الشرائح لتعيين الشرائح، وتستخدم موارد العرض لتوفير الوصول للطلاب أو الجماهير إلى مصادر مرجعية أو معلومات حول الدورة التدريبية أو صانعي العروض التقديمية ، ويتم استخدام المشغل لتعيين مشغل العرض.

ق( ينشر

Preview Publish الصور ة .7.0 القائمة النشر قائمة هذه القائمة رمزان، وهما معاينة تُستخدم لمشاهدة العرض التقديمي قبل عرضه على الطلاب أو الجماهير، ويتم استخدام النشر العروض التقديمية أو الدورات التدريبية المعدة على أجهزة الكمبيوتر، ispring Zam و *LMS و LMS* و .*Youtube*

و) حول

⇔ Options<br>◎ Updates (2)<br>◎ Help × الصورة ٨.٢. حول ىذه القائمة إىل ثالثة رموز، كىي كما يلي: ١) تُستخدم الخيارات لعمل إعدادات إضافية متعلقة بتسجيل الصوت والفيديو.

0( مت استخداـ التحديثات )0( لعرض ٖتديثات برانمج.*Suite iSpring*

- ٣) تُستخدم التعليمات لعرض التعليمات المتعلقة باستخدام أو تشغيل برنامج iSpring .*Suite*
	- **ج. إطاس التفوري**

كسيلة التفاعلية ادلتعددة التعليم ابستخداـ *Ispring Suite* 9 الذم طوره الباحثة وسيلة تعليمية تركز على أدلة الطلاب ومدرسين مناهج ٢ ٢ . قبل الإعلان عن إمكانية ، سيتم أكالن للوسيلة ادلتعددة تعلم التفاعلية ابستخداـ *Ispring Suite* 9 تصميم ادلنتج مث تطويريه واختباره للتحقق من صحته من قبل الخبراء المعنيين، أثناء عملية المراجعة، يحتاج الباحث إىل االنتباه إىل تصميم التعليم التفاعلي للوسائط ادلتعددة ابستخداـ *Ispring Suite* 9 كاليت سيتم استخدامها حىت يتم اإلعالف عن جدكاىا.
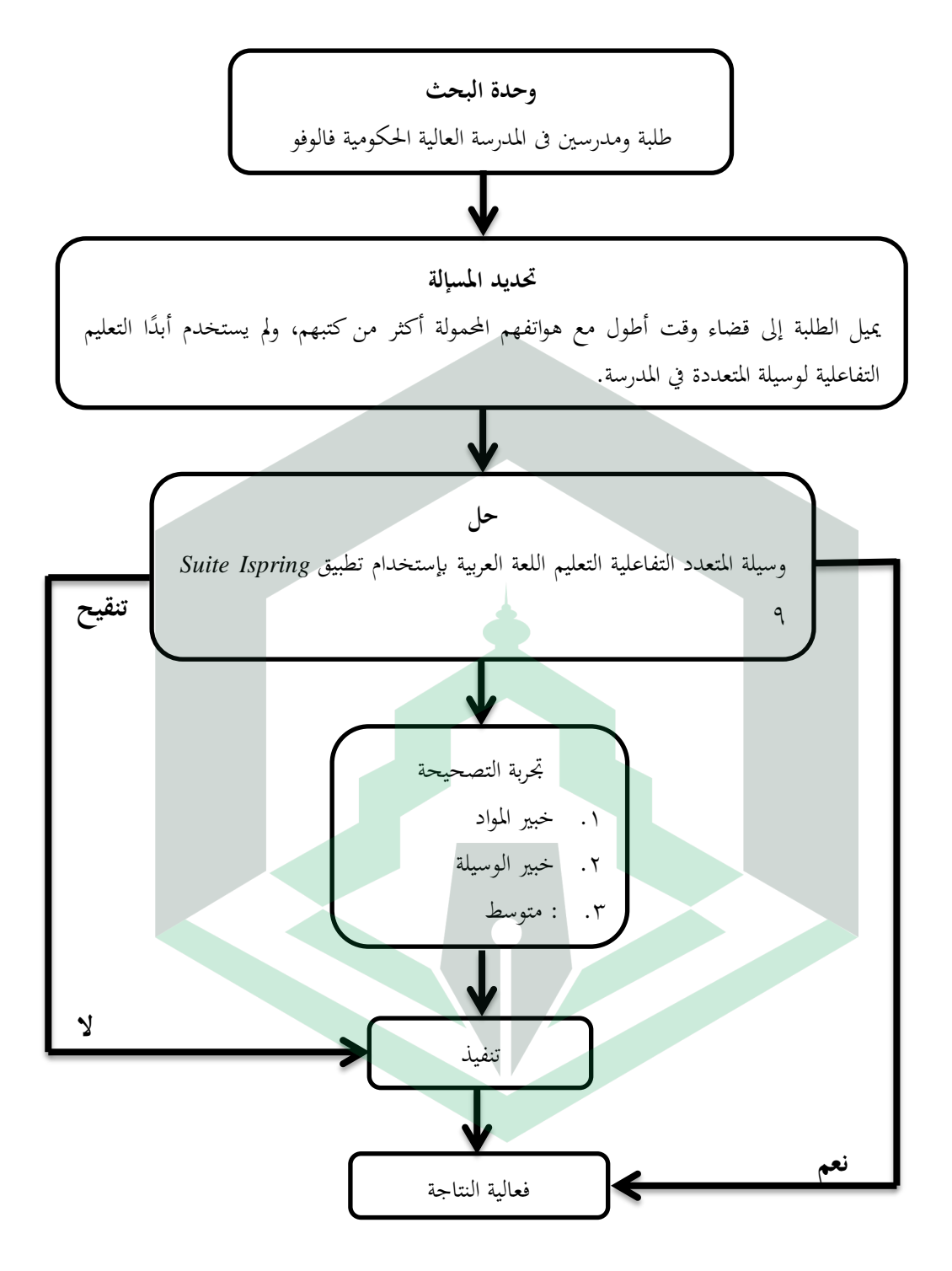

الصورة ٩.٢. إطار التفكير

# **املبحث الثالث يناهج البحث**

**أ. نو ع البحث** 

تعد طريقة البحث والتطوير *(D&R*) نوعًا من البحث الذي ينتج نتائجا وخضع ن لعملية اختبار كنتيجة نمائية من التطوير."` بينما النموذج التي تختار الباحثة هو نموذج تطوير *ADDIE*) ٖتليل-تصميم-تطوير-تطبيق-تقييم) .سبب استخداـ الباحثة لنموذج *ADDIE*ىو الف النموذج ىو أحد مناذج تطوير الوسائط التعليمية آلة إال *Borg & Gall*. .<br>نموذج ADDIE على إجراء أبسط ولكنه لا يزال شاملاً وكاملاً. الإجراءات الخمسة في منوذج *ADDIE* كافية إلثبات أف كسائط التعليم اليت الباحثة إبنتاجها قابلة للتطبيق أـ ال.

**ب. يوان البحث ووقته**

ينفذ هذا البحث التطوير في المدرسة العالية الحكومية فالوفو التي تقع في الشارع

راتولاغي، دائرة القرية بلنداء، ناجية بارا، مدينة فالوفو، إقلمية سولاويزي الجنوب  $.91915$ 

<sup>23</sup>Sugiyono, *Cara Mudah Menyusun Skripsi, Tesis, Disertasi (STD)*, ed. by Apri Nuryanto, Cet.2 (Bandung: Alfabeta, 2014), 528.

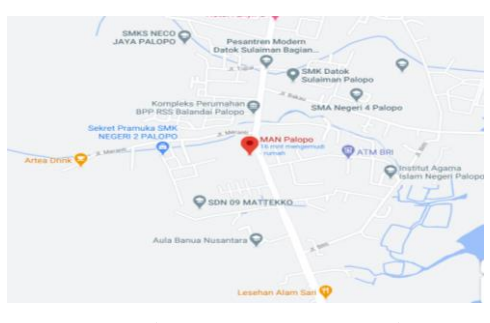

الصورة ٠١.٣. موقع البحث

البحث حيث يبدأ وقت البحث من أكتوبر ٢٠٢٠ بدءًا من تقديم العنوان إلى ن

نشاط توزيع المنتج النهائي في شكل وسائط متعددة تفاعلية والتي سيتم تنفيذها في إبريل .٢٠٢١ وستنتهي في يوليو ٢٠٢١.

**ج. وحدة البحث ويوضوعه**

وحدة البحث من الطلبة والمدرسين في المدرسة العالية الحكومية فالوفو.والموضوع

من هذا البحث هو برامجية الوسائط المتعددة التفاعلية تعليم اللغة العربية باستخدام تطبيق

.9 *Suite Ispring*

**د. إجراءات التطوير**

إجراءات البحث ونموذج التطوير لـ ADDIE من ٥ مراحل، وهي:

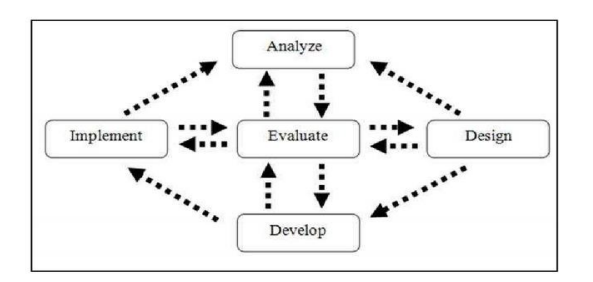

الصور ة .0.0 منوذج التطوير

.0 مرحلة التحليل

مرحلة التحليل ىي ٖتديد احلاجة األكلية لتطوير كسائط التعلم ىذه. عند تطوير هذه الوسائط ، يلزم إجراءِ تحليل للاحتياجات ، وهي: (أ) تحليل احتياجات المستخدم ، (ب) تحليل المحتوى ، و (ج) تحليل متطلبات *البرامج.* .0 مرحلة التصميم

المرحلة الثانية هي مرحلة عمل تصميم وسائط التعلم التي سيتم تطويرها. الخطوة التي تم اتخاذها هي تحديد الخطوط العريضة للعناصر التي سيتم تضمينها في الوسائط المتعددة التفاعلية لتعلم اللغة العربية. بعد ذلك، قم بعمل مخطط انسيابي يصف تسلسل وهيكل تعلم اللغة العربية بالوسائط المتعددة التفاعلية. ثم صمم لوحة عمل تتضمن خطة ومواد لتصميم القالب. لوحة العمل سيتم استخدام هذه كدليل في صنع منتجات الوسائط ادلتعددة التفاعلية لتعلم اللغة العربية. بعد إنشاء لوحة العمل، ديكن إنشاء واجهة أو ما يسمى بتصميم الواجهة. .0 مرحلة التطوير

يف ىذه ادلرحلة من التطوير، قاـ الباحثوف يف تطوير برامج الوسائط ادلتعددة التفاعلية بتعلم اللغة العربية باستخدام التطبيقات التي تم تحليلها. بعد إنتاج المنتج، ما يتم فعله هو التحقق من صحة المنتج بواسطة خبراء المواد وخبراء الإعلام والتحقق من الصحة بواسطة ممارسي تعلم اللغة العربية وتجارب المنتجات لطلبة في الفصل العاشر ادلرسة العالية اخلكومية فالوفو.

.4 مرحلة التطبيق

مرحلة التطبيق في هذه الدراسة هي مرحلة تنفيذ تصميم الوسائط المتعددة التفاعلية اليت مت تطويرىا يف مواقف حقيقية يف الفصل.

.5 مرحلة التقييم

في هذه المرحلة يقوم الباحث بإجراء تقييم تكويني، يتم إجراؤه لجمع البيانات في كل مرحلة تستخدم لتحسين أو تحسين المنتج قيد التطوير. أوضحت الباحثة البيانات التي تم الحصول عليها من استبيان إجابة الطالب التي تم الحصول عليها في مرحلة التنفيذ، وكذلك ردود الخبراء

**ه. أساليب مجع البياانت**

أساليب جمع البيانات كانت أسلوب جمع البيانات في هذه البحث الملاحظة والمقابلات والاستبيانات.

.0 دراسة ادلراجع تُستخدم دراسات في هذه الدراسة لتعميق معرفة وفهم الباحثة حول عملية صنع برارلية يف تعليم اللغة العربية ادلتعددة الوسائط ابستخداـ تطبيق *Ispring Suite* .<sup>9</sup> .0 ادلالحظة

الملاحظة بعمل ملاحظات مباشرة على موضوع البحث لمعرفة الأنشطة المنفذة عن كثب.

.0 ادلقابلة

هي طريقة لجمع البيانات التي تستخدم للحصول على المعلومات مباشرة من المصدر . تُستخدم هذه المقابلة إذاكنت تريد معرفة المزيد عن أمور المستجيبين.

.4 االستبيانة

الاستبيانة هو قائمة بالأسئلة التي تُعطى لأشخاص آخرين على استعداد للإجابة (المستجيب) بناءً على طلب الباحث. الغرض من توزيع الاستبيانات هو العثور على ن معلومات كاملة حول مشكلة من المستفتى دون الشعور بالقلق إذا أعطى المستفتى إجابة ال تتطابق مع الواقع يف ملء قائمة األسئلة. تُستخدم هذه الطريقة لاكتشاف أنواع مختلفة من المعلومات، على سبيل المثال وصف عام للمدرسة والهيكل التنظيمي والمرافق والبنية التحتية والمناهج والمواد وما إلى ذلك في هذه الدراسة.

**و. أدوات البحث**

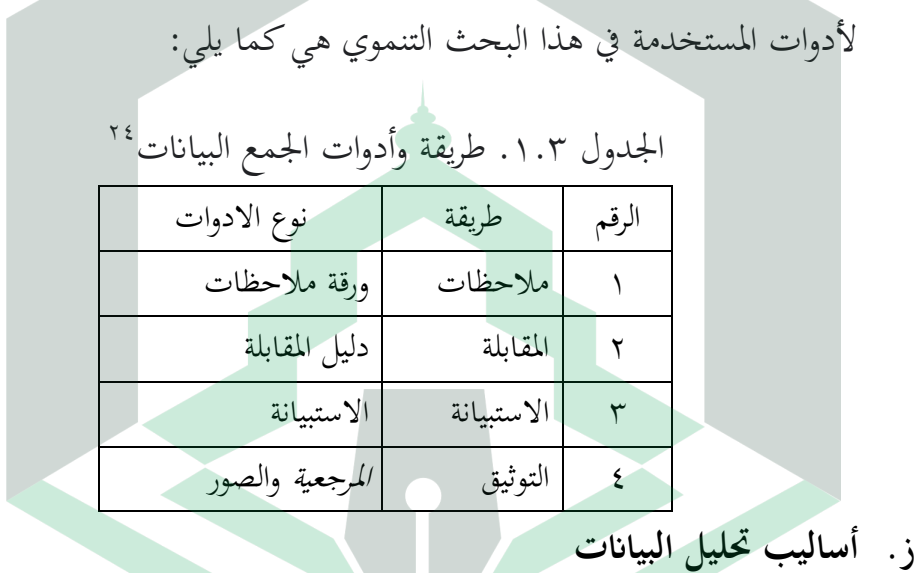

أساليب تحليل البيانات هي طريقة تحليل البيانات المستخدمة في البحث. في

هذه البحث، هناك شيئان في تحليل البيانات، وهما على النحو التالي:

<sup>24</sup> Riduwan, *Pengantar Statistika Sosial* (Bandung: Alfabeta, 2014), 37.

#### .1 البيانات الكيفية

تحليل البيانات الكيفية سيتم استخدام تحليل البيانات معالجة البيانات من مقابلات تحليل الاحتياجات، وملاحظات تحليل الاحتياجات، وكذلك النقد والاقتراحات لتحسين التي تم الحصول عليها من الاستبيانات. تكون نتائج بيانات المقابلة حول وسائل التعليم، وعملية التعليم، والمرافق المدرسية وخصائص الطالبة، ثم تتم معالجة نتائج بيانات الملاحظة التي تم الحصول عليها أثناء عملية التعليم، وكذلك الانتقادات والاقتراحات التي تم الحصول عليها. بطريقة وصفية كيفية.

٢. البيانات الكمية

تم إجراء تحليل البيانات للحصول على نتائج من التعلم التفاعلية للوسائط المتعددة تعليم اللغة العربية باستخدام تطبيق I Suite Ispring في التاءً على صحة وعملية وفعالية. ن استخدـ االستبياف مقياس .Linker يتكوف مقياس Linker من مخس فئات لإلصلاز، كىي: 05

<sup>25</sup>Suharsimi Arikunto, *Prosedur Penelitian Suatu Pendekatan Praktek*, Rev. VI, C (Jakarta: Rineka Cipta, 2011), 244.

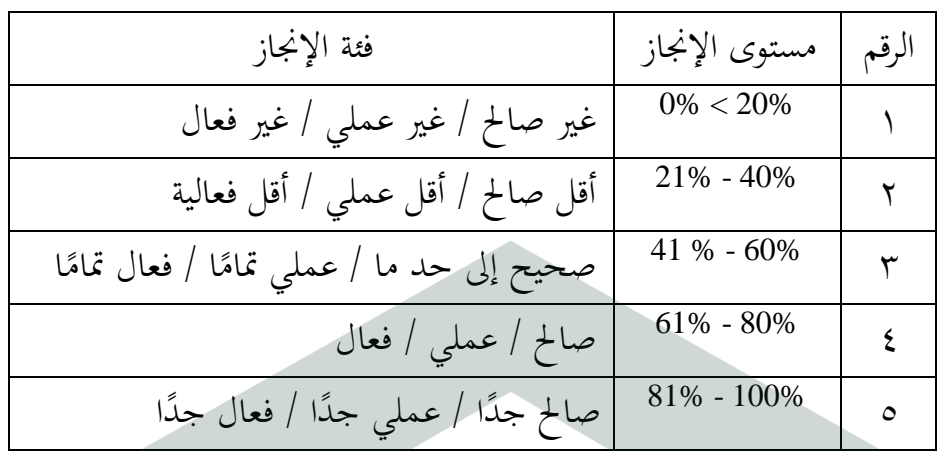

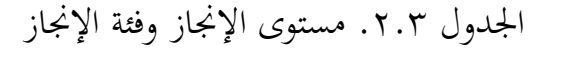

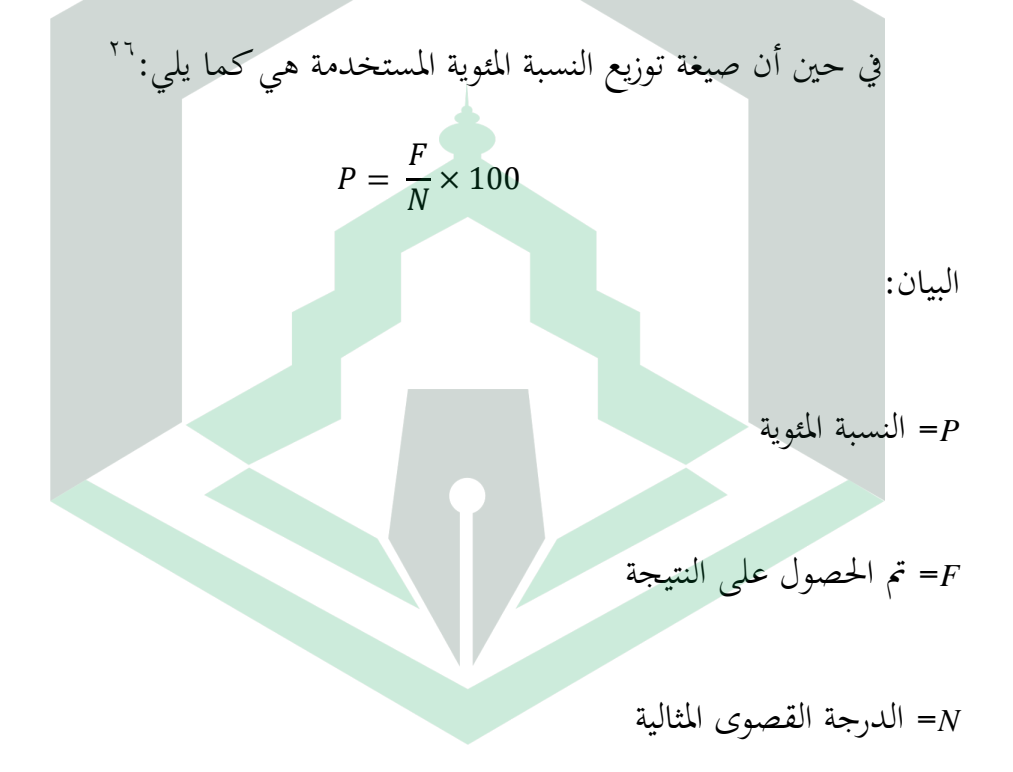

 $^{26}$ M. Ngalim Purwanto, Prinsip & Teknik Evaluasi Pengajaran, Cet 10 (Bandung: Remaja Rosdakarya, 2001), 122.

# **املبحث الرابع**

### **نتائج البحث ويناقشته**

- **أ. وصف يوقع البحث**
- .0 اتريخ أتسيس ادلدرسة العالية احلكومية فالوفو

تأسست هذه المدرسة العالية الحكومية فالوفو كشكل من أشكال التحويل من مدرسة تعاليم المدرس للمرحلة العالية وهي تسمى ب PGAN عبر عدة مراحل بناءً على ن مرسوم وزير الدين لجمهورية إندونيسيا، في ٢٥ أبريل ١٩٩٠. رقم ٢٤ فى عام ١٩٩٠. وهذه المدرسة كواحدة من المؤسسات التعليمية الرسمية التي تديرها وزارة الدين بدأت في التطور بما يتماشى مع احتياجات ومتطلبات المجتمع في مدينة فالوفو. وخلال الفترة من عاـ 0991 إىل هناية عاـ ،0117 ك من PGAN إىل ادلدرسة العالية الريمية، شهد العديد من التغييرات في مديري هذه المدرسة والكثير من التطورات في كل مرحلة من مراحل قيادتمم.

.0 الطلبة

عدد الطلبة في المدرسة العالية الرسمية وعدد فصولها مكتوب فيما يلي:

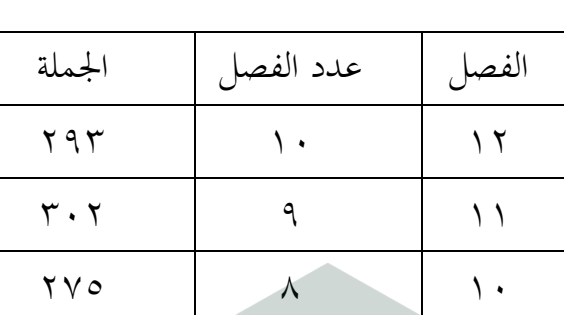

الجدول ١.٤. بيانات الطالبة

.0 ادلدرسو ف/ ادلوظفوف يف رلاؿ التعليم

عدد المدرسون/ الموظف في مجال التعليم في المدرسة العالية الحكومية فالوفو:

المجموع | مسلم

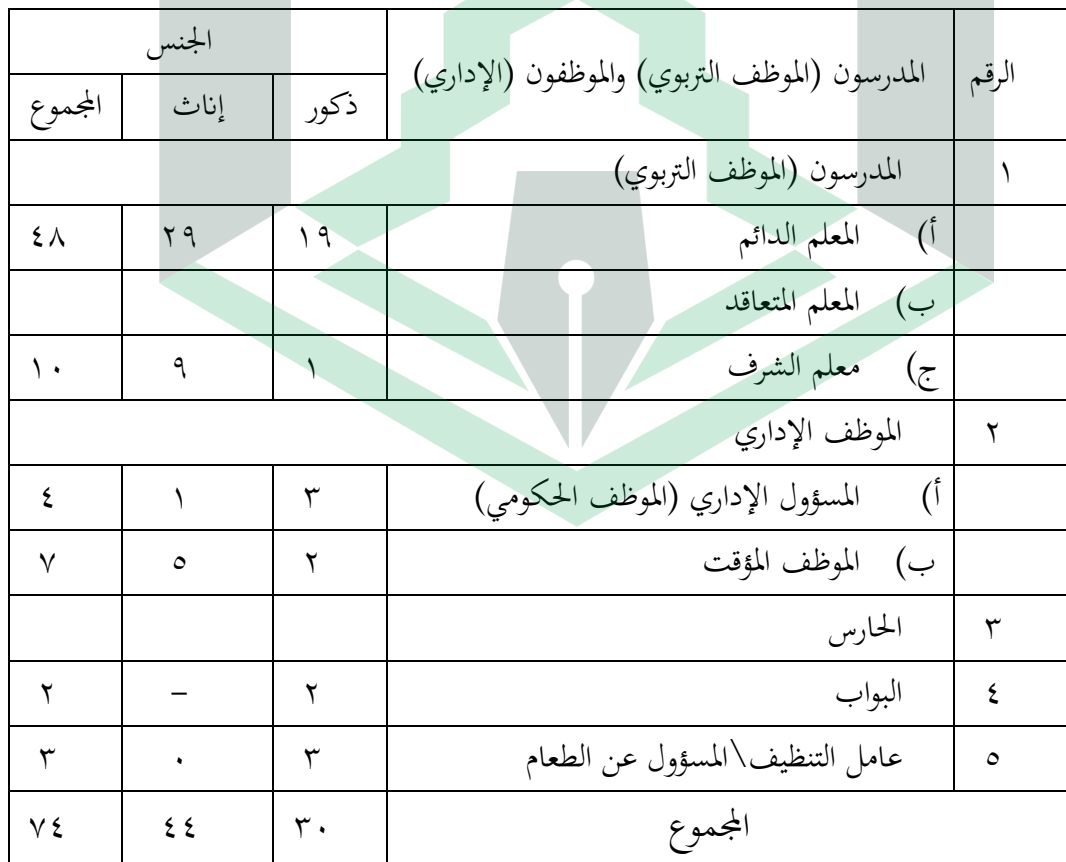

الجدول ٢.٤. بيانات المدرسون

نتجة المكتسبة من خلال هذا التطوير هي وجود الوسائط المتعددة التفاعلية في شكل برامجية لتعيلم اللغة العربية في مادة الفصل العاشر في المدرسة العالية الحكومية فالوفو. وذلك البرامجية يكون في شكل ملف بامتداد ".apk" ويثبت على الهاتف المحمول بنظام أندرويد. وهذه كلها تتم من خلال مراحل نموذج تطوير ADDIE (التحليل والتصميم والتطوير والتنفيذ والتقويم). ونتائج هذه المراحل مبينة على النحو التالي: .0 التحليل

من البداهة بمكان نحن بحاجة إلى بعض التحليل لمعرفة الإحتياجات الأولية في تطوير الوسائط المتعددة التفاعلية، وهي: (أ) تحليل احتياجات المستخدمين، (ب) تحليل المحتوى (ج) تحليل احتياجات البرامجية. وقبل أن نبدأ على التحليل الأولَ يجب أن نعرف المشكلة ونحدد حلها. لذلك يكون استخدام تعليم اللغة العربية عن طريق الوسائط ابستخداـ تطبيق *Ispring Suite* 9 كحل ىذه ادلشكالت.

## أ) تحليل احتياجات المستخدمين

الغرض من تحليل احتياجات المستخدمين هو معرفة الحاجة إلى إنتاج المنتج. وهذه الإحتياجات تعتمد على البيانات من نتائج الملاحظات والمقابلات وهي مذكورة في الجدول التالي:

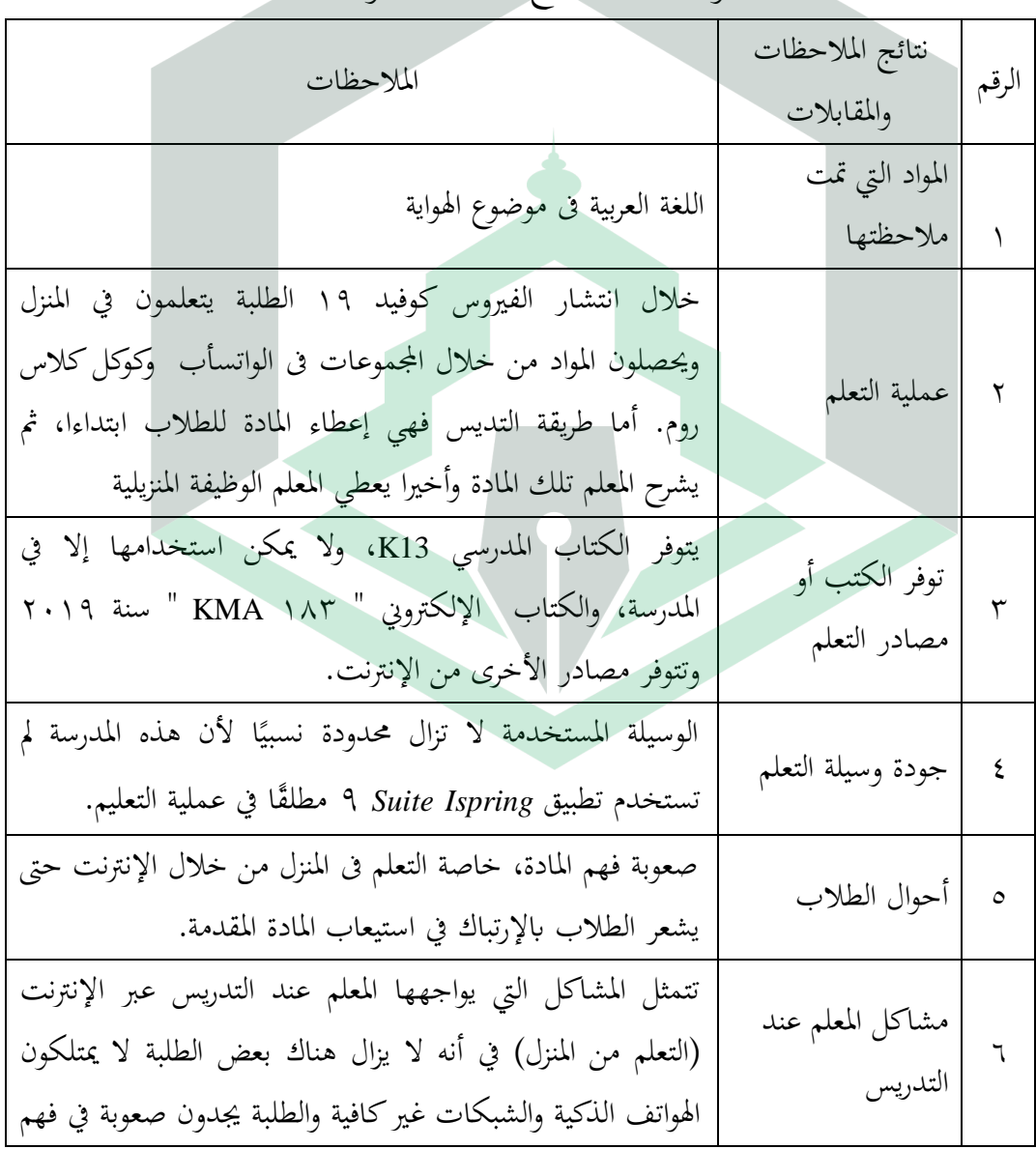

الجدول ٣.٤. نتائج الملاحظات والمقابلات

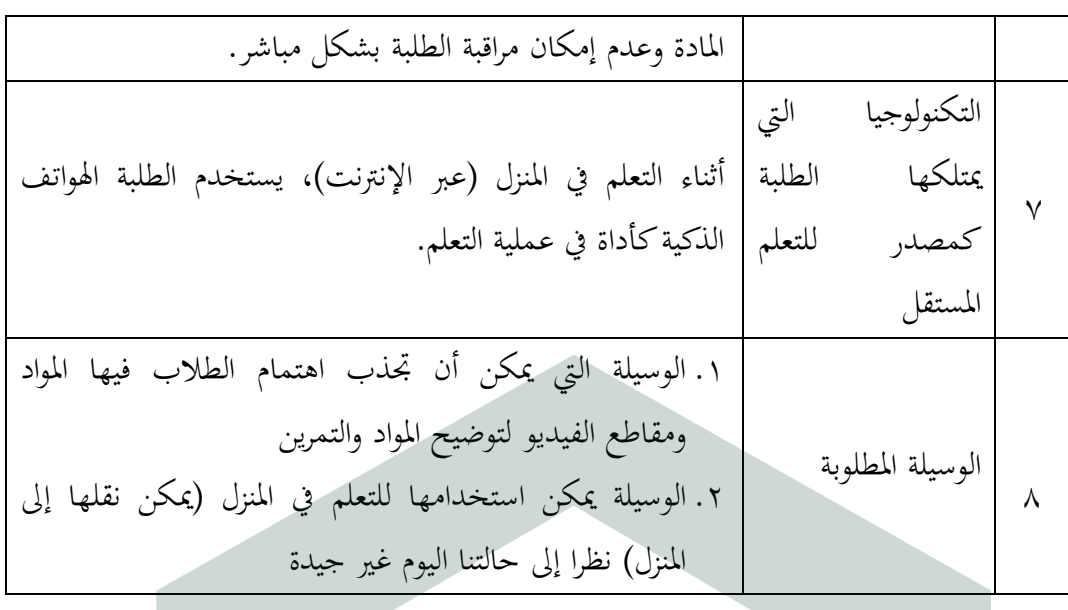

ثم قمنا بتحليل جميع هذه الملاحظات والمقابلات لتحديد احتياجات

المستخدمين بمواصفات أو خصائص وسائط التعليم. وهذه مكتوبة في الجدوال التالي:

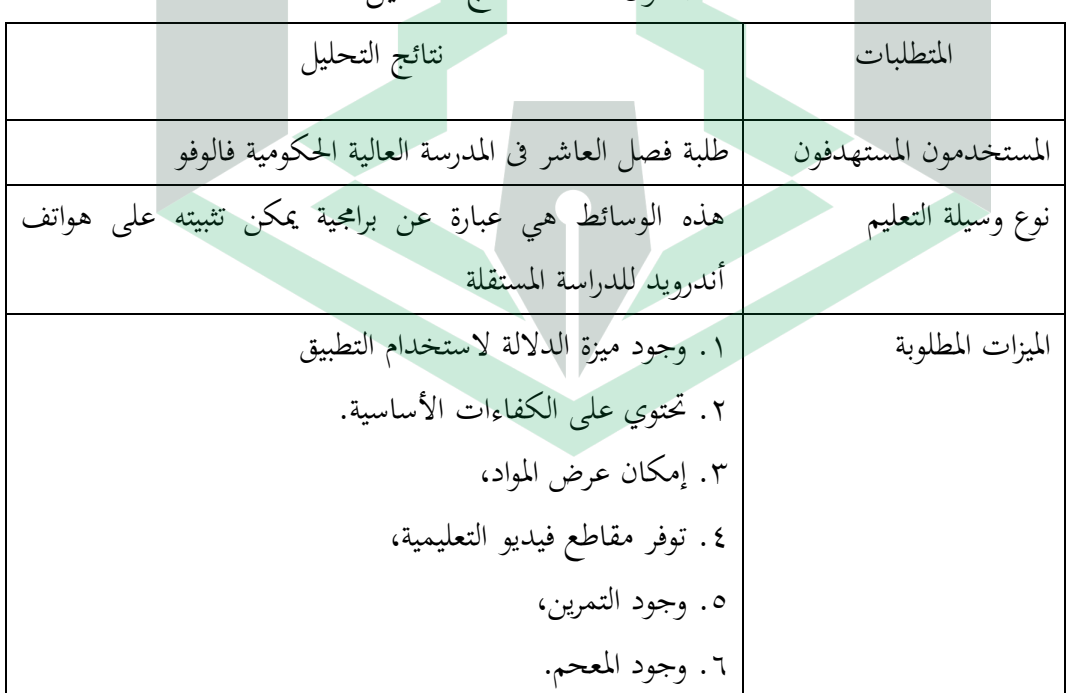

الجدول ٤.٤. نتائج التحليل

يجب أن تكون خصائص وسائط التعليم موجودة في المحتوى حتى ينتج عنه مظهر جيد. وتكون الخصائص لتطور هذه الوسائط كما يلي:

0( مقدمة كسائط التعليم

تتميز المقدمة في الصفحة الأولى وهي عبارة عن عنوان الوسائط وزر الدخول ليتمكن المستخدمون من الدخول إلى الصفحة التالية.

- 0( مراقبة الطلبة هذه المراقبة تسمح المستخدم بالتفاعل مع وسائط التعليم. وأما طريقة المراقبة فهي بزر القائمة وزر التنقل. ويتضمن زر القائمة أزرارًا لخيارات قائمة متنوعة في وسائط ن التعليم. وأما زر التنقل فهي عبارة عن زر للإنتقال إلى صفحات معينة، وهي: (١) "Home"للانتقال إلى الصفحة الرئيسية في وسائط التعليم، (٢) "Next"، للانتقال إلى الصفحة التالية، ك)0( "Back"، للعودة إىل الصفحة السابقة.
	- 0( كضع العرض

وضع العرض يقدم المحتوى حسب متطلبات العناصر المرئية وهي:

)أ( سهولة قراءة النص

النص بوضوح.

)ب( جودة الفيديو الفيديو في هذا الدرس يصور المادة بأمثلة مختلفة في الحياة اليومية. ويتم تقديم حجم الفيديو بشكل أكبر حتى يكون واضحًا عند المشاهدة. ب) تحليل احتياجات المحتوى

هذه الوسائط تستخدم كتابة واضحة وسهل القراءة. وأما نوع الخطوط المختارة

فهو Traditional Arabic وTimes New Roman بالحجم المناسب وسهولة القراءة.

ابإلضافة إىل ذلك، يكوف لوف الكتابة يتطابق مع لوف اخللفية حىت نقدر على قراءة

بعد تحديد احتياجات المستخدمين، ندخل إلى مرحلة تحليل المحتوى. وهذا التحليل يتعلق بمحتوى التطبيق، بمعنى أن تكون المواد ذات الصلة بالكفاءات الأساسية المحددة. نحن بحاجة إلى الكفاءات الأساسية تتوافق مع المنهج وخطط الدروس لتجميع الوسائط التفاعلية في تعليم اللغة العربية. وبعد تحديد الكفاءات الأساسية، قمنا بتجميع المادة في خمس مواد رئيسية وهي الاستماع والقراءة والقواعد والكلام والكتابة، ففي هذه المرحلة يتم تجميع المادة بناءً على عدة المصادر مثل الكتب المدرسية وغيرها من المصادر ن

 $\mathsf{r}_\Lambda$ 

الداعمة. بالإضافة إلى ذلك، يجب تحديد المحتوى الآخر مسبقا الذي سيتم نشره في هذه الوسائط، وهو عبارة عن الفيديو والصوت والتمرين.

ج) تحليل احتياجات البرامجية

ومن أجل تطوير تعليم اللغة العربية بالوسائط المتعددة التفاعلية على شكل برامجية، نحن بحاجة إلى أدوات لإنشاء الوسائط أو الملتيميديا وتحليل عدة البرامج حتى يجري على قدـ كساؽ. أما الب امج ادلختارة فهي *Ispring Suite* 9 كباررلية رئيسي يف إنشاء الوسائط المتعددة و"Website 2 APK Builder Pro " كبرامجية لإنتاج تطبيق بملف "apk." حتى يمكننا تثبيته على أندرويد، و"Power Point" كبرامجية آخر لإدارة الصور والنصوص التي سيتم عرضها في الوسائط المتعددة التفاعلية ونستخدم تطبيقات أخرى مثل Inshot كvivavideo كkinemaster <sup>ا</sup>إلنشاء مقاطع فيديو تعليمية ك "AudioLab "لتسجيل الصوت.

.0 التصميم

التصميم هو المرحلة الثانية في تطوير الوسائط المتعددة التفاعلية لتعليم اللغة العربية. نتيجة مرحلة التصميم هي خارطة الانسياب يصف تسلسلا وأشكال الوسائط المتعددة، ومخطط القصة يتضمن خطة تصميم القالب، وتصميم الواجهة. ثم نجعل خارطة الإنسياب الذي تم إنشاؤه كدليل لتصميم مخطط القصة، حتى يكون إنتاج هذا يتوافق مع أشكال الوسائط المتعددة.

مخطط القصة هو عرض لوسائط التعليم التي سيتم تطويرها، وهي تتضمن ماهية محتويات الوسائط والمونتاج والعناصر الأخرى الموجودة فيها. ويستخدم مخطط القصة بعد كماله كدليل في عمل تصميم الواجهة. وفي تصميم الواجهة، تتحقق صورة مخطط القصة خلال الانتباه إلى عناصر وخصائص وسائط التعليم مسبقًا من التوازن واللون والنص والرسومات وغيرها.

النتيجة الأولى في مرحلة التصميم هي وجود خارطة الإنسياب في وسائط التعليم

ويمكن تصويره في الصورة ١.٤ على النحو التالي:

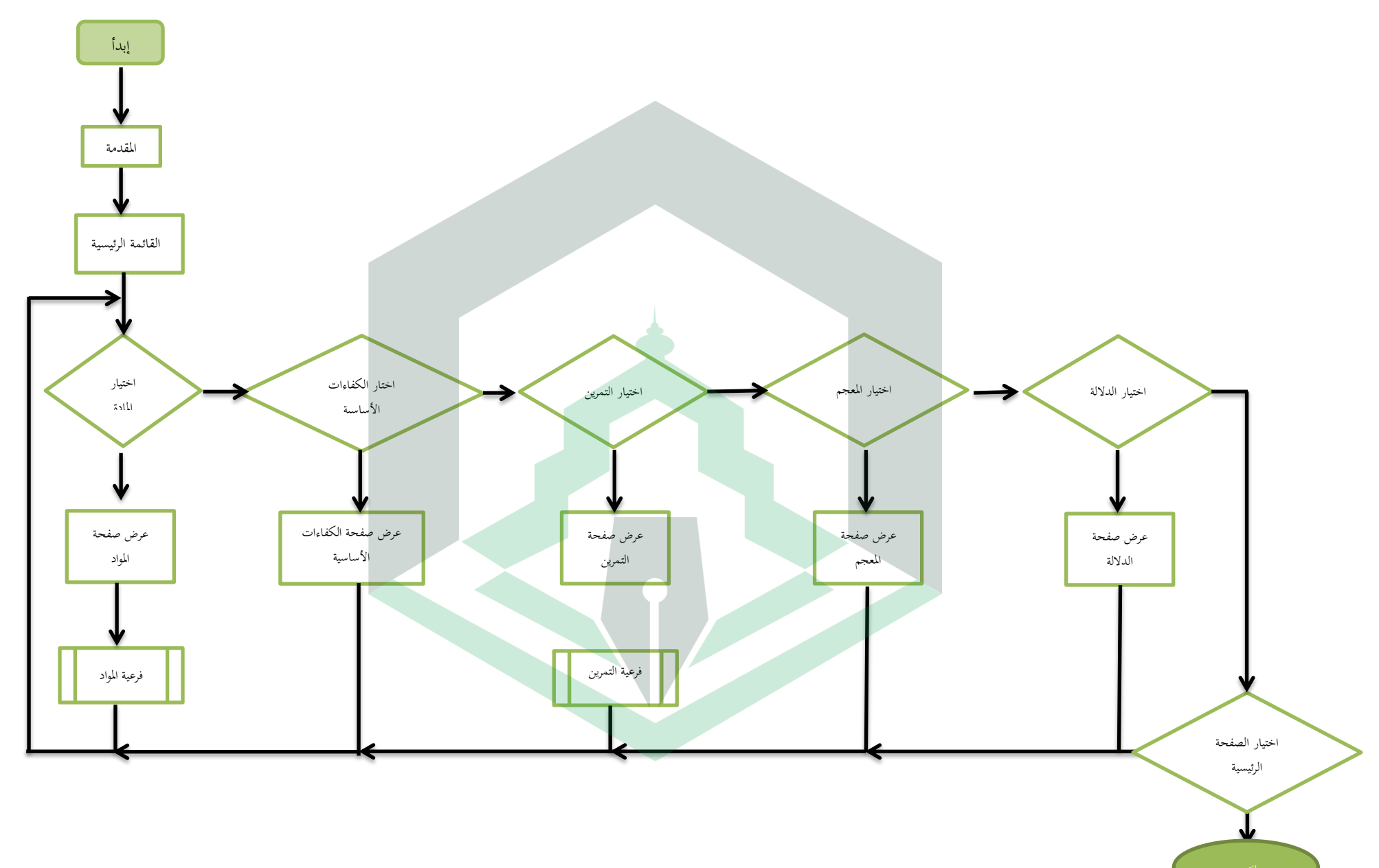

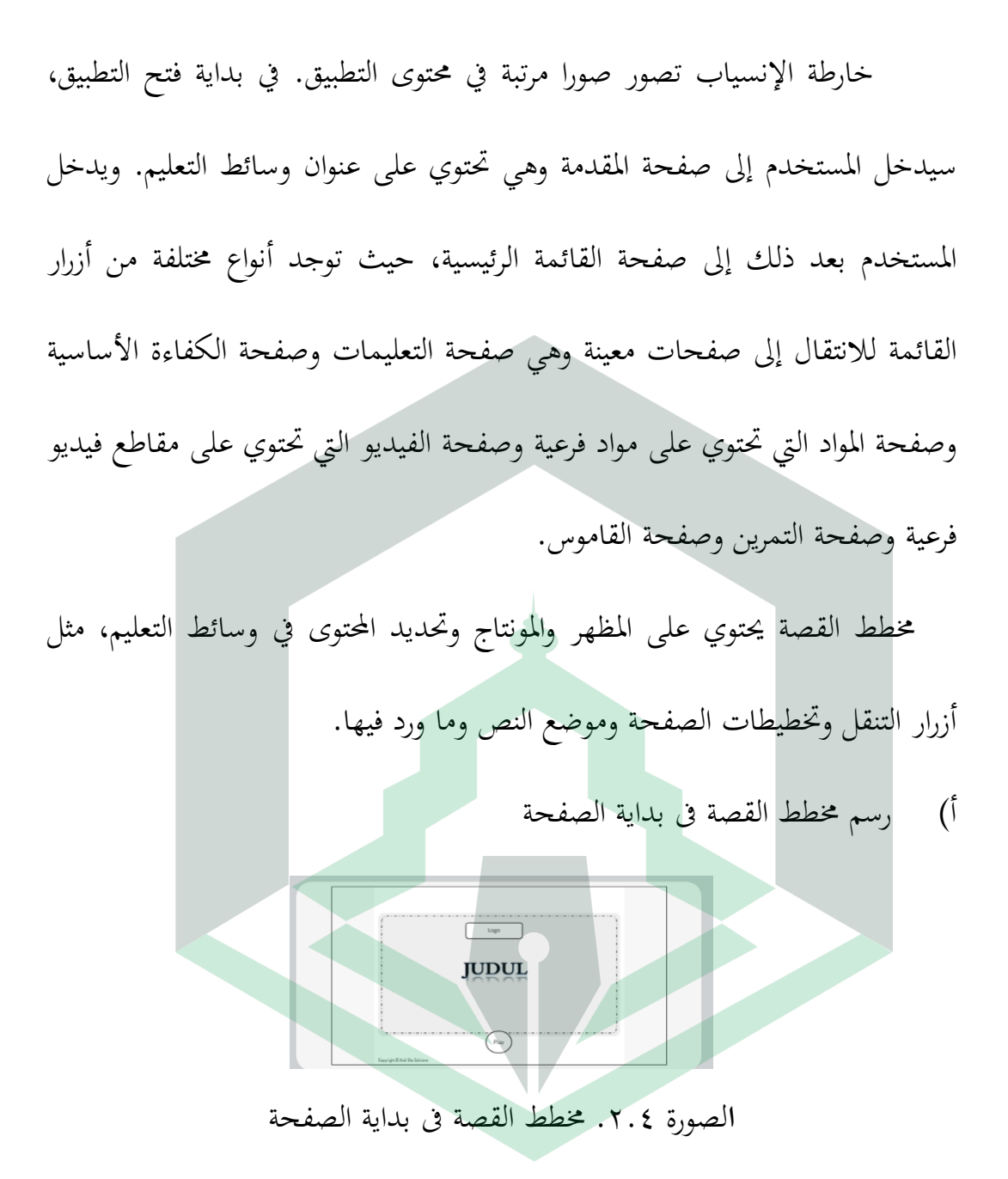

صفحة البداية ىي صفحة على شكل *screen splash* جيب أف تكوف يف كل برامجية تعليمي. وهذه الصفحة تحتوي على معلومات حول عنوان وسائط التعلم. ب) رسم مخطط القصة فى صفحة القائمة

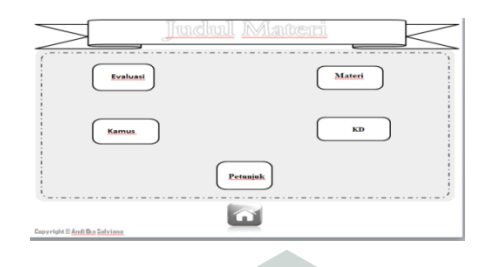

الصورة ٣.٤. مخطط القصة في صفحة القائمة

هذه الصفحة تحتوي على القائمة الرئيسية. وتلك الصورة تدل على العديد من أزرار القائمة، وهي قائمة المواد، وقائمة الكفاءة الأساسية، وقائمة التمرين، وقائمة المعجم،

كقائمة الداللة.

ج) رسم مخطط القصة فى صفحة الكفاءات الأساسية

الصورة ٤.٤. مخطط القصة في صفحة الكفاءات الأساسية

 $\begin{array}{c}\nT \rightarrow \text{R} \rightarrow \text{R} \$ 

 $\frac{1}{4.9}$ 

هذه الصفحة تحتوي على نص لعرض الكفاءات الأساسية المتضمنة في وسائط

التعليم. وجدنا زر الصفحة الرئيسية في الأسفل للعودة إلى القائمة الرئيسية.

#### د) رسم مخطط القصة فى صفحة المواد

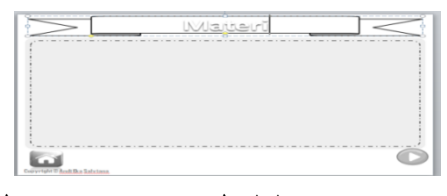

الصورة 0.5. مخطط القصة فى صفحة المواد

هذه الصفحة تحتوي على أزرار من المواد المعينة. سنذهب إلى صفحة المادة المقصودة عند الضغط على زرها. ويوجد في الجزء السفلي من صفحة المواد زر الصفحة الرئيسية للعودة إلى قائمة المواد، ويوجد أسفل صفحة المواد زر الخلف والتالي وزر الصفحة الرئيسية للعودة إىل القائمة الرئيسية. هـ) رسم مخطط القصة في صفحة التمرين أو الإختبار  $\overline{\mathbf{S}}$  Quiz

الصورة ٧.٤. مخطط القصة في صفحة التمرين أو الإختبار

هناك أربعة أنواع من التمرين في كل مجموعة من المجموعات المادية. لذلك، يوجد يف ىذه الصفحة أربعة أزرار كىي عبارة عن القائمة الفرعية للتمرين.

وهذه الصفحة تحتوي على زر ننتقل به عند النقر إلى صفحة التمرين. في تلك الصفحة، تم تحديد مكان الأسئلة واختيار الإجابات والأسئلة مع الإجابة.

#### و) رسم مخطط القصة فى صفحة الدلالة

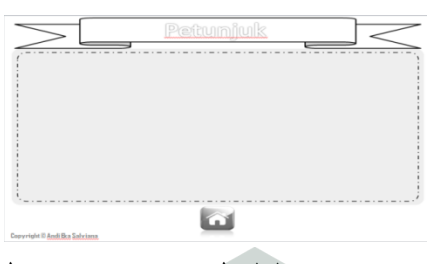

الصورة ٧.٤. مخطط القصة في صفحة الدلالة

رسم هذه الصفحة يحتوي على نص تقديم الإرشادات لاستخدام التطبيق. ويوجد

- يف اجلزء السفلي زر الصفحة الرئيسية للعودة إىل القائمة الرئيسية.
	- ز) وسم مخطط القصة فى صفحة المعجم

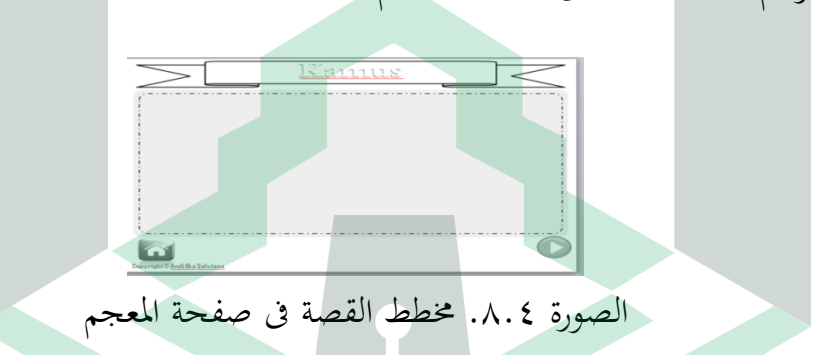

رسم هذه الصفحة يحتوي على المفردات لتسهيل عثور الطلاب على المفردات

المطلوبة. ووجد في هذه الصفحة زر للخلف وزر للتالي وزر الصفحة الرئيسية للعودة إلى

القائمة الرئيسية.

ثم قمنا بتنفيذ رسم مخطط القصة في مظهر حقيقي أو تصميم الواجهة حتى يكون أكثر جاذبية ويمكن أن يسهل استخدامه. وتظهر نتائج تصميم الواجهة في الصور التالية من 9.4 إىل .07.4

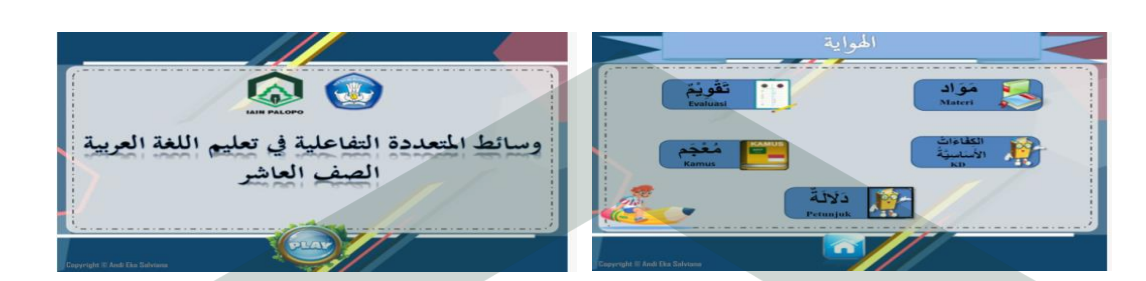

الصورة ٠٠.٤. الإنترفيس في صفحة البداية الصورة ٩.٤. الإنترفيس في صفحة القائمة

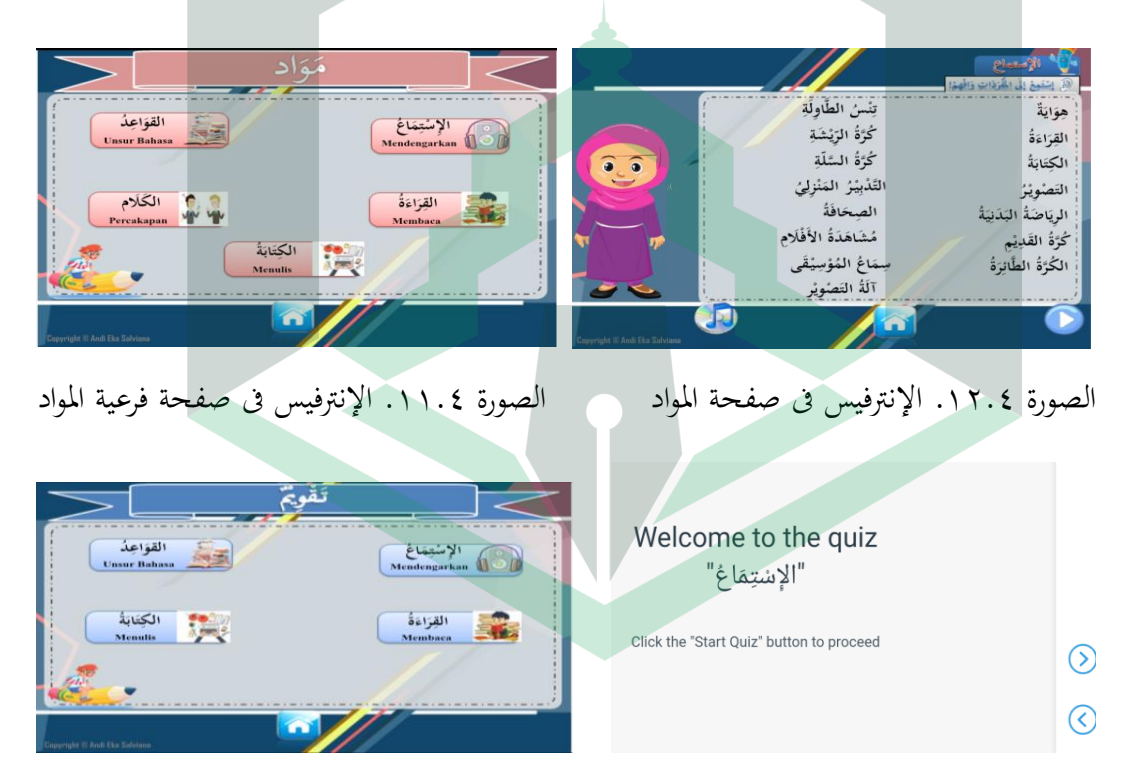

الصورة ١٤.٤. الإنترفيس في صفحة الأسئلة الصورة ١٣.٤. الإنترفيس في فرعية صفحة الأسئلة

| 3.9 Memahami fungsi sosial, struktur teks dan   4.9<br>unsur kebahasaan (bunyi, kata, dan makna) dari   mengemukakan<br>teks vang berkaitan dengan tema-<br>susunan gramatikal الهواية (أنواع الهواية: البرويس في الإسلام)<br>Yang melibatkan tindak tutur mengemukakan<br>pendapat dengan memperhatikan bentuk, makna<br>dan fungsi dari susunan gramatikal<br>Texture Weishington | Mendemostrasikan<br>tindak<br>tutur<br>dengan<br>pendapat<br>memperhatikan bentuk, makna dan fungsi dari<br>أدوات الاستفهام                                                                                                    | Pada tanda <b>J</b> silahkan tekan agar mengeluarkan<br>suara.<br>Pada bagian evaluasi<br>> Sebelum mengerjakan silahkan dowload keybord |
|----------------------------------------------------------------------------------------------------|----------------------------------------------------------------------------------------------------|----------------------------------------------------------------------------------------------------|
| dan fungsi dari susunan gramatikal<br>أأدوات الاستفهام<br>berkaitan dengan tema:<br>الهواية (أنواع الهواية: الترويم في الإسلام)                                                                                                    | 3.10 Menerapkan kaidah tentang bentuk, makna 4.10 Menyusun teks bahasa Arab yang berkaitan<br>dengan tema<br>الهواية (أنواع الهواية، الترويح في الإسلام)<br>Dalam menyusun teks bahasa Arab yang Dengan memperhatikan bentuk, makna dan<br>fungsi dari susunan gramatikal<br>أأقدات الاستقهام<br>Baik secara lisan maupun tulisan | bahasa arab<br>> Silahkan ketik nama dan kelas yang telah disediakan<br>dibagian evaluasi.                                               |

الصورة ١٦.٤. الإنترفيس في صفحة الكفاءات الأساسية ﴿ الصورة ١٥.٤. الإنترفيس في صفحة الدلالة

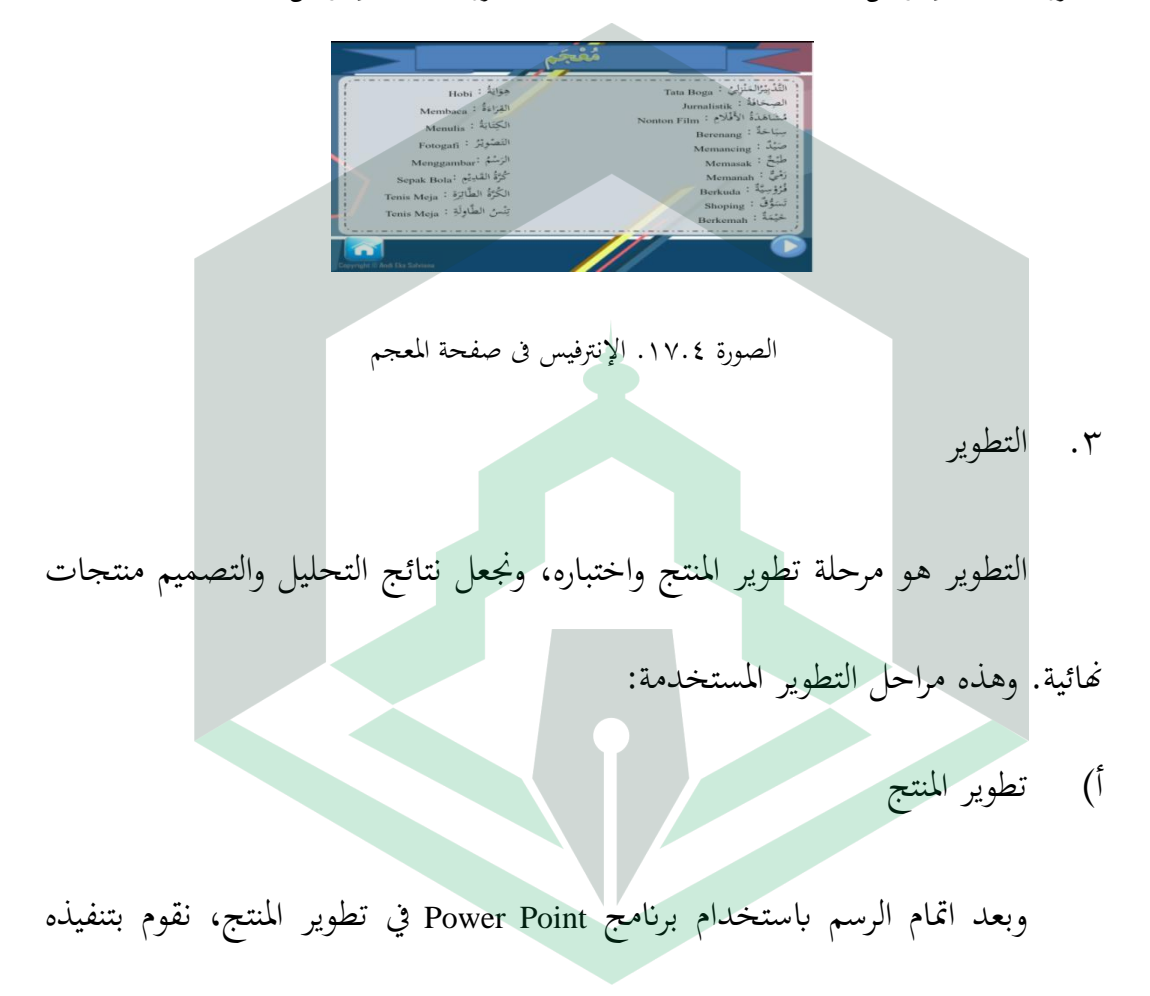

على صورة التطبيق ابستخداـ برانمج *Ispring Suite* ،9 كاستخداـ APK 2 Website

Builder Pro. وهذه هي نتائج تطوير المنتج:

| الملاحظات                                                                                                    | نتائج التطوير                                                                                                    |
|----------------------------------------------------------------------------------------------------|----------------------------------------------------------------------------------------------------|
| صفحة شاشة البداية هي الصفحة الأولى عند<br>فتح التطبيق. فيها زر التشغيل لبدء التعلم<br>والدخول إلى صفحة القائمة وفيها كلمة "حقوق<br>الطبع والنشر" كدليل على حق الباحث.                                                                                | 40<br>وسائط المتعددة التفاعلية في تعليم اللغة العربية<br>الصف العاشر                                                                                                    |
| بعد الضغط على زر التشغيل ، ستظهر القائمة<br>الرئيسية. في هذه القائمة يوجد زر المواد<br>والكفاءات الأساسية والتقويم والمعجم والدلالة.<br>ويوجد في هذه الصفحة زر الصفحة الرئيسية<br>للعودة إلى صفحة شاشة البداية.                                      | $\frac{1}{2}$<br>الكاءات المستخدمة المقدم<br>التي الأساسية المستخدمة المستخدمة المستخدمة المستخدمة المستخدمة المستخدمة المستخدمة المستخدمة المستخدمة المستخ<br>المستخدمة المستخدمة المستخدمة المستخدمة المستخدمة المستخدمة المستخدمة المستخدمة المست<br>$\begin{array}{ c c c c }\hline & \Delta N\Delta & \Delta N\Delta \\ \hline \text{Permink} & \Delta N\Delta \end{array}$<br>$\gamma$ |
| في هذه الصفحة، يقدر المستخدم على اختيار<br>المادة بالضغط على أحد الأزرار المتوفرة. فيها<br>خمسة أنواع من المواد المقدمة بناءً على الكفاءات<br>الأساسية الواردة كما هو موضح. ويوجد في هذه<br>الصفحة زر الصفحة الرئيسية للعودة إلى القائمة<br>الرئيسية | القواعد<br>الإسْتِمَاغ<br>  Mendengarkan<br>القِرَاءَةُ<br>Membaca<br>الكَلَام<br>Percakapan W<br>الكتابة<br>Menulis<br>$\mathcal{N}$                                                                                                    |
| بعد الضغط على أحد الأزرار المتوفرة في صفحة<br>المواد، سيظهرمثل الصورة بجانب هذا، وفي هذه<br>الصفحة يوجد زر التالي للانتقال إلى الصفحة<br>التالية، وزر الصفحة الرئيسية للانتقال إلى<br>القائمة الرئيسية والموسيقى للاستماع إلى<br>الصوت.              | تِنْسُ الطَّاوِلَةِ<br>كُرَّةُ الرَيْشَةِ<br>القراءة<br>$\widehat{\bullet}$ , $\widehat{\bullet}$<br>كُرَّةُ السَّلَّةِ<br>الكتابة<br>التَّدْبِيْرُ المَنْزِلِيُ<br>التصويز<br>الصخافة<br>الريَاضَةُ البَدَنِيَةُ<br>مُشَاهَدَةُ الأَفْلَام<br>كُرَّةُ القَدِيْمِ<br>سِمَاعُ الْمُؤْسِيَّقَى<br>الكُرَّةُ الطَّابْرَةُ<br>آلَةُ التَصْوِيْر<br>围                                             |

الجدول ٥.٤. نتائج التطوير

يف ىذه الصفحة ، يتم عرض الكفاءات األساسية ادلضمنة يف كسيلة التعلم. كيوجد زر الصفحة الرئيسية للعودة إىل القائمة الرئيسية. ىذه الصفحة ٖتتوم على أربعة قوائم لألسئلة ادلقدمة ك ىي يف شكل خيارات متعددة، كاألسئلة مع اإلجاابت صحيحة ك خاطئة. ك ديكن للمستخدمُت رؤية النتيجة بعد االنتهاء من العمل. يف ىذه الصفحة، كجدان العديد من ادلفردات لتسهيل الًتمجة على الطالب. صفحة الداللة ىي صفحة الداللة الستخداـ التطبيق، ْتيث ديكن للمستخدمُت فهم كيفية استخداـ ىذا التطبيق. ك يوجد يف ىذه الصفحة زر الصفحة الرئيسية للعودة إىل القائمة الرئيسية ابدئ ذم بدء، قمنا إبنشاء الوسائط ادلتعددة على كرقة عمل ابكر بوينت مث قمنا بنشرىا يف شكل رابط 541 × .415 ضلن ضلتاج إىل Builder APK 2 Website Pro إلنتاج ادللف يف شكل البانمج، كضبط احلجم األفقي، كتعيُت الرمز لتبدك جذابة.

# ب) تقييم المنتج

تقييم الوسائط هو التقييم على منتج الوسائط التعليمية القائمة على نظام أندروئد ويتم هذا التقييم من قبل حكم الخبراء، أي الخبراء المؤهلين في مجال وسائط التعليم وفي مجال المواد التعليمية وأعطى الخبراء استبيانا لتقييم جدوى وسائط التعليم والمواد التعليمية. وهذه هي البيانات التي تم الحصول عليها من تقييم الخبراء في مجال وسائط التعليم والخبراء في المواد الدراسية والممارسين.

0( تقييم اخلبَت ىف رلاؿ كسائط التعليم

هذا التقييم من قبل الخبراء فى مجال وسائط التعليم يستخدم استبيانًا ١٩ سؤالًا مع إعطاء الدرجة بمقياس ليكرت من ١ إلى ٥ وعلم أن الحد الأقصى لجميع الأسئلة هو .011 كبعد ذلك ديكننا حساب النسبة ادلئوية لدرجة اجلدكل بناء على تلك النتيجة. بشكل أكثر وضوحًا، يظهر تحليل بيانات تقييم الخبير في مجال الوسائط في الجدول ن التايل:

الدكتور أ. م. أجي كونا، الماجستير النتيجة النتيجة األقصى نسبة األىلية  $\%$ ٦٦ | ١٠٠ | ٦٦

الجدول ٢.٤. نتيجة التحقق من خبير الوسائط المتعددة

وبعد ذلك نقوم بتحويل تلك النتيجة المثوية إلى كلمة وفقا لجدول معايير الأهلية للوسائط عند أريكونطا و جبار (١٨ : ٢٠٠) وبلغت نتيجة هذا تقييم من قبل الخبراء ٦٦٪ وهي"مناسبة للإستخدام".

٢) تقييم الخبير في مجال المواد

اختبار الخبير في مجال المواد يهدف إلى تقييم جدوى المواد في الوسائط المتعددة. وهذا يستخدم استبيانًا ١٥ سؤالًا مع إعطاء الدرجة بمقياس ليكرت من ١ إلى ٥ وعلم أن الحد الأقصى لجميع الأسئلة هو ٧٥. ويظهر تحليل بيانات تقييم الخبير في مجال المواد في الجدول التالي:

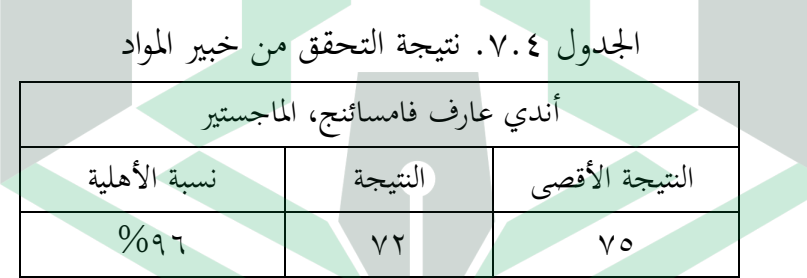

وبعد ذلك نقوم بتحويل تلك النتيجة المثوية إلى كلمة وفقا لجدول معايير الأهلية

للوسائط وبلغت نتيجة هذا تقييم من قبل الخبراء في هذا المجال ٩٦٪ وهي"مناسبة جدا للإستخدام".

اختبار الممارس يهدف إلى تقييم جدوى المواد والوسائط المتعددة في نفس الوقت. وتم إجراء هذا الاختبار من قبل مدرس اللغة العربية في الفصل العشر وهذا يستخدم استبيانًا ١٥ سؤالًا مع إعطاء الدرجة بمقياس ليكرت من ١ إلى ٥ وعلم أن الحد الأقصى لجميع الأسئلة هو ٧٥. ويظهر تحليل بيانات تقييم الممارس في الجدول التالي:

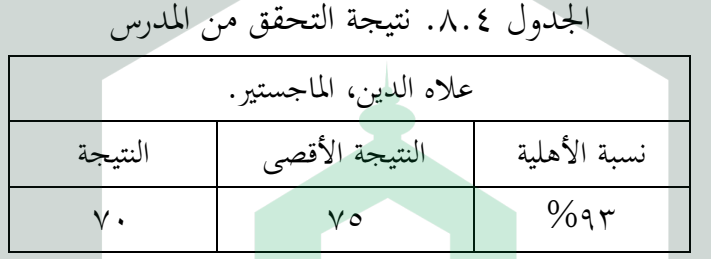

وبعد ذلك نقوم بتحويل تلك النتيجة المئوية إلى كلمة وفقا لجدول معايير الأهلية

للوسائط وبلغت نتيجة هذا تقييم من قبل الخبراء في هذا المجال ٩٣٪ وهي"مناسبة جدا

للإستخدام".

٤) تجربة المستخدمين

الغرض من إجراء تجارب المستخدمين هو معرفة فعالية منتج الوسائط المتعددة التعليمية الذي طوره الباحث. مستخدمو هذا المنتج هم طلبة الفصل العاشر، وعددهم ١٩ طالبًا. تتمثل طريقة جمع البيانات في استخدام الإستبيان تم إعداده واختبار صحته

من قبل. عدد الأسئلة في الاستبيان المقدم هو ٢٠ سؤالًا مع إعطاء الدرجة بمقياس ليكرت من ١ إلى ٤ ويظهر تحليل بيانات تقييم من قبل المستخدمين في الجدول التالي:

| --                   | $\cdots$       |         |
|----------------------|----------------|---------|
| نسبة الأهلية         | النتيجة الأقصى | النتيجة |
| $\%$ $\wedge$ $\sim$ | $\circ$        | ۱۳۱۳    |
|                      |                |         |

الجلَّدول ٩.٤. نتيجة التجربة من المستخدمين

وبلغت نتيجة التقييم من قبل ١٩ طالبًا ٨٦٪ وهي "فعال جدًا" في الدرس. ن

.4 التطبيق

وبعد ذلك نقوم بمراجعة الوسائط التي مرت بعملية التحقق من قبل الخبراء والمجموعة الصغيرة لإنتاج المنتج النهائي، والطلبة من أجل تجربة هذه الوسائط، لكن الظروف الموجودة لاتدعم الباحثة لتطبيق هذا المنتج حتى الأن.

.5 التقومي

الغرض من هذا التقويم هو معرفة جودة تطوير هذا البرنامج. وأكثر طرق فى تقويم هذا البرنامج هو تقويم تكويني. وتم إجراء هذا التقويم في كل مرحلة من المراحل المذكورة سابقًا. والغرض الأخر من هذا التقويم هو تحسين المنتج المصنوع قبل تطبيقه. تتمثل إحدى مراحل التقويم في تحسين الوسائط المتعددة التعليمية المنتجة من مرحلة التطوير، بعد الاختبار من قبل الخبير في مجال السائط والخبير في مجال المواد والمجموعة الصغيرة. في

هذه المرحلة، يتم إجراء المراجعة للوسائط المتعددة التعليمية في شكل برنامج وفقًا للاقتراحات التي تم الحصول عليها من أجل إنتاج المنتج النهائي الطيب. والنتائج من مراجعة البرنامج والمواد في وسائط التعليم القائمة على أندروئد كتقويم لمرحلة التطوير هي كما يلي:

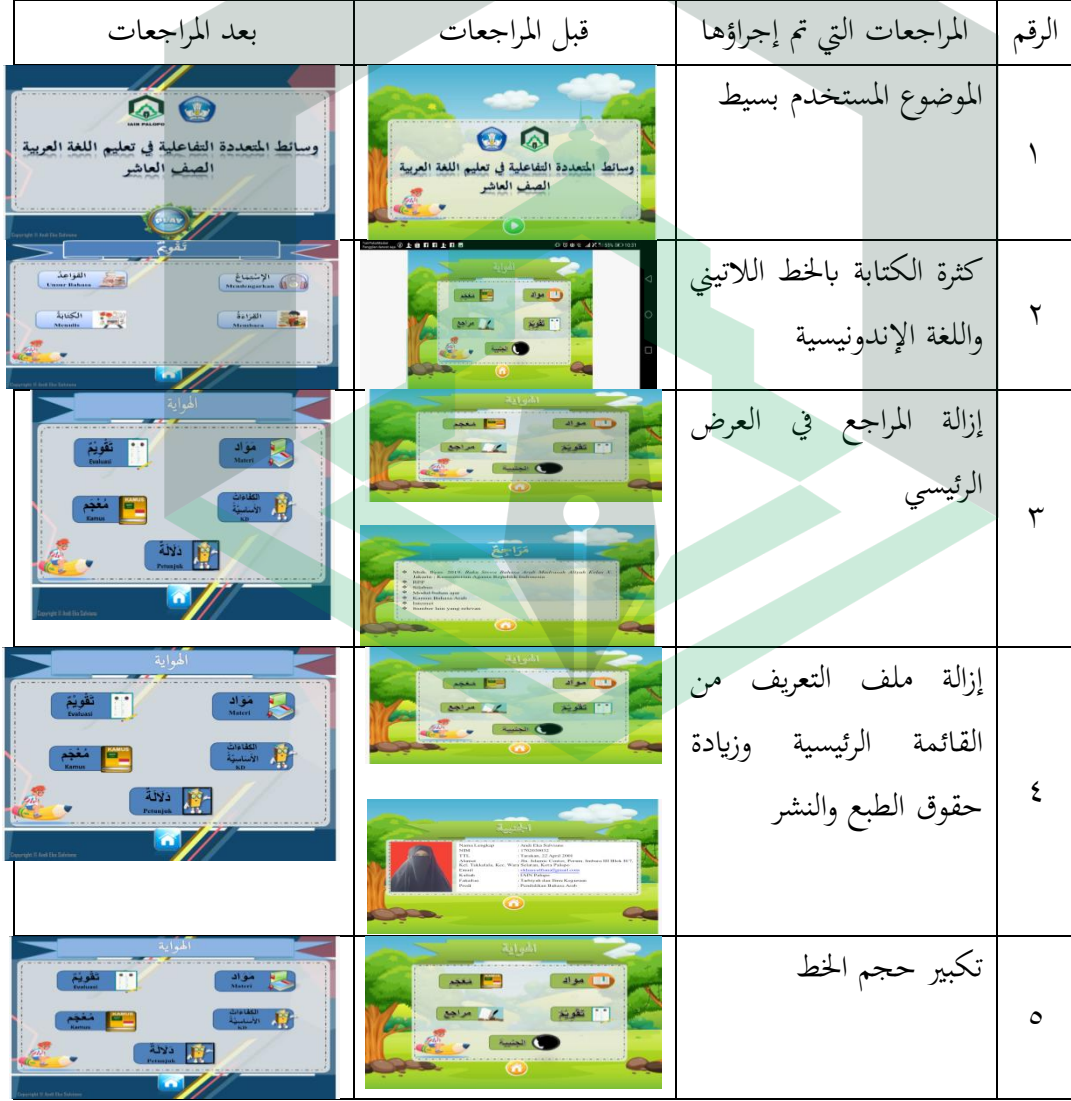

الجدول ١٠.٤. مراجعة الوسائط المتعددة التفاعلية في تعليم اللغة العربية

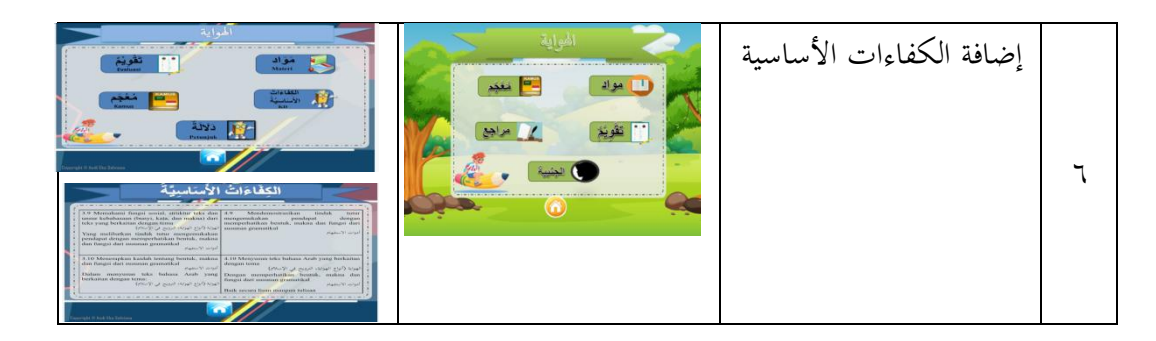

**ج. يناقشة نتائج البحث**

.0 تطوير تعلم اللغة العربية من خلال الوسائط المتعددة التفاعلية في شكل برنامج ابستخداـ أسلوب D&R( البحث كالتطوير( من خالؿ تطبيق منوذج تطوير ADDIE (التحليل والتصميم والتطوير والتنفيذ والتقويم). التحليل هو المرحلة الأولى في التطوير وهو عبارة عن تحليل احتياجات المستخدمين، وتحليل المحتوى، وتحليل البرنامج. والمرحلة الثانية هي التصميم. النتائج من هذه المرحلة هي خارطة الإنسياب ومخطط القصة وتصميم الواجهة من تعليم الوسائط المتعددة. والمرحلة الثالثة هي تطوير المنتاج بعد كمال رسمه باستخدام برنامج بوربوينت وIspring *Suite* 9 ك Pro Builder APK 2Website. يف ىذه ادلرحلة، يتم إجراء االختبار من قبل الخبراء وكذلك التقويم من قبل مجموعة صغيرة لمعرفة جودة المنتج. وفي مرحلة التنفيذ، نقوم باختبار المنتج النهائي على المستخدمين من طلبة الفصل العاشر في المدرسة العالية الرسمية فالوفو. ومرحلة التقويم هي مراجعة كل مرحلة من المراحل

المذكورة. كانت نتيجة تطوير هذه الوسائط في شكل التطبيق القائم على أندرويد بتنسيق \* .apk

٢. يمكننا رؤية جدوى تعليم الوسائط المتعددة في شكل البرنامج من نتائج تقييمات استشارة الخبراء، أي الخبراء في مجال المواد والخبراء في مجال الوسائط والمعلم ونتائج اختبار المنتج على طلبة الفصل العاشر في المدرسة العالية الرسمية فالوفو. والأداة المستخدمة عبارة عن استبيان بمقياس ليكرت من ١ إلى ٥. وتظهر تلك النتائج في الجدول التالي

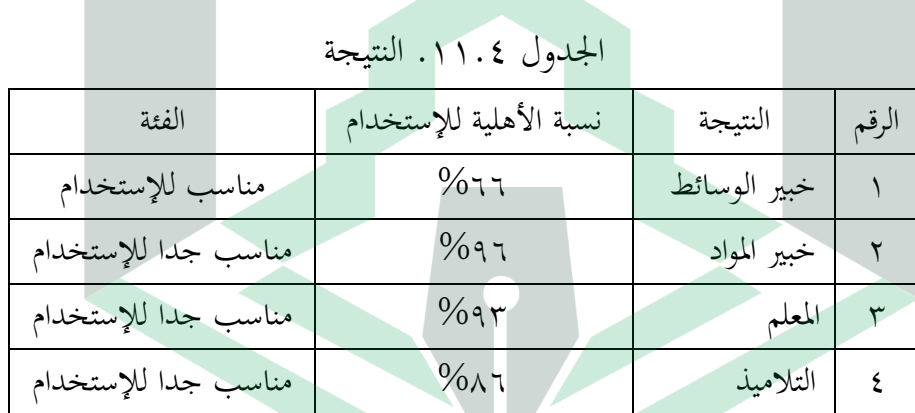

بناء على ذلك الجدول نعرف أنه تم اختبار هذه الوسائط من قبل خبير الوسائط

بنتيجة ٦٦٪ وهي "مناسبة للإستخدام"، والاختبار من قبل خبير المواد بنتيجة ٩٦٪ وهي "مناسبة جدًا للإستخدام"، والاختبار من قبل المعلم بنتيجة ٩٣٪ وهي "مناسبة ا ن جدًا للإستخدام" والإختبار من قبل الطلبة بنتيجة ٨٢.٤٧٪ وهي "مناسبة جدًا للإستخدام".

# **الباب اخلايس**

**اخلامتة**

#### **أ. اخلالصة**

- .0 تطوير تعيلم اللغة العربية عن طريق الوسائط التفاعلية يف شكل بر ارلية لطلبة الفصل العاشر في المدرسة العالية فالوفو. وذلك باستخدام نموذج تطوير ADDIE (التحليل والتصميم والتطوير والتطبيق والتقويم). المنتج الذي تم تطويره بنجاح في هذا التطوير هو تطبيق يدعم التعليم في كل من الفصل الدراسي والتعليم المستقل في المنزل، بوسيلة استخدام المحمول. ويوجد في هذا البرنامج الميزات وفقًا للإحتياجات، وهي ميزات تعليمة الاستخدام والمواد الدراسية ومقاطع الفيديو التعليمية والتمرين والمعجم.
- .0 تعيلم اللغة العربية عن طريق الوسائط التفاعلية يف شكل البارلية لطلبة الفصل العاشر في المدرسة العالية فالوفو تم اختبارها من قبل خبير الوسائط المتعددة بنتيجة ٦٦٪ وهي "مناسبة للإستخدام"، والاختبار من قبل خبير المواد بنتيجة ٩٦٪ وهي "مناسبة جدًا للإستخدام"، والاختبار من قبل المعلم بنتيجة ٩٣٪

وهي "مناسبة جدًا للإستخدام" والتجربة من قبل الطلبة بنتيجة ٨٢.٤٧٪ وهي "مناسبة جدًا للإستخدام". لذلك يمكن أن نستنتج أن تعليم اللغة العربية عن ن طريق الوسائط التفاعلية مناسبة جدا لإلستخداـ.

**ب. اإلقرتاحات**

ومن بين الإقتراحات لمزيد من البحث ما يلي:

- .0 تعليم اللغة العربية عن طريق الوسائط المتعددة التفاعلية على شكل برنامج سوف يتطور عن طريق إضافة الكفاءات الأساسية والمواد الأوسع.
- .0 تعليم اللغة العربية عن طريق الوسائط ادلتعددة التفاعلية جيب تطوير ىذا ابستخداـ قاعدة البيانات بحيث تكون أسئلة المواد والتمرين أكثر ديناميكية.
- .0 تطوير تعليم اللغة العربية عن طريق الوسائط ادلتعددة التفاعلية يوفر كسيلة للتفاعل

بين المستخدمين.
# **املراجع**

السيوطي، العالمة جالؿ الدين عبد الرمحن ايب بكر. تفسَت االمامُت اجلليلُت )لبناف: دار الكتب العلمُت(.

حجازي، محمود فهمي. *علم اللغة العربية* (دار غريب للطباعة والنشر والتوزيع. ١٤٣١).

خلف، عادل. *اللغة البحث اللغوى* (القاهرة: مكتبة الآداب، ١٩٩٤).

ربابعة، إبراهيم علي. *مهارة الكتابة ونماذج تعليمها* ((الألوكة).

- Arikunto, Suharsimi. *Prosedur Penelitian Suatu Pendekatan Praktek*. Rev. VI, C. Jakarta: Rineka Cipta. 2011
- Binus University. Pengertian Multimedia Menurut Para Ahli. *6 Oktober 2016* <https://student-activity.binus.ac.id/himsisfo/2016/10/pengertianmultimedia-menurut-para-ahli/>
- Cahaya, Rahmat Arofa Hari. Pengembangan Bahasan Ajar Berbasis ADDIE Model. *Jurnal Halaqa*. 3.1. 2124. (2019)
- Jurnal 3 .*Quro Ummul* .تعلين ههارة الكالم للناطقين بغير اللغة العربية .Rosikh ,Fahrur Ummul Qura Vol III, No. 2. Agustus 2013 (2013). 9–25
- *Ilmu Jurnal :)LISANUNA (*تعلين ههارة القراءة للناطقين بغيرها. لسـانـنـا .Aqif ",Halimah *Bahasa Arab Dan Pembelajarannya*. 9.2 (2020), 249

Hasanuddin, Muhammad Irfan. *Metodologi Pembelajaran Bahasa Arab (On Going Research).* LPS STAIN PAlopo. 2010

- Jamilah, Nisaul. Pengembangan Media Pembelajaran Power Point Ispring Presenter Pada Materi Kosakata Bahasa Arab Peserta Didik Kelas V MI Tarbiyatul Athfal Lampung Timur. *Al Mahāra: Jurnal Pendidikan Bahasa Arab*. 5.1 (2019). 141
- Mawardi. *Sistim Pembelajaran Bahasa Arab*. ed. by Hamzah K., 1st edn. Palopo: LPK STAIN Palopo. 2011
- Muhidin, Sambas Ali. dan Maman Abdurahman. *Analisis Korelasi, Regresi, dan Jalur dalam Penelitian*. Bandumg: Pustaka Setia. 2007
- Munir, *Multimedia Konsep & Aplikasi Dalam Pendidikan*, *Antimicrobial Agents and Chemotherapy*, 2020, LVIII
- Mustafa. *Dinamika Pembelajaran Bahasa Arab*. ed. by Andi Arif Pamessangi Arif. Aksara Timur. 2021
- Nurwijayanti, Ani. Budiyono. Laila Fitriana. Combining Google Sketchup and Ispring Suite 8: A Breakhrough to Develop Geometry Learning Media. *Journal on Mathematics Education*. 10.1. (2019)
- Pendidikan, Teknologi. Multimedia Pembelajaran Dengan Menngunakan ISpring. 10 Mei 2017 <https://diddadianaiman.blogspot.com/2017/05/multimediapembelajaran-dengan.html>
- Purnama Sari, Maisyarah. and Ridwan Ridwan. Pengembangan Multimedia Interaktif Menggunakan Aplikasi Ispring Suite 9 Pada Pembelajaran IPA Kelas IX Di SMP Negeri 5 Panyabungan. *Jurnal Penelitian IPTEKS*. 5.2 (2020). 216–23
- Purwanto, M. Ngalim. Prinsip & Teknik Evaluasi Pengajaran. Cet 10. Bandung: Remaja Rosdakarya. 2001
- Putri, Marina. Tjandrakirana. Eko Haryono. Developmen Science Learning Media Based on Ispring Suite 8 to Increase Scientific Literacy at Primary School. *International Journal of Innovative Science and Research Technology*. 4.7. (2019)
- Rahman, Wilman. and Farhan Alfaizi. *Mengenal Berbagai Macam Software*. Surya University. 2014
- Riduwan. *Skala Pengukuran Variabel-Variabel Penelitian*. Bandung : Alfa Beta, 2013
- Riduwan. *Pengantar Statistika Sosial*. Bandung: Alfabeta, 2009
- Rusman, Deni Kurniawan. and Cepi Riyana. *Pembelajaran Berbasis Teknologi Informasi Dan Komunikasi: Mengembangkan Profesionalitas Guru*. Jakarta: Rajawali Pers. 2011
- Soft, Aksara. Panduan Aplikasi ISpring Suite 9. *14 Maret 2019* <https://ispringindonesia.com/panduan-aplikasi-ispring-suite-9-bag-1/>
- Setyawan, Cahaya Edi dan Mabruri. *Kupas Tuntas Skripsi Bidang Bahasa Arab*. Yogyakarta: Semesta Aksara, 2020
- Sudjono, Anas. *Pengantar Evaluasi Pendidikan*. Jakarta: PT. Raja. Grafindo Persada, 2012
- Sugiyono. *Cara Mudah Menyusun Skripsi, Tesis, Disertasi (STD)*. ed. by Apri Nuryanto. Cet.2 (Bandung: Alfabeta. 2014)
- Surjono Herman Dwi. *Multimedia Pembelajaran Interaktif: Konsep Dan Pengembangan*. (*UNY Press.* 2017)
- Tegeh, Made, I Nyoman Jampel and Ketut Pudjawan. *Model Penelitian Pengembangan*. Yogyakarta: Graha Ilmu, 2014
- *ATL-IJ* .تدريس ههارة االستواع نووذجا لغير الناطقين بها .Wahyudin ,Wahyudin *(International Journal of Arabic Teaching and Learning)*. 3.2 (2020). 61–75
- Yusefdi, Pengembangan LKS Matematika dengan Model Pembelajaran Kreatif dan Produktif pada Materi Ruang dimensi Tiga Kelas X SMAN 6 Bengkulu, *Skripsi*, Bengkulu: Universitas Bengkulu, 2014

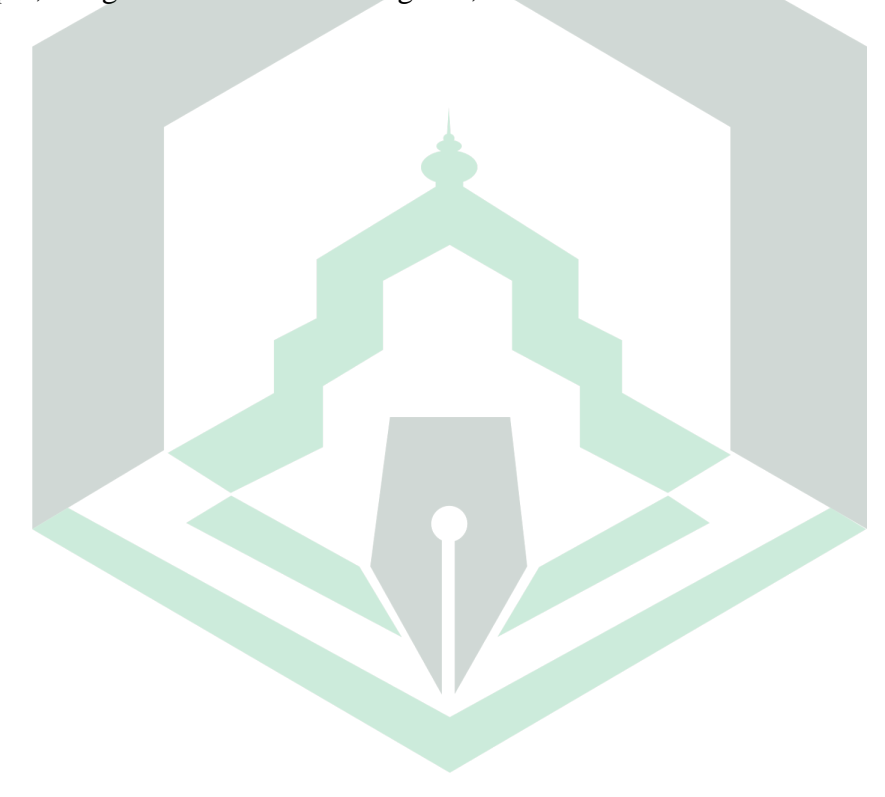

## **Glosarium**

CBI : singkatan dari Computer Based Instruction adalah sebuah pembelajaran terprogram yang menggunakan komputer sebagai sarana utama atau alat bantu yang mengkomunikasikan materi kepada siswa

e-Learning : adalah sebuah metode pembelajaran yang dilakukan dengan cara memanfaatkan perangkat eletktronik untuk membantu mempermudah proses belajar dan mengajar.:

> *Flowchart* : sebuah diagram yang menjelaskan alur proses dari sebuah program.

*Hardware* : segala piranti atau komponen dari sebuah komputer yang sifatnya bisa dilihat secara kasat mata dan bisa diraba secara langsung. Dengann kata lain hardware merupakan komponen yang memiliki bentuk nyata.

> *Interface* : mekanisme komunikasi antara pengguna (user) dengan sistem.

*Ispring Presenter* : salah satu tool yang mengubah file presentasi yang kompatibel dengan Power Point untuk menjadikan bentuk flash.

- *Link* : sebuah acuan dalam dokumen hiperteks (hypertext) ke dokumen yang lain atau sumber lain.
- LMS : singkatan dari Learning management system adalah perangkat lunak yang dirancang untuk membuat, mendistribusikan, dan mengatur penyampaian konten pembelajaran.
- *Software* : istilah umum untuk berbagai program yang berisi instruksiinstruksi terkait mengoperasikan komputer atau perangkat keras terkait.
- *Storyboard* : sebuah desain sketsa gambar yang disusun secara berurutan sesuai dengan naskah cerita yang telah dibuat.

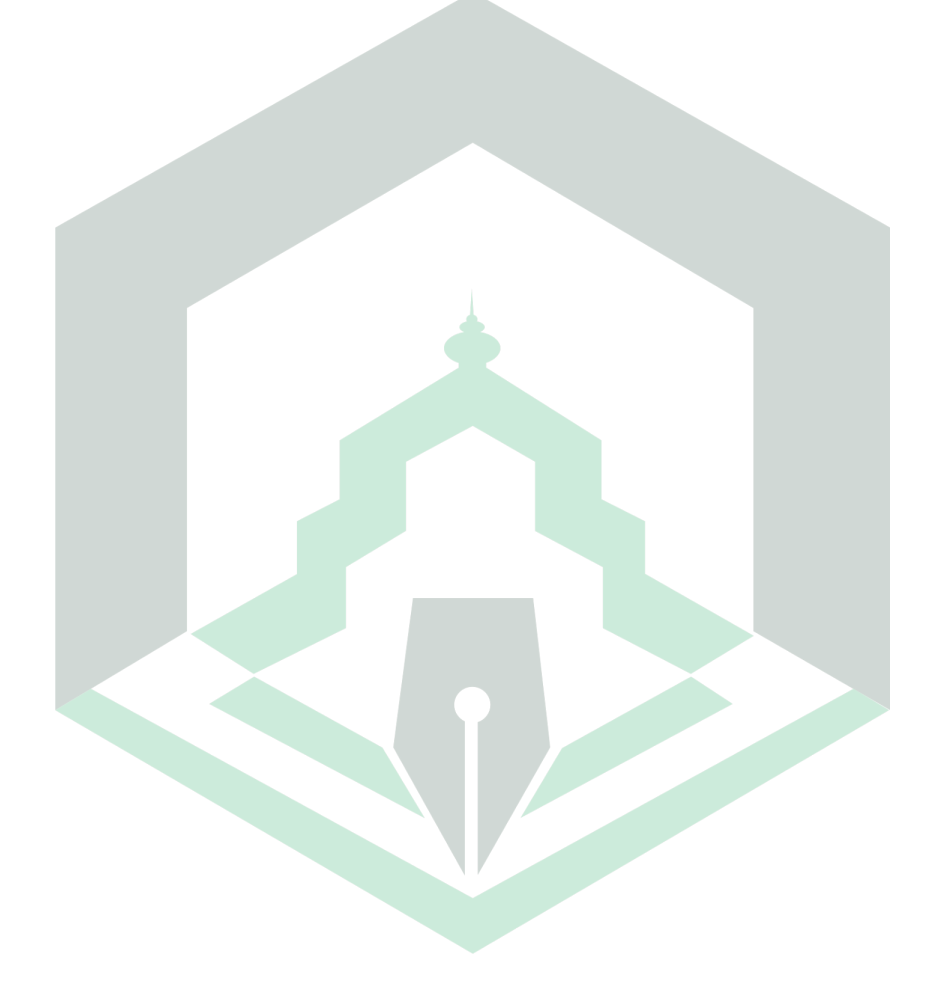

# **LAMPIRAN-LAMPIRAN**

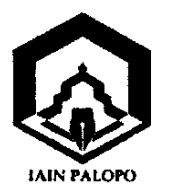

## **INSTITUT AGAMA ISLAM NEGERI (IAIN) PALOPO FAKULTAS TARBIYAH & ILMU KEGURUAN** PRODI PENDIDIKAN BAHASA ARAB

Jl. AgatisTelp. 0471-22076 Fax.0471-325195 Kota Palopo E-mail; iainpalopo.ac.id

Palopo, 13 Oktober 2020

Nomor: Istimewa Lamp: 1(satu) Rangkap Perihal: PengajuanJudul Proposal

Kepada

Yth.Ibu Ketua Prodi Pendidikan Bahasa Arab

 $Di$ 

Tempat

Assalamu' Alaikum Wr. Wb.

Sehubungan dengan tugas akhir penyusunan skripsi, maka kami mengajukan beberapa judul alternatif kepada Ibu untuk dipertimbangkan dan dipilih salah satunya jika layak untuk diajukan sebagai judul penelitian saya. Adapun judul penelitian yang saya ajukan sebagai berikut:

- 1. Penerapan Metode Bermain Mengejar Huruf Pertama Upava Meningkatkan Maharotul Istima' dan Maharotul Kalam pada Siswa Kelas X MA As'adiyah No.8 Belawa Baru
- 2. Pengembangan Software Multimedia Interaktif Pembelajaran Bahasa Arab dengan Mengunakan Aplikasi Ispring Suite 9 Kelas X MAN Palopo
- 3. Analisis Pelaksanaan Pembelajaran Bahasa Arab Menggunakan Google Class Room di Era Pandemi Covid- 19 pada Siswa Kelas X SMA **PMDS Putri Palopo**

Demikian judul ini saya ajukan, atas perkenaan Ibu kami ucapkan terimakasih.

Wassalamu 'Alaikum Wr. Wb.

Yang Bermohon

Andi Eka Salvian NIM.17.0203.0032

## **BLANGKO PERSETUJUAN**

Yang bertanda tangan dibawah ini adalah Ketua Program Studi Pendidikan Bahasa Arab Fakultas Tarbiyah dan Ilmu Keguruan Dr. Kartini, M.Pd. NIP. 19660421 200501 2 002, menyetujui judul pada poin nomor M ( $\sqrt[n]{\alpha}$ ) sebagai judul proposal penelitian untuk mahasiswa yang bersangkutan diatas.

Palopo, 13 Oktoberv2020 Ketua Prodi Pendidikan Bahasa Arab Dr. Kartini, M.Pd. NIP 19660421 200501 2 002

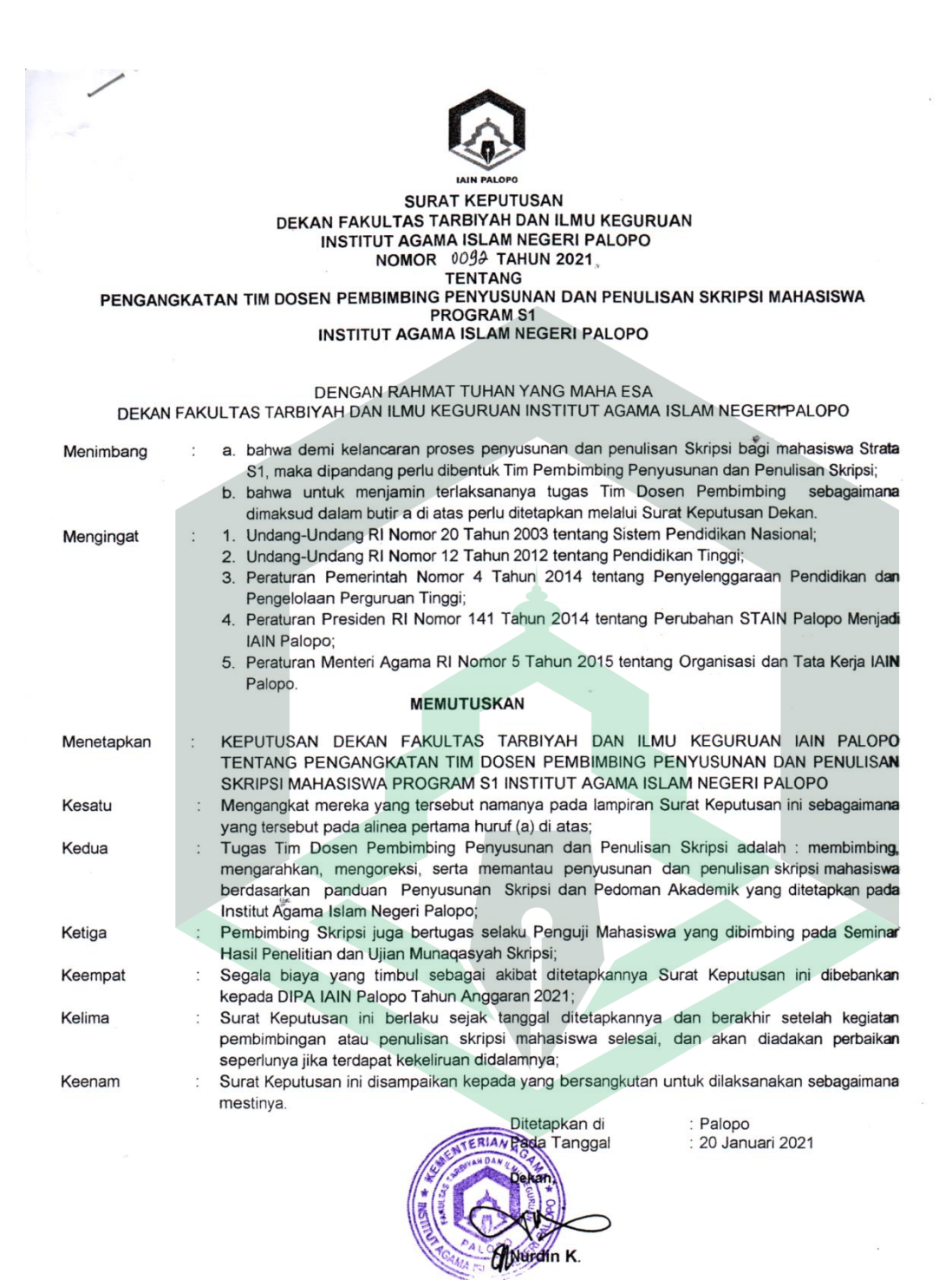

Tembusan:

- Rektor IAIN Palopo di Palopo;  $\mathbf{1}$ .
- $\overline{2}$ Ketua Prodi Pendidikan Bahasa Arab FTIK di Palopo;

3. Arsip

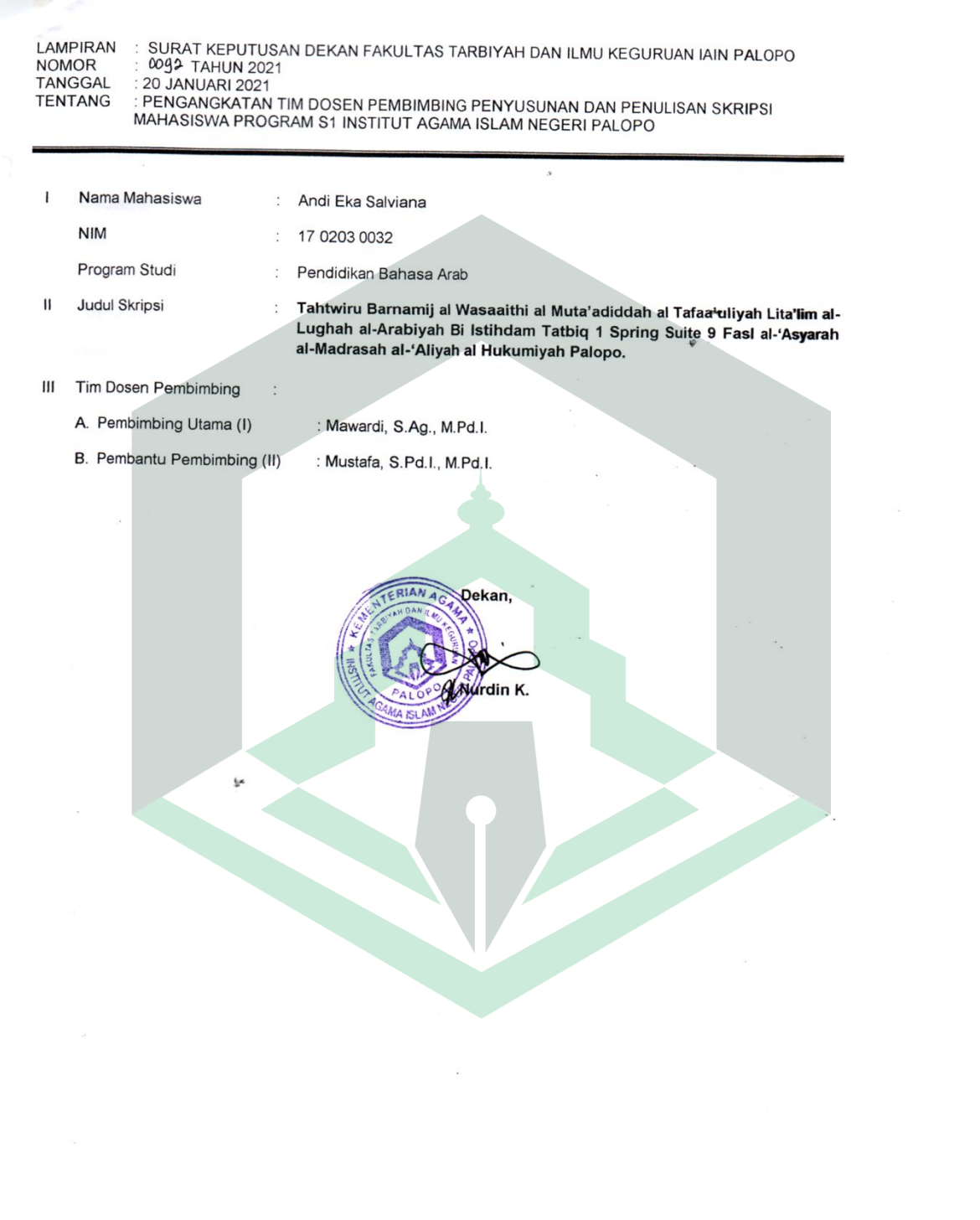

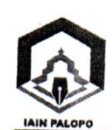

### KEMENTERIAN AGAMA REPUBLIK INDONESIA **INSTITUT AGAMA ISLAM NEGERI PALOPO** FAKULTAS TARBIYAH & ILMU KEGURUAN Jl. Agatis Kel. Balandai Kec. Bara 91914Kota Palopo

Nomor : 0340 /In.19/FTIK/HM.01/03/2021 Lampiran  $\ddot{\phantom{1}}$  . : Permohonan Surat Izin Penelitian

Palopo, 19 Maret 2021

Perihal

Yth. Kepala Badan Kesbangpol dan Linmas

 $di -$ 

Palopo

Assalamu Alaikum Wr. Wb.

Dengan hormat, kami sampaikan bahwa mahasiswa (i) kami, yaitu :

 $\cdot$ 

 $\ddot{\cdot}$ 

Nama **NIM** Program Studi Semester Tahun Akademik : Andi Eka Salviana 17 0203 0032 Pendidikan Bahasa Arab VIII (Delapan) 2020/2021

akan melaksanakan penelitian dalam rangka penulisan skripsi pada lokasi Madrasah<br>Aliyah Negeri Palopo dengan judul: "Tathwir Baraamijiyah Al-Wasaiti Al-<br>Muta'addidati Al-Tafaa'uliyati Fi Ta'limi Al-Lughoti Al-'Arabiyati Bi Tathbiku Ispring Suite 9 Fi Fashli Al-'Asyiri Bil Madrasati Al-'Aliyati Al-Hukumiyati Palopo". Untuk itu kami mohon kiranya Bapak/Ibu berkenan menerbitkan Surat Izin Penelitian.

Demikian surat permohonan ini kami ajukan,atas perhatian dan kerjasamanya kami ucapkan banyak terima kasih.

Wassalamu Alaikum Wr. Wb.

Dekan, MDr Nurdin K, M.Pd. NIP19681231 199903 1 014

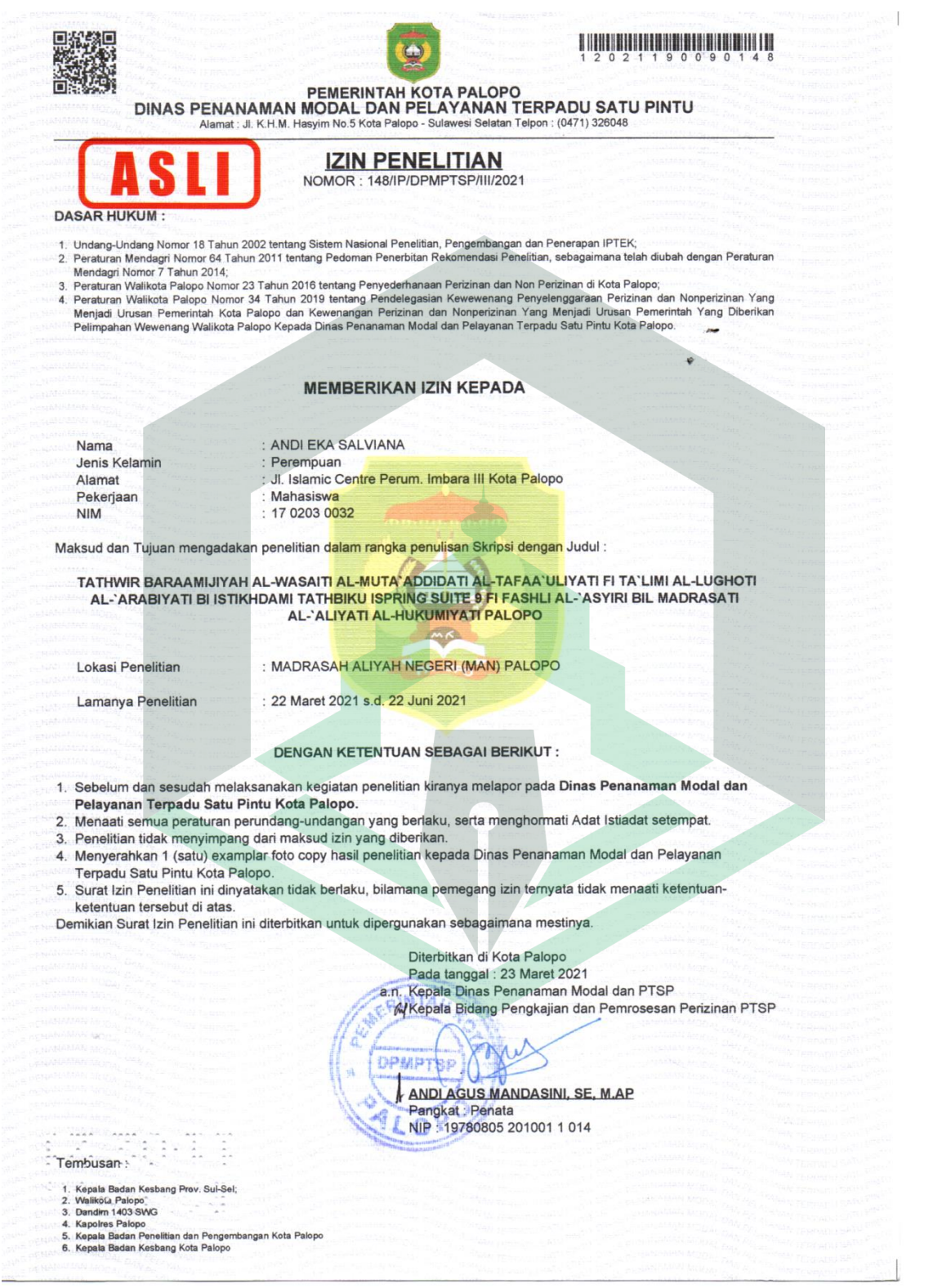

## **LEMBAR OBSERVASI PENELITIAN**

Sekoah : MAN Kota Palopo

Tanggal Observasi : 23 s.d. 25 Maret 2021

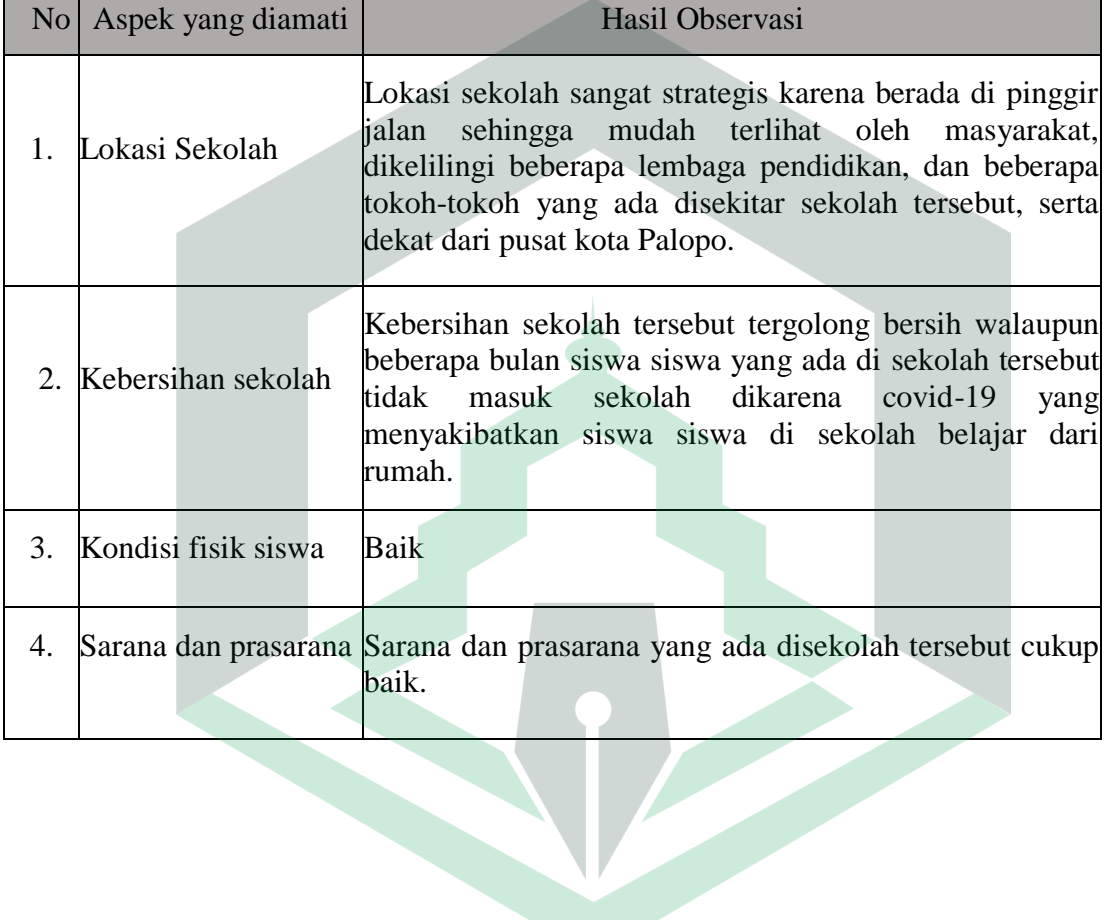

## **PEDOMAN WAWANCARA UNTUK SISWA**

- Nama Siswa : Viona Khairunnisa
- Sekoah : MAN Kota Palopo

Tanggal Wawamcara : 25 Maret 2021

Wawancara Via Telpon

- 1. Bagaimana respon anda saat proses pembelajaran berlangsung?
- 2. Apa saja kendala-kendala yang anda hadapi saat proses pembelajaran berlangsung mengingat sekarang masih belajar dari rumah?
- 3. Selama belajar dirumah apa anda merasa kesulitan memahami materi yang disampaikan guru?
- 4. Pada saat pembelajaran berlangsung media apa yang anda gunakan?
- 5. Apakah sudah ada media belajar mandiri yang dapat Anda gunakan dalam proses pembelajaran dirumah selama pandemic ini?

## **LEMBAR OBSERVASI** *CHECKLIST*

Sekoah : MAN Kota Palopo

Tanggal Observasi : 27 s.d. 28 Maret 2021

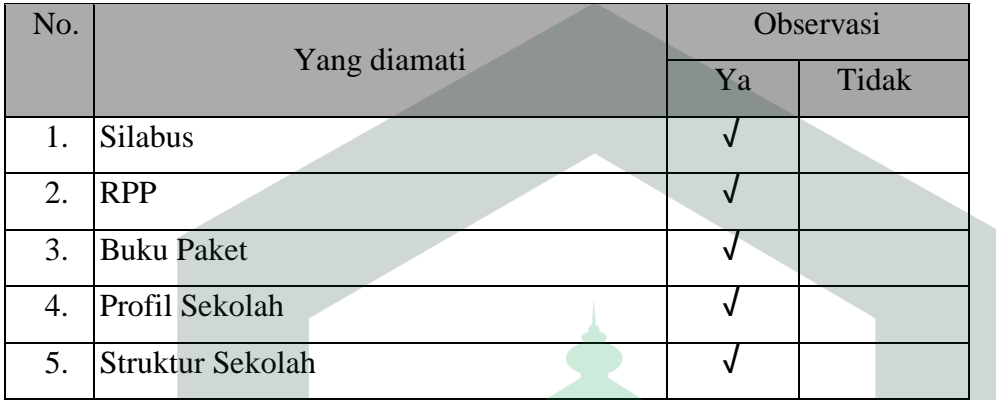

## **PEDOMAN WAWANCARA UNTUK GURU**

- Nama Guru : Alahuddin, S.Fil., M.Pd.
- Sekoah : MAN Kota Palopo

Tanggal Wawamcara : 02 April 2021

- 1. Pedoman apa yang digunakan dis sekolah ini dalam proses belajar mengajar?
- 2. Kurikulum apa yang digunakan sekolah ini dalam proses pembelajaran?
- 3. Pada saat proses pembelajaran metode apa yang anda gunakan?
- 4. Sumber belajar apa yang anda gunakan?
- 5. Media apa saja yang anda gunakan saat proses pembelajaran berlangsung?
- 6. Teknologi yang dimiliki siswa sebagai sumber belajar mandiri?
- 7. Bagaimana resepon siswa saat pembelajaran berlangsung?
- 8. Bagaimanakah cara anda untuk memotivasi diri siswa pada saat pembelajaran?
- 9. Apakah anda selalu memberikan penghargaan kepada siswa saat pembelajaran?
- 10. Apa saja kendala-kendala yang dihadapi dimasa pandemic covid-19 ini dalam proses pembelajaran?

## KEADAAN KELAS DAN SISWA BULAN : Maret 2021 TAHUN PELAJARAN 2020/2021

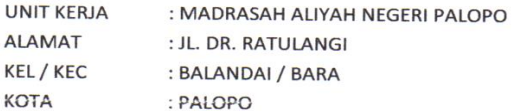

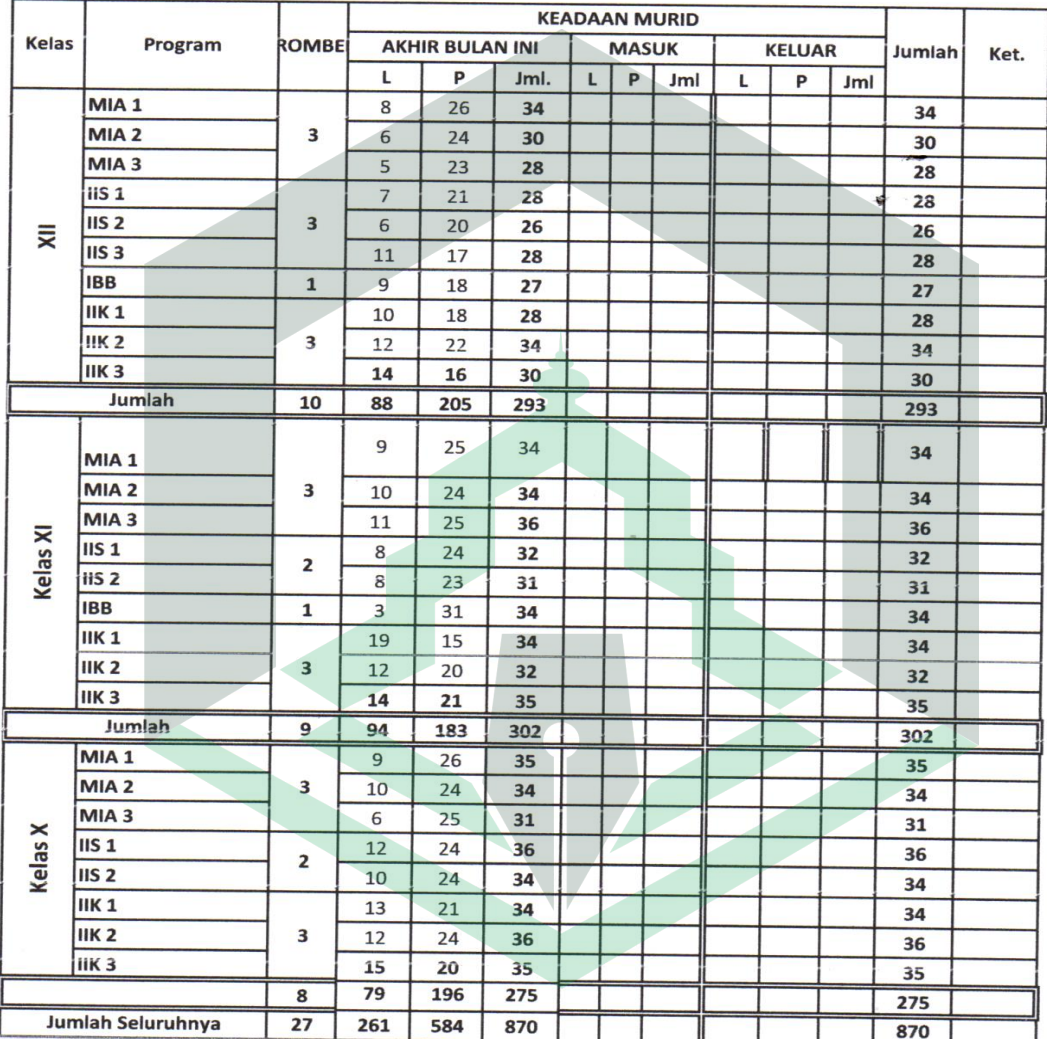

Palopo, 1 April 2021

**ANTERIAM Kepala MAN Palopo**  $\#u$  $\mathbb{Z}^3$ Dra. Hi.JUMRAH, M.Pd.I<br>NP. 196612311994032009 KINDO

#### FORMAT DATA SARANA DAN PRASARANA SEKOLAH TAHUN 2020 / 2021

Bulan **NAMA SEKOLAH** 

: Maret 2021 : MADRASAH ALIYAH NEGERI PALOPO

KEADAAN **NO JENIS SARANA JUMLAH BAIK RUSAK RINGAN RUSAK BERAT** 1 GEDUNG AULA  $\overline{2}$  $\overline{z}$  $\overline{2}$ R. KELAS  $\overline{27}$  $\overline{27}$ 3 R. KEPALA SEKOLAH  $\overline{1}$ τ  $\overline{\phantom{a}}$  $\mathbf{1}$ R. GURU  $\overline{4}$  $\mathbf{1}$ Ţ  $\overline{1}$  $\sqrt{5}$ R. PERPUSTAKAAN  $\mathbf{1}$  $\overline{\phantom{a}}$  $\overline{1}$ R. KOMPUTER  $6\overline{6}$  $\overline{2}$  $\overline{2}$ 7 LAB. IPA v  $\overline{\phantom{a}}$ 8 LAB. BIOLOGI  $\overline{1}$  $\overline{\mathbf{1}}$ LAB. FISIKA  $9$  $\overline{1}$  $\ddagger$ LAB. KIMIA  $10<sup>10</sup>$  $\mathbf{1}$  $\Box$  $\overline{1}$  $11$ LAB. BAHASA  $\overline{1}$  $\overline{\phantom{a}}$  $\overline{1}$ 12 Life.SKILL  $\overline{1}$  $\overline{1}$ 13 KAMAR MANDI / WC 12  $\overline{2}$  $14$ 14 RUANG UKS  $\overline{1}$  $\overline{a}$  $\mathbf{1}$ 15 Ruang Pramuka  $\overline{1}$  $\overline{\mathbf{1}}$  $16$ Ruang OSIS  $\overline{1}$  $\overline{1}$ 17 Ruang BK  $\overline{1}$  $\overline{1}$ 18 Ruang Keterampilan  $\overline{1}$  $\overline{1}$ 19 RUANG KOPERASI  $\alpha$ 20 RUANG TATA USAHA  $\overline{2}$  $\overline{\overline{2}}$  $\overline{21}$ LAP. BULUTANGKIS 1  $\overline{1}$  $\overline{2}$  $\overline{22}$ LAP. TENNIS  $\epsilon$  $\mathbf{u}$ 23 LAP. VOLLY  $\overline{2}$  $\overline{a}$  $\overline{2}$ 24 LAP. BASKET  $\overline{1}$  $\mathbf{1}$ 25 LAP. TENIS MEJA  $\mathbf{1}$  $\mathbf{1}$ MOBILER / PERALATAN SEKOLAH  $26$ MEJA SISWA : - Meja Panjang 62 870 - Meja Tunggal 805  $\overline{3}$ 27 KURSI SISWA 800  $70$  $\overline{O}$ 870 28 MEJA GURU 74  $74$  $\ddot{\phantom{0}}$ 29 KURSI GURU  $\overline{74}$  $74$ 30 MEJA STAF / TU  $\overline{9}$  $\sim$ 9  $\overline{31}$ KURSI STAF / TU  $\,9$  $\overline{\phantom{a}}$  $\overline{9}$ 32 MEJA KEPSEK  $\overline{1}$  $\overline{a}$ ×  $\overline{1}$ 33 KURSI KEPSEK  $\overline{1}$  $\overline{1}$  $\epsilon$ 34 PAPAN TULIS  $\overline{27}$  $\overline{27}$ 35 LEMARI  $10$  $\omega$  $10$ 36 WARLESS  $\overline{1}$  $\mathbf{1}$  $37$ LCD  $\boldsymbol{6}$  $6<sup>1</sup>$ 38 LAPTOP  $\overline{7}$ J.  $\overline{7}$  $\overline{\phantom{a}}$ 39 KOMPUTER 16 16 40 Sown Sistem  $\overline{2}$  $\overline{2}$ JUMLAH

Palopo, 1 April 2021

TERIAN Kepala MAN Palopo  $\epsilon$ Chlau

 $\sim$   $\sim$ 

#### DAFTAR KEADAAN GURU DAN PEGAWAI: Maret 2021

- : MADRASAH ALIYAH NEGER! PALOPO
- : JL. DR. RATULANGI / (0471) 21671  $: 91914$
- : BALANDAI
- : BARA

PALOPO

: SULAWESI SELATAN

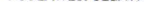

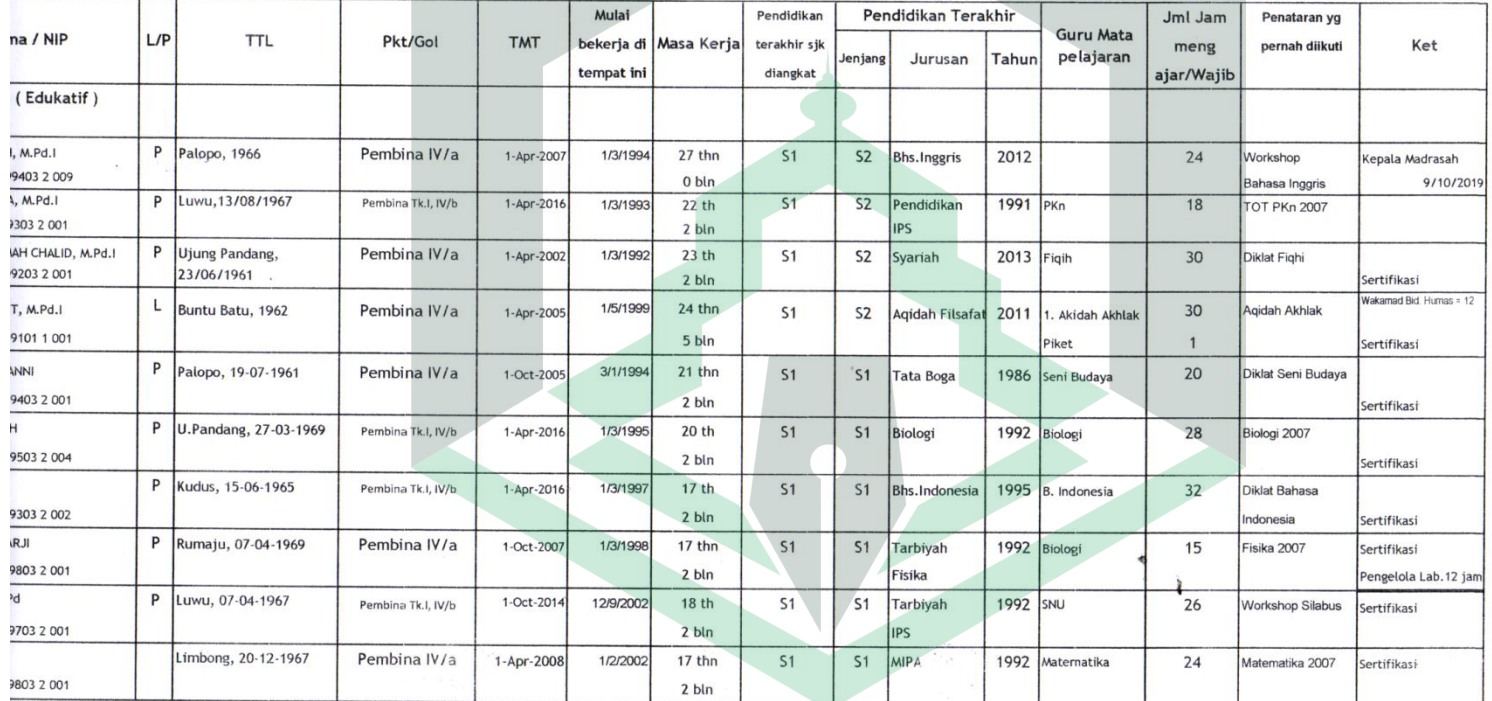

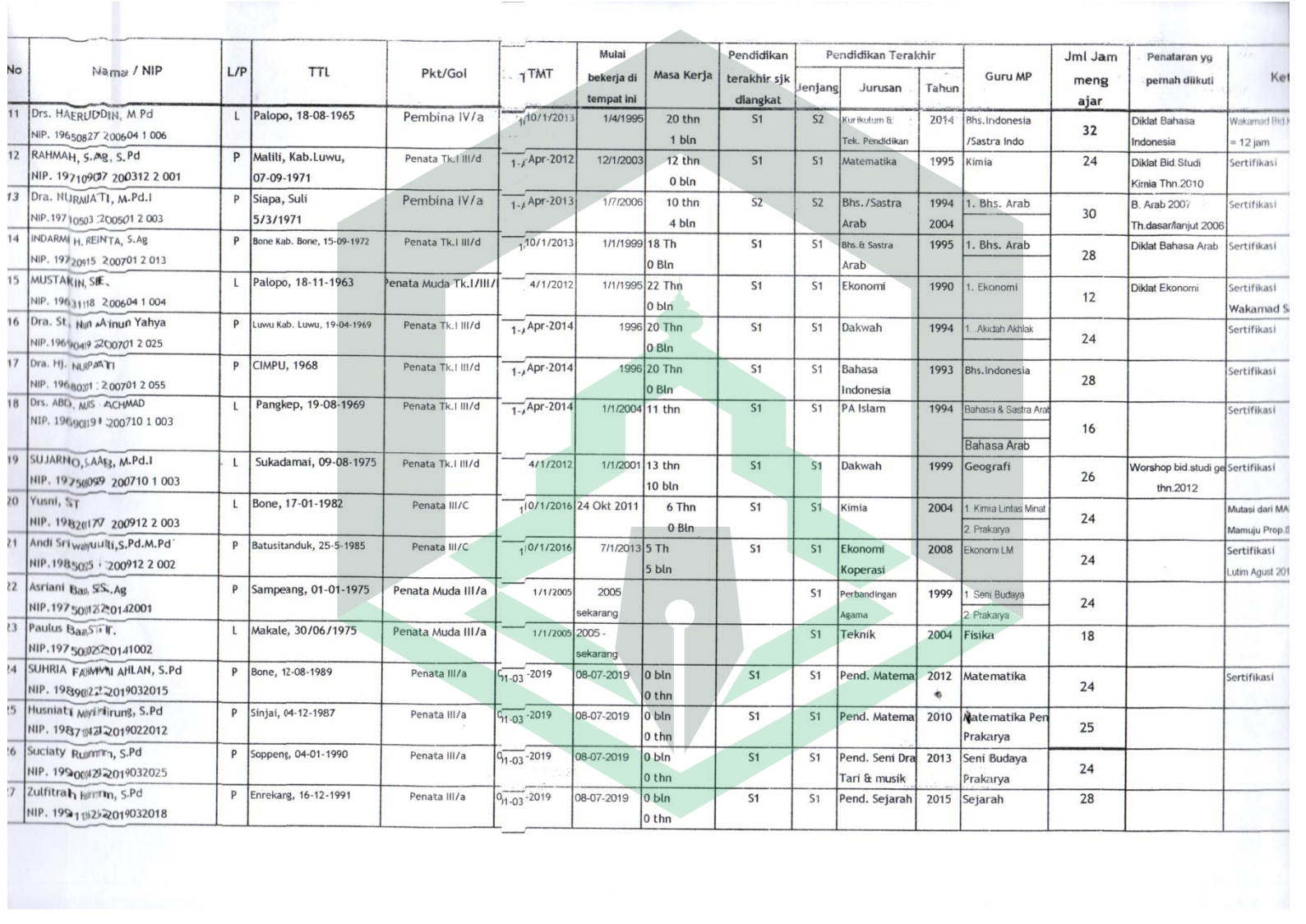

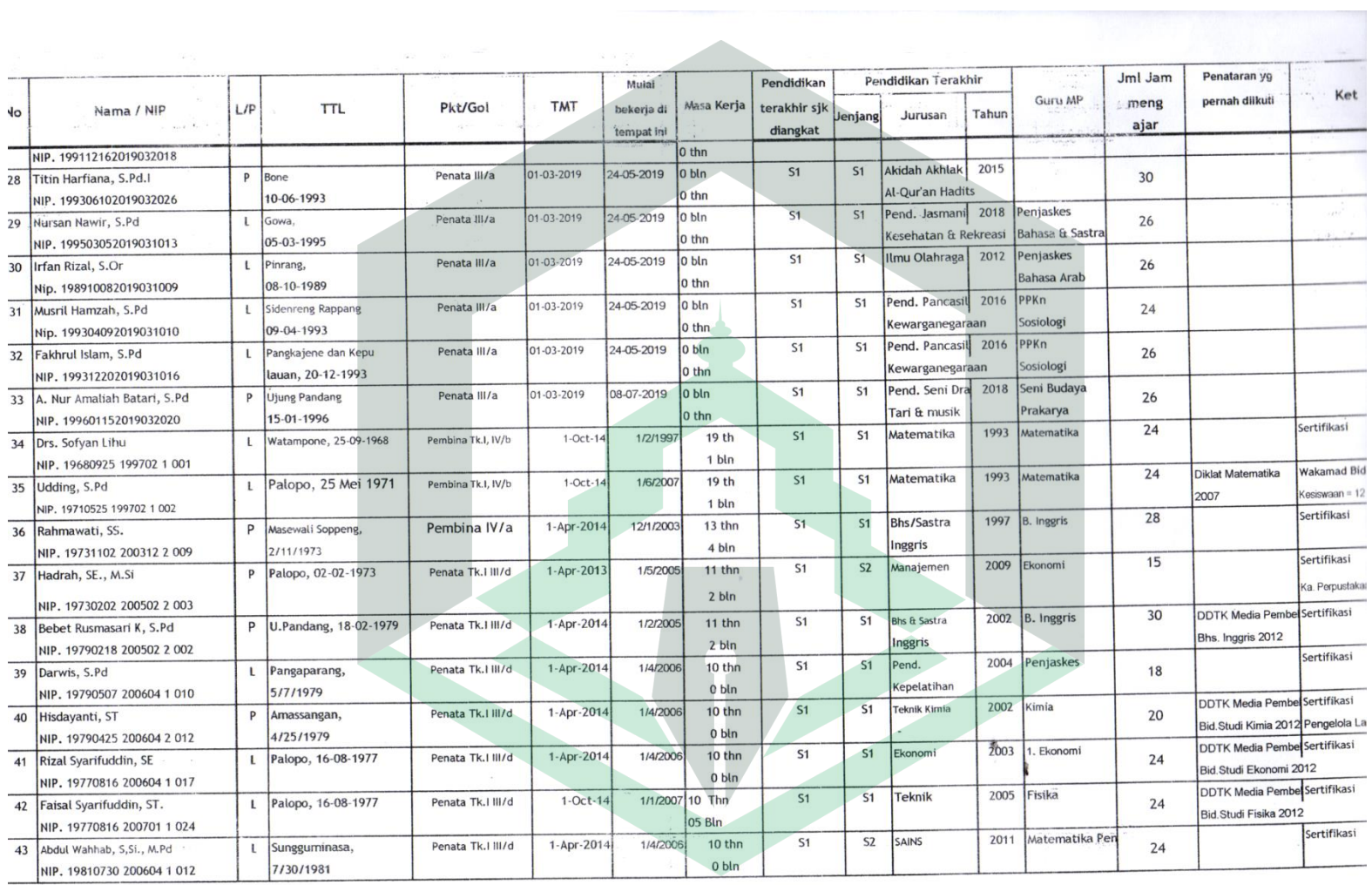

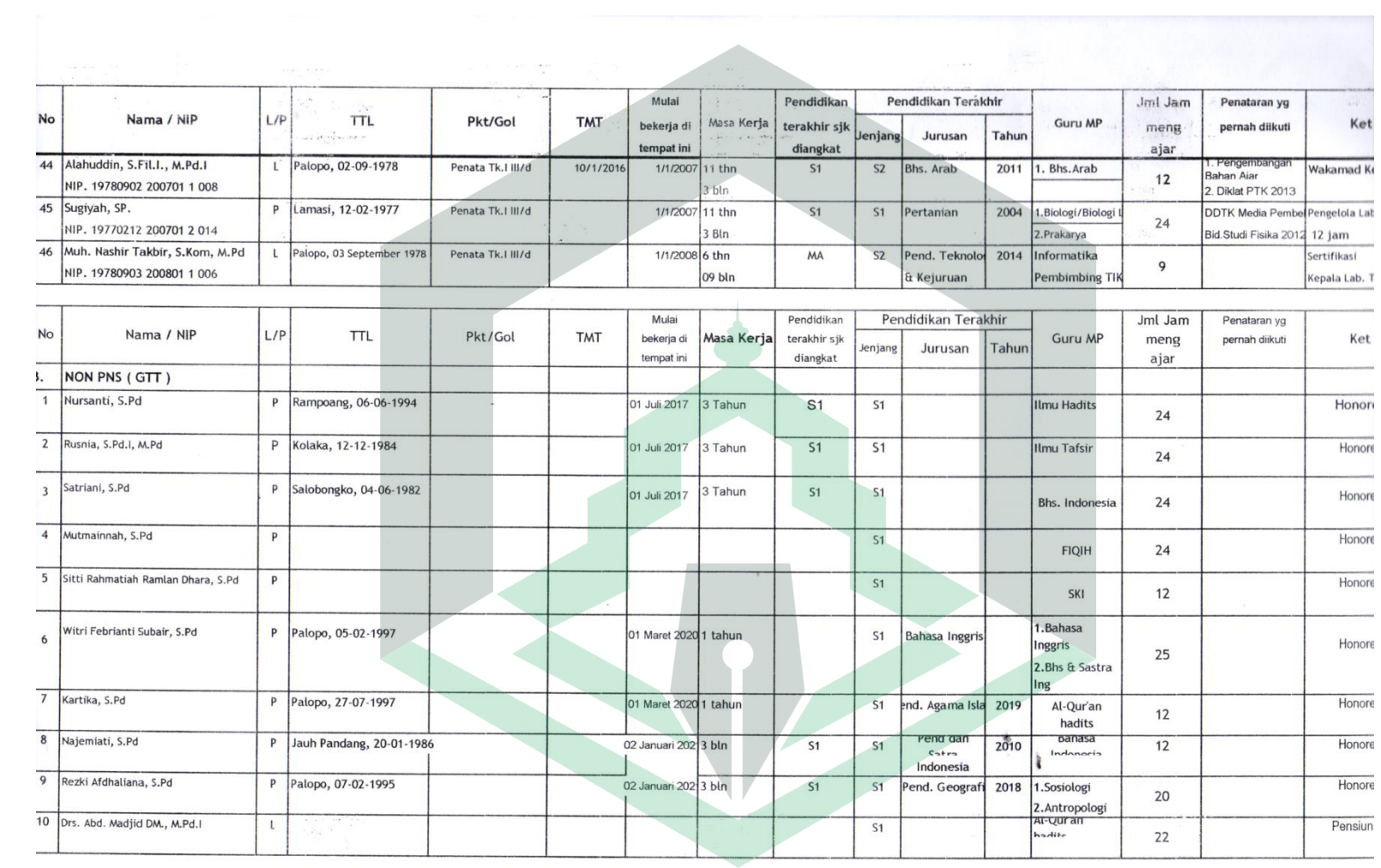

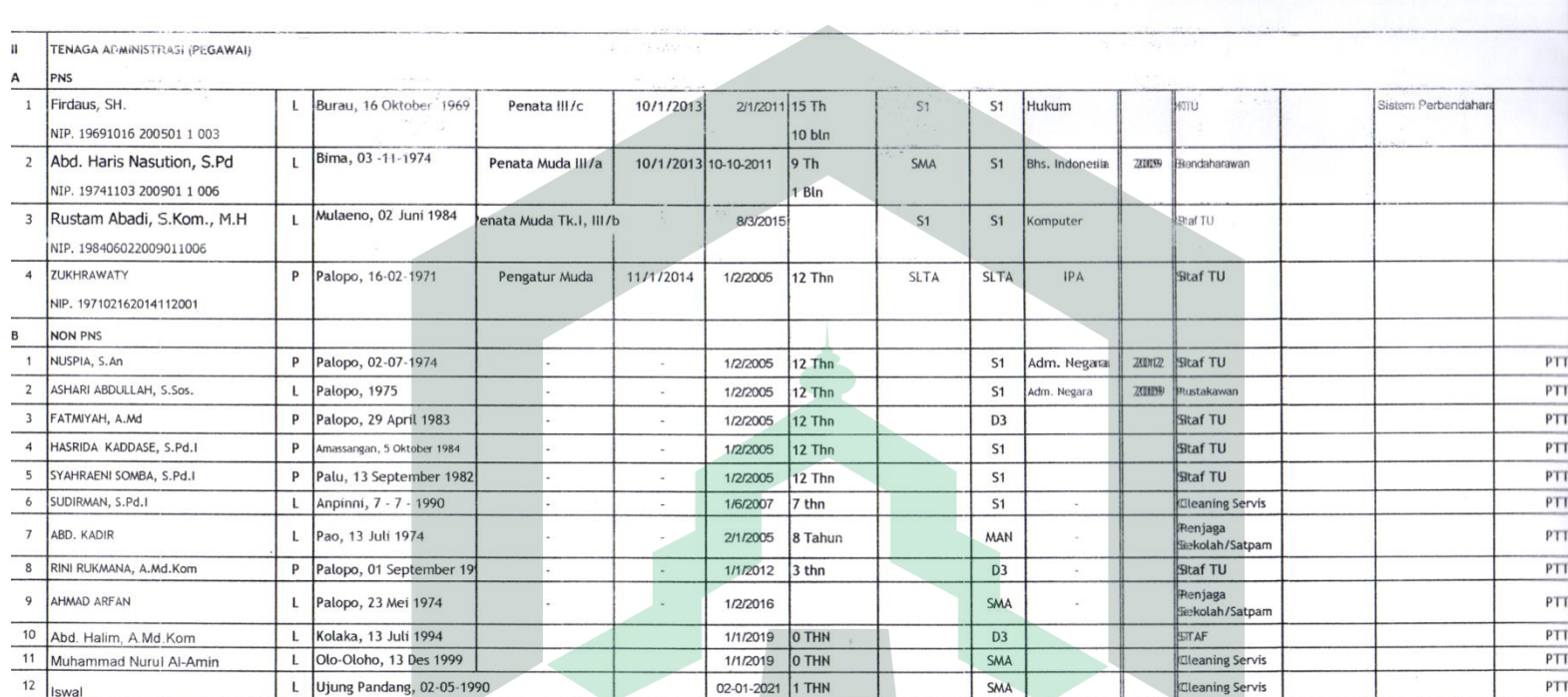

Palopo, 1 April 2021<br>Kepala MAN Palopo  $\frac{1}{2}$ 大川 Bra. Hj. JUMRAH, M.Pd.I **CAR BALO BILE 196612311994032009** BLIK INDONE

 $\label{eq:1.1} \left(\hat{\theta} - \hat{\theta} - \hat{\theta} \right) \equiv \hat{\theta} + \hat{\theta} \cdot \hat{\theta}$ 

# **SILABUS DAN RPP GURU**

#### **SILABUS PEMBELAJARAN**

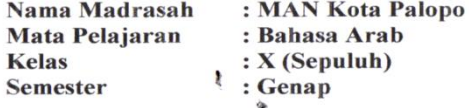

Kompetensi Inti

KI-1: Menghayati dan mengamalkan ajaran agama yang dianutnya.

KI-: Menghayati dan mengamalkan perilaku jujur, disiplin, tanggung jawab, peduli (gotong royong, kerja sama, toleran, damai) santun,

- responsif dan pro-aktif dan menunjukkan sikap sebagai bagian dari solusi atas berbagai permasalahan dalam berinteraksi secara 2 efektif dengan lingkungan sosial dan alam serta dalam menempatkan diri sebagai cerminan bangsa dalam pergaulan dunia
- Memahami, menerapkan, menganalisis pengetahuan faktual, konseptual, prosedural berdasarkan rasa ingintahunya tentang ilmu KI- :
- pengetahuan, tehnologi, seni, budaya, dan humaniora dengan wawasan kemanusiaan, kebangsaan, kenegaraan, dan peradaban terkait  $\overline{3}$ penyebab fenomena dan kejadian, serta menerapkan pengetahuan prosedural pada bidang kajian yang spesifik sesuai dengan bakat dan minatnya untuk memecahkan masalah
- KI-: Mengolah, menalar dan menyaji dalam ranah konkret dan ranah abstrak terkait dengan pengembangan dari yang dipelajarinya di

sekolah secara mandiri, dan mampu menggunakan metode sesuai kaidah keilmuan  $\overline{4}$ 

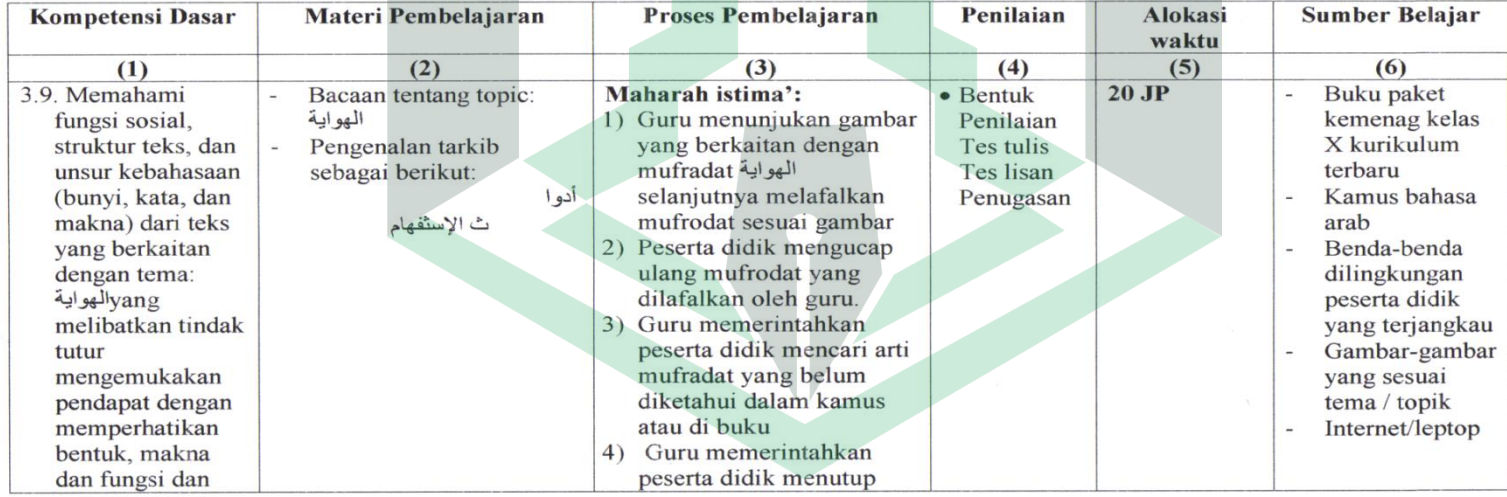

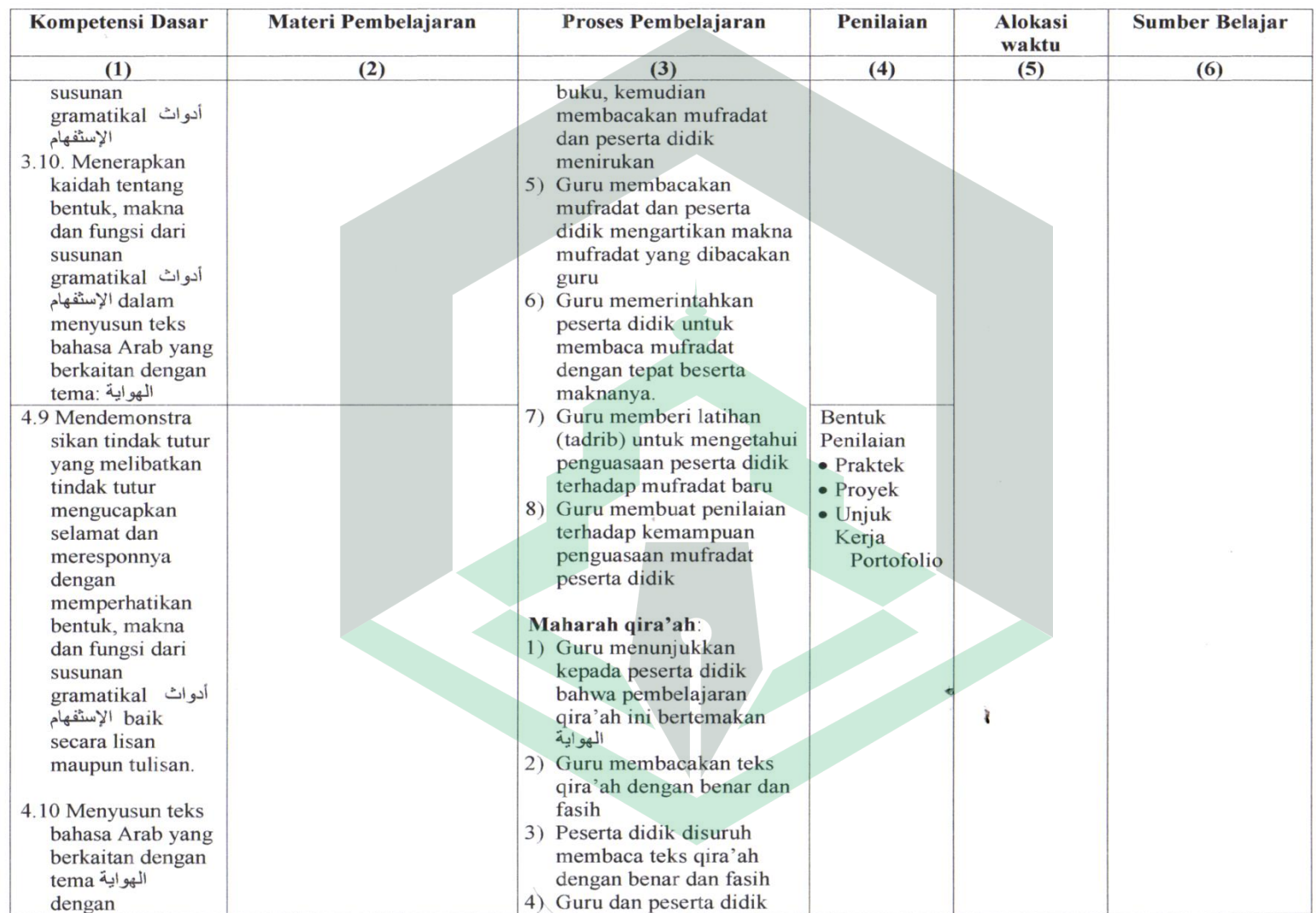

 $\mathcal{L}$ 

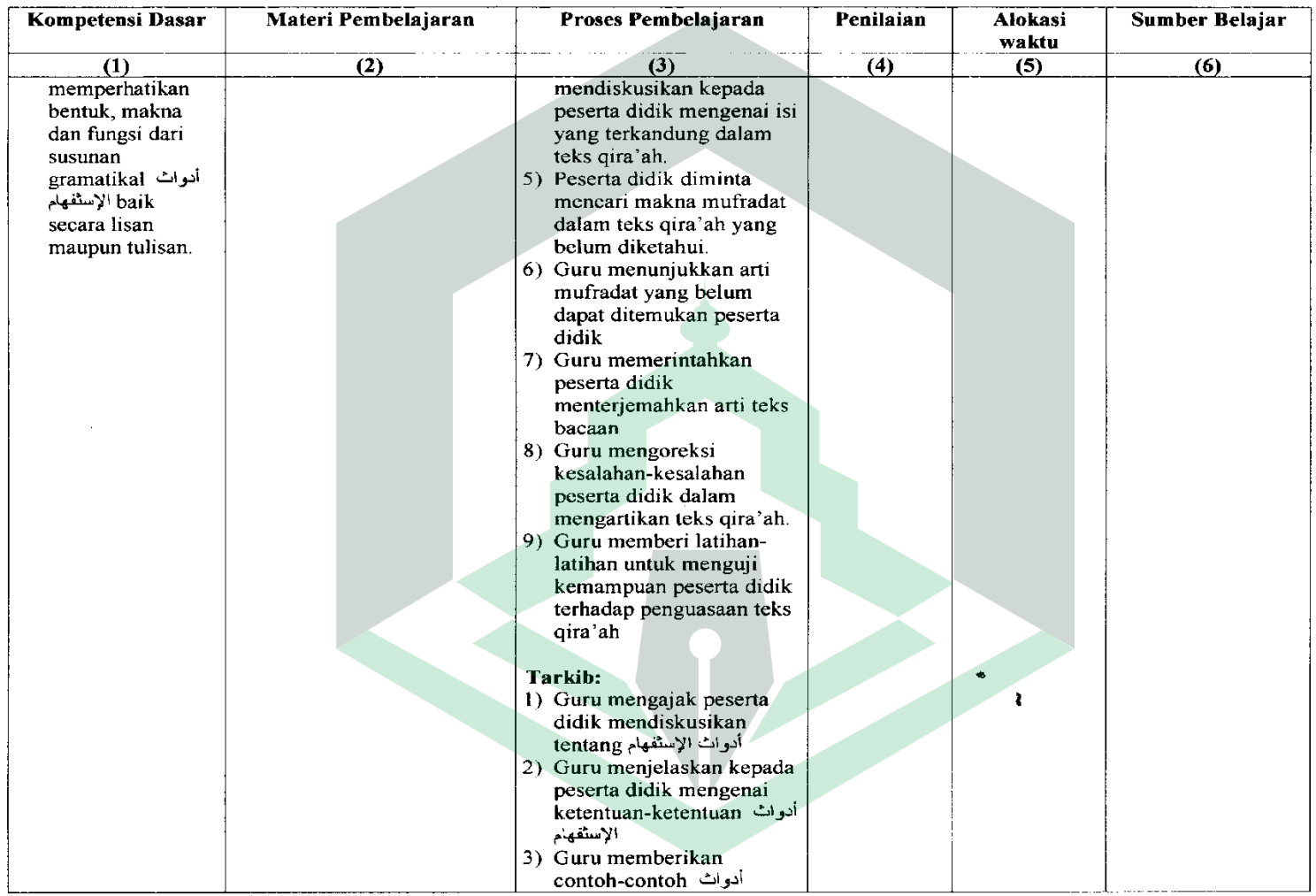

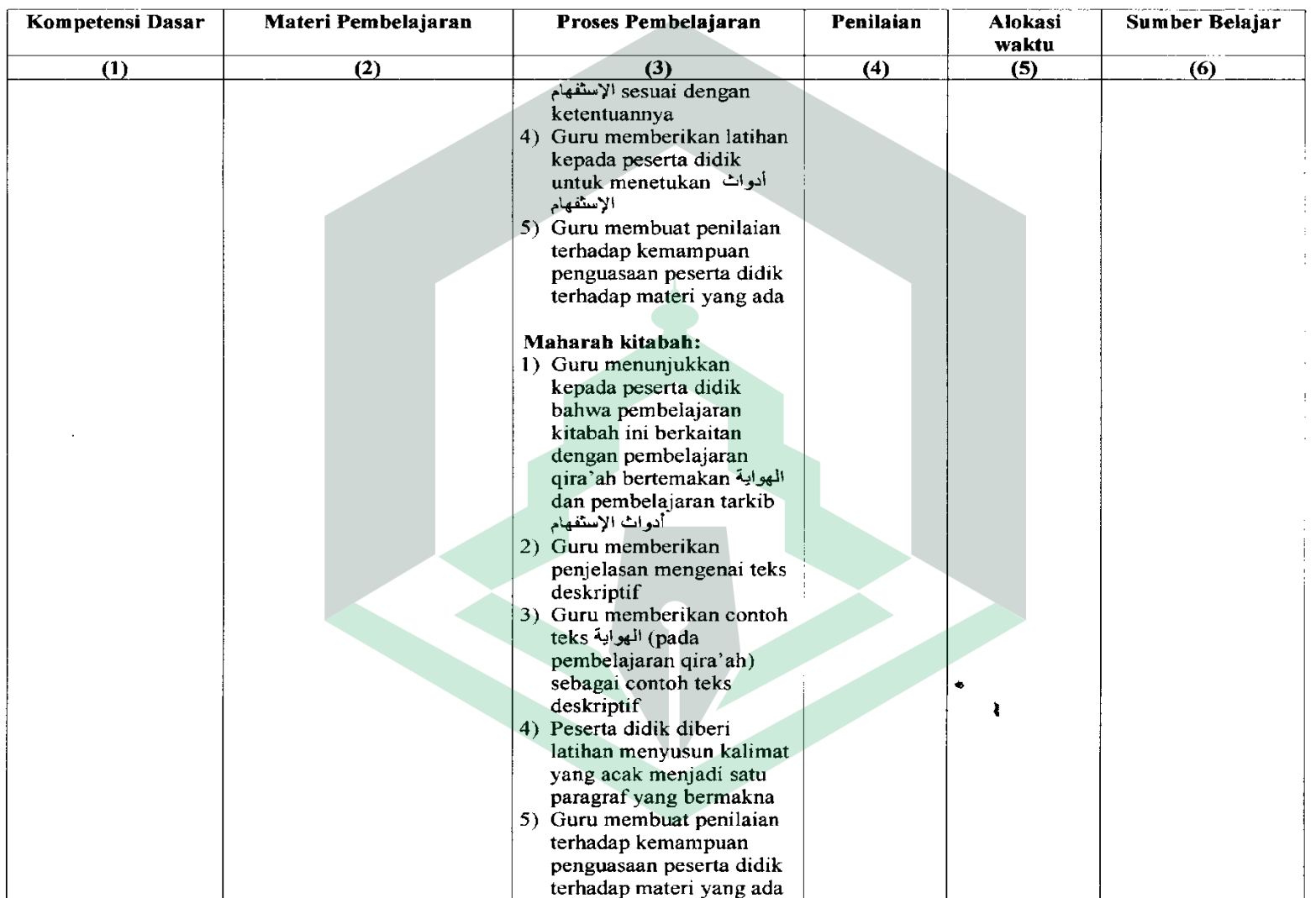

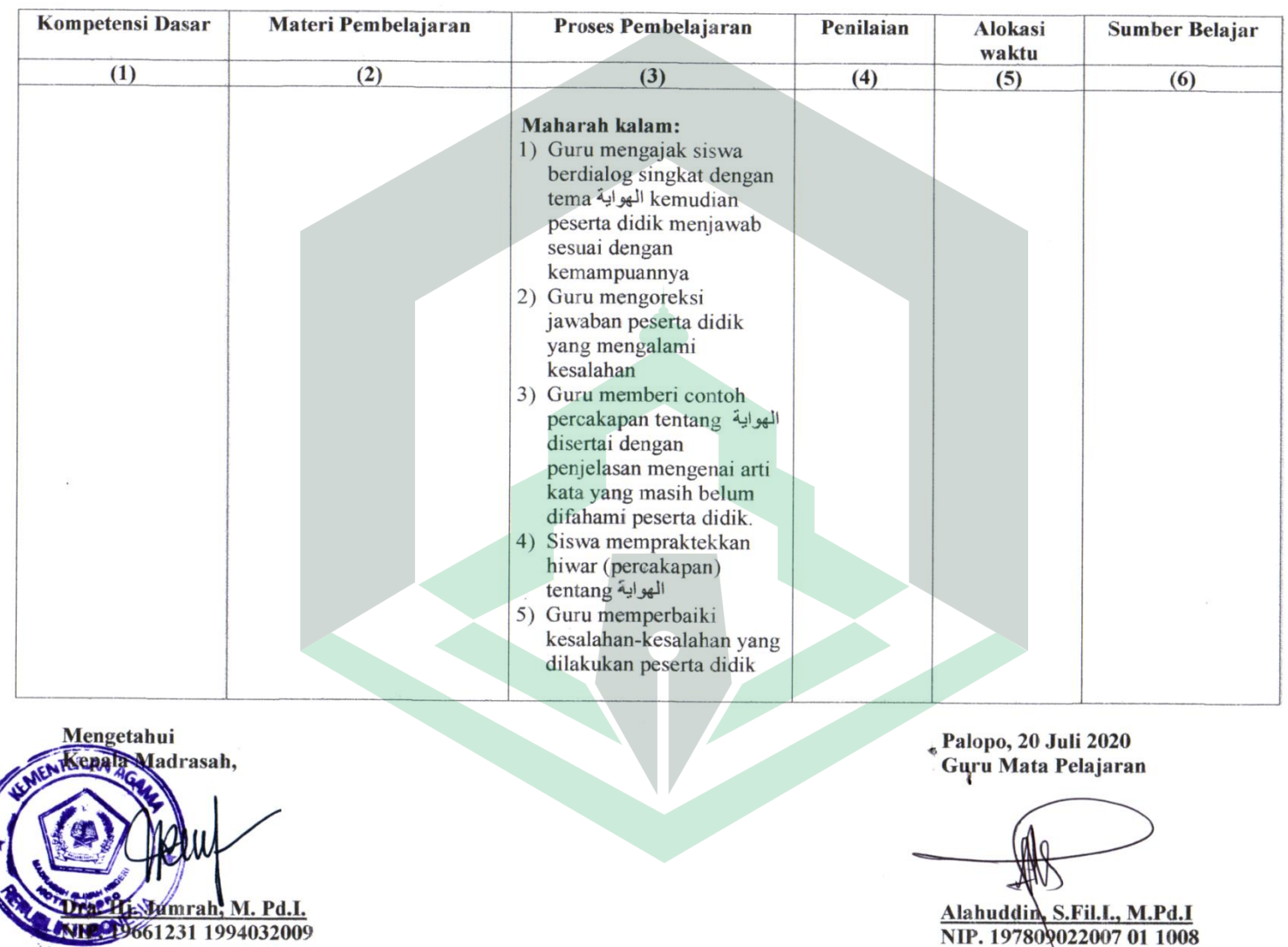

Alahuddin, S.Fil.I., M.Pd.I<br>NIP. 197809022007 01 1008

#### RENCANA PELAKSANAAN PEMBELAJARAN (DARING)

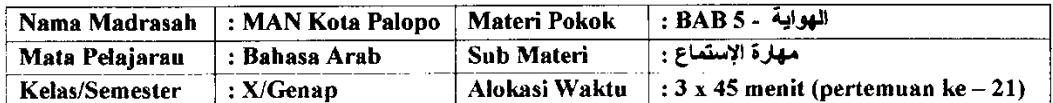

#### A. Kompetensi Dasar

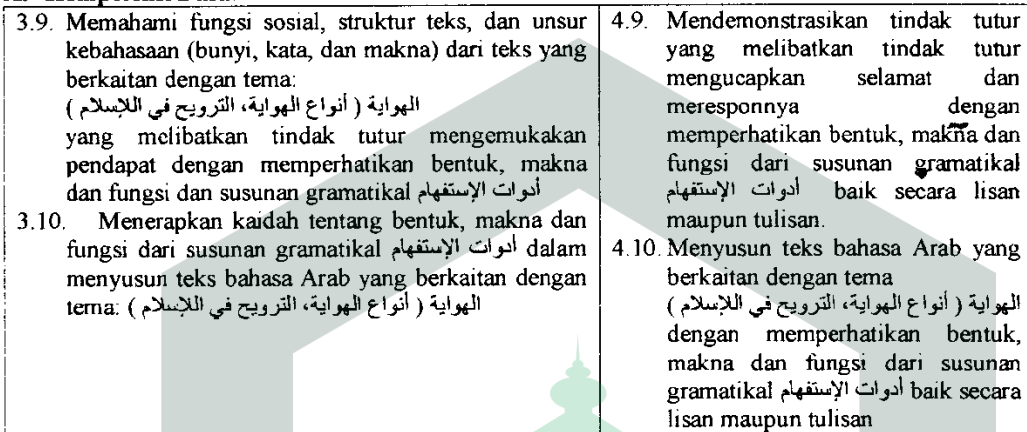

#### **B.** Tujuan Pembelajaran

- 1. Melalui pembelajaran بمهارة الإستماع, peserta didik mampu melafalkan kosakata yang dengan baik المهوابة dengan baik
- 2. Melalui pembelajaran Fundal , مهارة الإستماع, peserta didik Mampu menuliskan kosakata yang dengan benar الموابة dengan benar الموابة dengan benar

#### C. Materi Pembelajaran

Buku Bahasa Arab Kelas X KMA 183 Revisi Tahun 2020 halaman 64

#### D. Kegiatan Pembelajaran

#### Pendahuluan:

- 1. Guru membuka kegiatan pembelajaran dengan salam dan mengajak peserta didik untuk berdo'a
- 2. Guru memberikan motivasi terhadap peserta didik untuk tetap menjaga kesehatan dengan cara mengikuti protokol kesehatan Covid-19
- 3. Guru memeriksa kehadiran peserta didik melalui forum absensi, baik melalui grup whatsapp, telegram, google classroom dan sejenisnya maupun E-Learning Bahasa Arab MA

Inti:

- 1. Peserta didik diberikan tutorial untuk mempelajari materi pembelajaran baik dalam bacaan (word/pdf), maupun video yang sudah disiapkan dalam Aplikasi E-Learning Bahasa Arab MA
- 2. Guru memberi kesempatan kepada peserta didik untuk mandiri menggunakan aplikasi E-Learning Bahasa Arab MA sekaligus mempelajari materi pembelajaran yang ada di dalamnya
- 3. Peserta didik diberikan stimulus agar berani untuk bertanya yang berkaitan dengan materi maupun kesulitan dalam menggunakan aplikasi E-Learning Bahasa Arab MA
- 4. Guru dan peserta didik membuat kesimpulan tentang kegiatan pembelajaran

#### Penutup:

- 1. Guru dan peserta didik melakukan refleksi hasil proses pembelajaran daring yang telah dilaksanakan
- 2. Guru memberikan apresiasi kepada siswa yang dapat mengikuti pembelajaran daring dengan baik dan disiplin
- 3. Guru memberikan evaluasi untuk mengukur kemampuan peserta didik dan atau mengukur ketuntasan pembelajaran daring
- 4. Guru menyampaikan informasi tentang materi pembelajaran selanjutnya

## E. Penilaian

Pengamatan, Tugas/portofolio, skala sikap

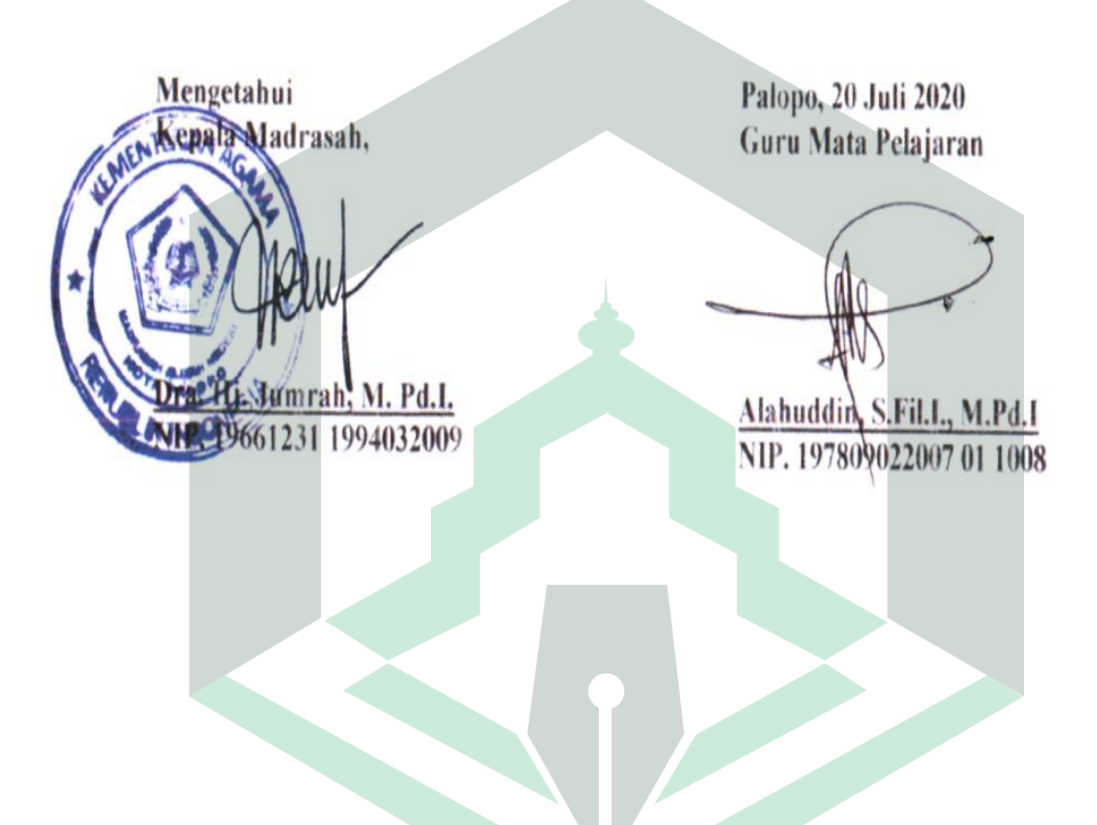

#### RENCANA PELAKSANAAN PEMBELAJARAN (DARING)

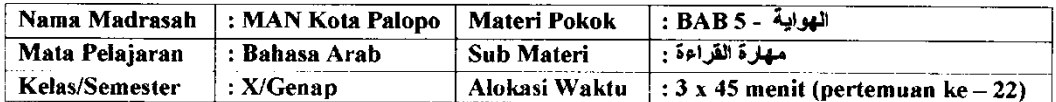

#### $\blacktriangle$ Kompetensi Dasar

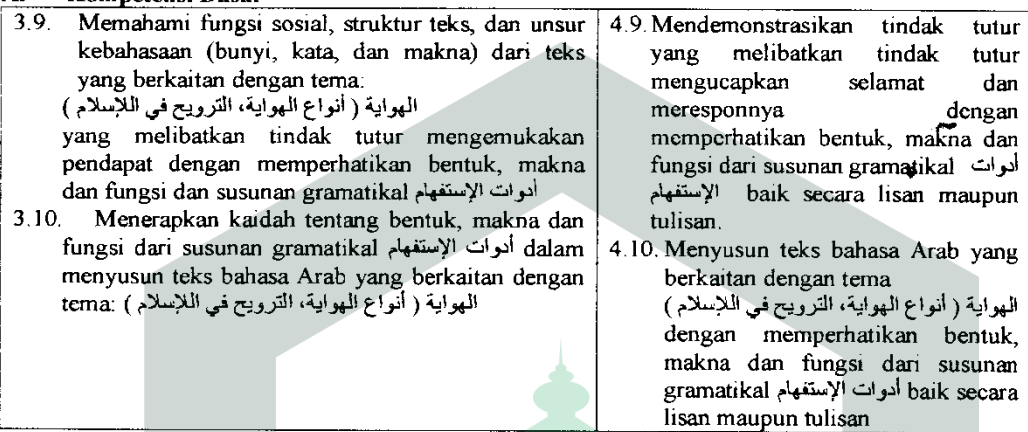

#### **B.** Tujuan Pembelajaran

- 1. Melalui pembelajaran 5 , معارة القراءة, peserta didik mampu membaca teks giroah tentang tema dengan benar المهواية
- 2. Melalui pembelajaran iku , Alu , peserta didik mampu menganalisis gagasan dari teks qiroah tengan baik المواية dengan baik

#### C. Materi Pembelajaran

Buku Bahasa Arab Kelas X KMA 183 Revisi Tahun 2020 halaman 65 - 66

### D. Kegiatan Pembelajaran

#### Pendahuluan:

- 1. Guru membuka kegiatan pembelajaran dengan salam dan mengajak peserta didik untuk berdo'a
- 2. Guru memberikan motivasi terhadap peserta didik untuk tetap menjaga kesehatan dengan cara mengikuti protokol kesehatan Covid-19
- 3. Guru memeriksa kehadiran peserta didik melalui forum absensi, baik melalui grup whatsapp. telegram, google classroom dan sejenisnya maupun E-Learning Bahasa Arab MA

Inti:

- 1. Peserta didik diberikan tutorial untuk mempelajari materi pembelajaran baik dalam bacaan (word/pdf), maupun video yang sudah disiapkan dalam Aplikasi E-Learning Bahasa Arab MA
- 2. Guru memberi kesempatan kepada peserta didik untuk mandiri menggunakan aplikasi E-Learning Bahasa Arab MA sekaligus mempelajari materi pembelajaran yang ada di dalamnya
- 3. Peserta didik diberikan stimulus agar berani untuk bertanya yang berkaitan dengan materi maupun kesulitan dalam menggunakan aplikasi E-Learning Bahasa Arab MA

4. Guru dan peserta didik membuat kesimpulan tentang kegiatan pembelajaran

#### Penutup:

- 1. Guru dan peserta didik melakukan refleksi hasil proses pembelajaran daring yang telah dilaksanakan
- 2. Guru memberikan apresiasi kepada siswa yang dapat mengikuti pembelajaran daring dengan baik dan disiplin
- 3. Guru memberikan evaluasi untuk mengukur kemampuan peserta didik dan atau mengukur ketuntasan pembelajaran daring
- 4. Guru menyampaikan informasi tentang materi pembelajaran selanjutnya

## E. Penilaian

Skala Sikap, tugas/portofolio

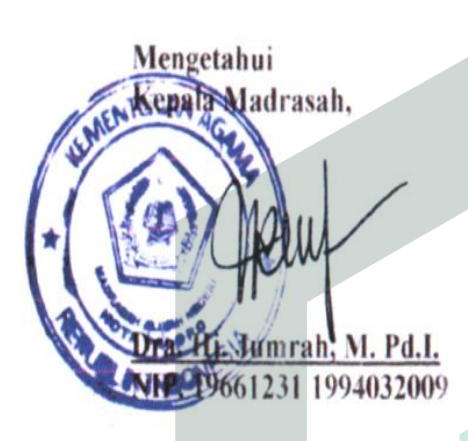

Palopo, 20 Juli 2020 Guru Mata Pelajaran

Alahuddin, S.Fil.I., M.Pd.I NIP. 197809022007 01 1008

#### RENCANA PELAKSANAAN PEMBELAJARAN (DARING)

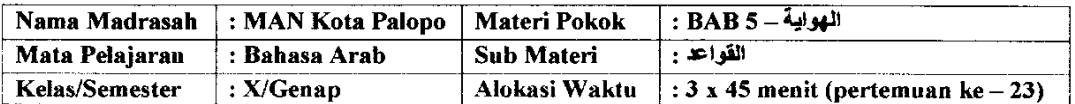

#### **Kompetensi Dasar**  $\mathbf{A}$

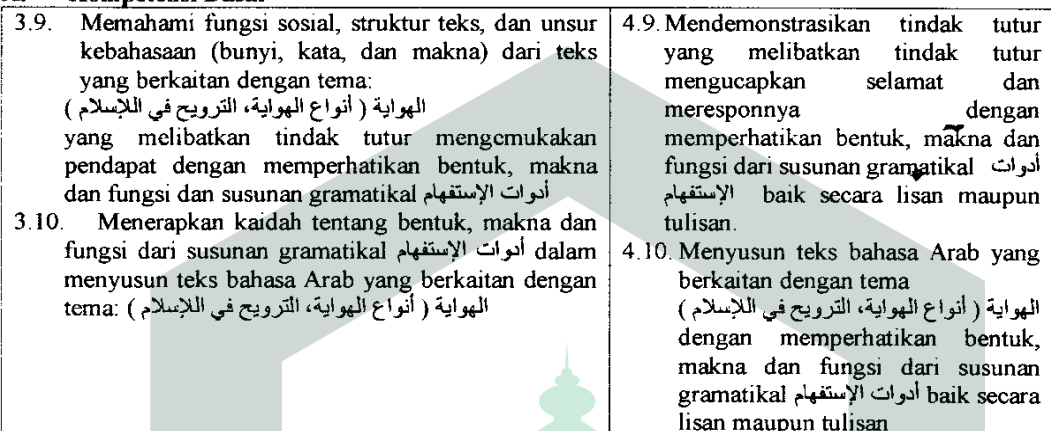

#### B. Tujuan Pembelajaran

- 1. Melalui pembelajaran القواعد , peserta didik mampu memahami kaidah الموات الإستفهام dengan baik
- $2.$ Melalui pembelajaran القواعد peserta didik mampu menerapkan kaidah أدوات الإستفهام sebuah kalimat dengan benar

#### C. Materi Pembelajaran

Buku Bahasa Arab Kelas X KMA 183 Revisi Tahun 2020 halaman 67 - 69

### D. Kegiatan Pembelajaran

#### Pendahuluan:

- 1. Guru membuka kegiatan pembelajaran dengan salam dan mengajak peserta didik untuk berdo'a
- 2. Guru memberikan motivasi terhadap peserta didik untuk tetap menjaga kesehatan dengan cara mengikuti protokol kesehatan Covid-19.
- 3. Guru memeriksa kehadiran peserta didik melalui forum absensi, baik melalui grup whatsapp, telegram, google classroom dan sejenisnya maupun E-Learning Bahasa Arab MA

#### Inti:

- 1. Peserta didik diberikan tutorial untuk mempelajari materi pembelajaran baik dalam bacaan (word/pdf), maupun video yang sudah disiapkan dalam Aplikasi E-Learning Bahasa Arab MA
- 2. Guru memberi kesempatan kepada peserta didik untuk mandiri menggunakan aplikasi E-Learning Bahasa Arab MA sekaligus mempelajari materi pembelajaran yang ada di dalamnya
- 3. Peserta didik diberikan stimulus agar berani untuk bertanya yang berkaitan dengan materi maupun kesulitan dalam menggunakan aplikasi E-Learning Bahasa Arab MA
- 4. Guru dan peserta didik membuat kesimpulan tentang kegiatan pembelajaran

#### Penutup:

- 1. Guru dan peserta didik melakukan refleksi hasil proses pembelajaran daring yang telah dilaksanakan
- 2. Guru memberikan apresiasi kepada siswa yang dapat mengikuti pembelajaran daring dengan baik dan disiplin
- 3. Guru memberikan evaluasi untuk mengukur kemampuan peserta didik dan atau mengukur ketuntasan pembelajaran daring
- 4. Guru menyampaikan informasi tentang materi pembelajaran selanjutnya

## E. Penilaian

Skal Sikap, tuga/portofolio

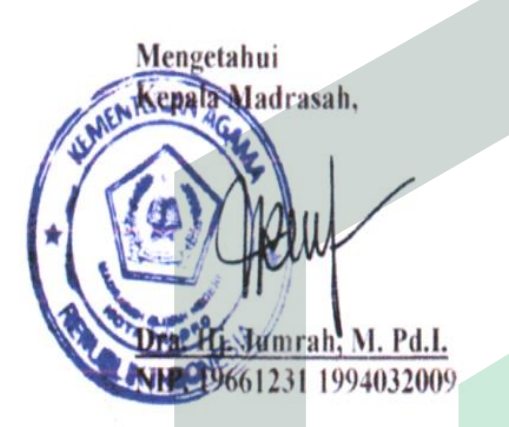

Palopo, 20 Juli 2020 Guru Mata Pelajaran

Alahuddin, S.Fil.I., M.Pd.I NIP. 197809022007 01 1008

#### RENCANA PELAKSANAAN PEMBELAJARAN (DARING)

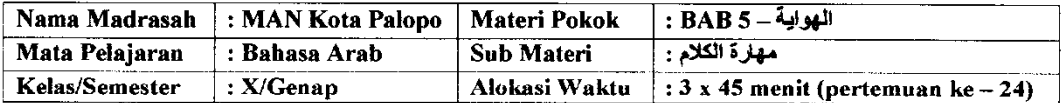

#### A. **Kompetensi Dasar**

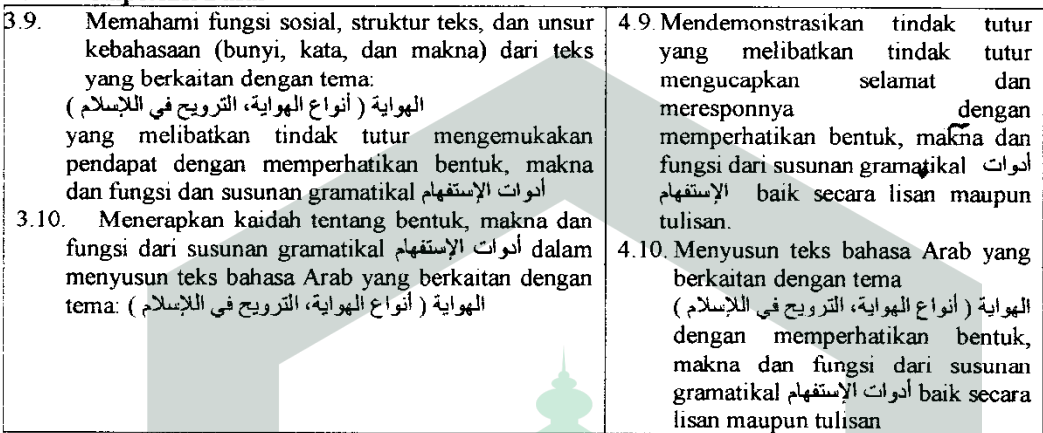

#### **B.** Tujuan Pembelajaran

Melalui pembelajaran مهارة الكلام peserta didik mampu berbicara tentang tema المهواية dengan baik

#### C. Materi Pembelajaran

Buku Bahasa Arab Kelas X KMA 183 Revisi Tahun 2020 halaman 70

#### D. Kegiatan Pembelajaran

Pendahuluan:

- 1. Guru membuka kegiatan pembelajaran dengan salam dan mengajak peserta didik untuk berdo'a
- 2. Guru memberikan motivasi terhadap peserta didik untuk tetap menjaga kesehatan dengan cara mengikuti protokol kesehatan Covid-19
- 3. Guru memeriksa kehadiran peserta didik melalui forum absensi, baik melalui grup whatsapp, telegram, google classroom dan sejenisnya maupun E-Learning Bahasa Arab MA

Inti:

- 1. Peserta didik diberikan tutorial untuk mempelajari materi pembelajaran baik dalam bacaan (word/pdf), maupun video yang sudah disiapkan dalam Aplikasi E-Learning Bahasa Arab MA
- 2. Guru memberi kesempatan kepada peserta didik untuk mandiri menggunakan aplikasi E-Learning Bahasa Arab MA sekaligus mempelajari materi pembelajaran yang ada di dalamnya
- 3. Peserta didik diberikan stimulus agar berani untuk bertanya yang berkaitan dengan materi maupun kesulitan dalam menggunakan aplikasi E-Learning Bahasa Arab MA

Guru dan peserta didik membuat kesimpulan tentang kegiatan pembelajaran  $4<sub>1</sub>$ 

#### Penutup:

- 1. Guru dan peserta didik melakukan refleksi hasil proses pembelajaran daring yang telah dilaksanakan
- 2. Guru memberikan apresiasi kepada siswa yang dapat mengikuti pembelajaran daring dengan baik dan disiplin
- 3. Guru memberikan evaluasi untuk mengukur kemampuan peserta didik dan atau mengukur ketuntasan pembelajaran daring
- 4. Guru menyampaikan informasi tentang materi pembelajaran selanjutnya
# E. Penilaian

Skala Sikap. Tugas/portofolio

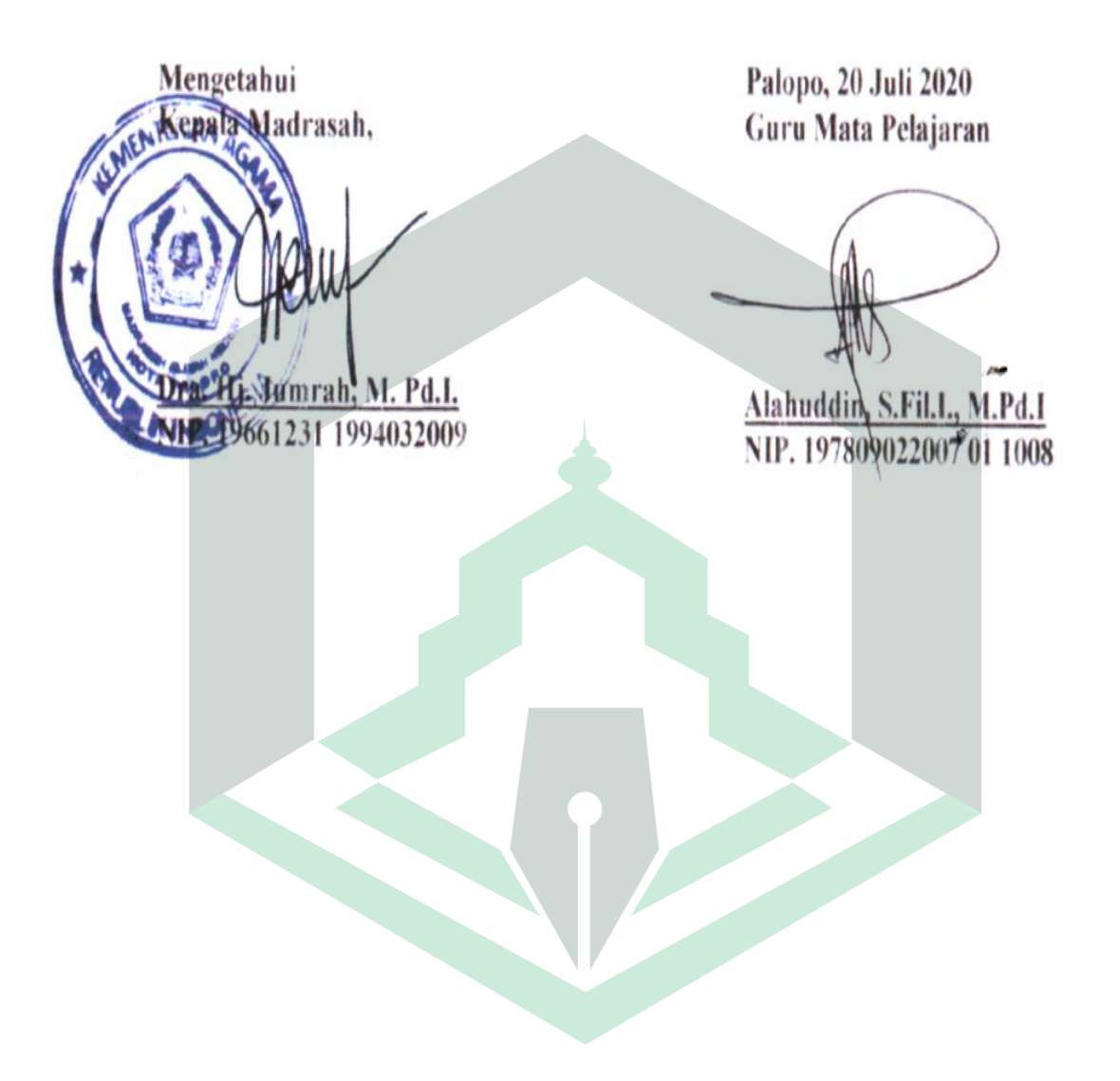

#### RENCANA PELAKSANAAN PEMBELAJARAN (DARING)

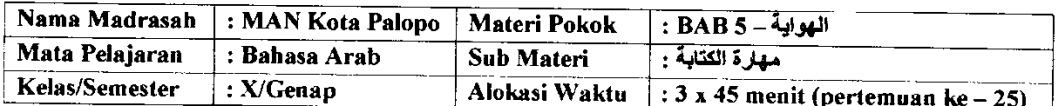

#### A. **Kompetensi Dasar**

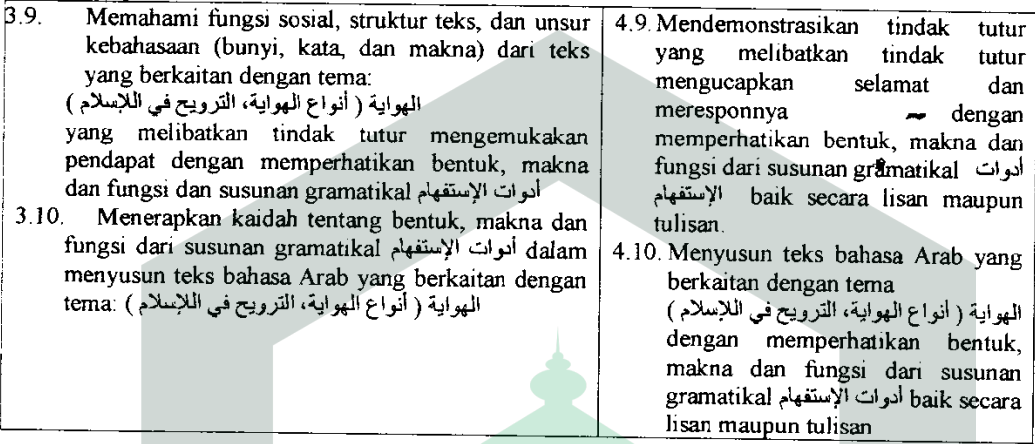

## **B.** Tujuan Pembelajaran

- 1. Melalui pembelajaran معارة الكتابة, peserta didik mampu menyusun kata acak menjadi kalimat yang sempurna dengan benar
- 2. Melalui pembelajaran بمهارة الكتابة, peserta didik mampu menuliskan teks deskripsi tentang sepak bola dengan benar

## C. Materi Pembelajaran

Buku Bahasa Arab Kelas X KMA 183 Revisi Tahun 2020 halaman 71

# D. Kegiatan Pembelajaran

#### Pendahuluan:

- 1. Guru membuka kegiatan pembelajaran dengan salam dan mengajak peserta didik untuk berdo'a
- 2. Guru memberikan motivasi terhadap peserta didik untuk tetap menjaga kesehatan dengan cara mengikuti protokol kesehatan Covid-19
- 3. Guru memeriksa kehadiran peserta didik melalui forum absensi, baik melalui grup whatsapp, telegram, google classroom dan sejenisnya maupun E-Learning Bahasa Arab MA

Inti:

- 1. Peserta didik diberikan tutorial untuk mempelajari materi pembelajaran baik dalam bacaan (word/pdf), maupun video yang sudah disiapkan dalam Aplikasi E-Learning Bahasa Arab **MA**
- 2. Guru memberi kesempatan kepada peserta didik untuk mandiri menggunakan aplikasi E-Learning Bahasa Arab MA sekaligus mempelajari materi pembelajaran yang ada di dalamnya
- 3. Peserta didik diberikan stimulus agar berani untuk bertanya yang berkaitan dengan materi maupun kesulitan dalam menggunakan aplikasi E-Learning Bahasa Arab MA

4. Guru dan peserta didik membuat kesimpulan tentang kegiatan pembelajaran

#### Penutup:

- 1. Guru dan peserta didik melakukan refleksi hasil proses pembelajaran daring yang telah dilaksanakan
- 2. Guru memberikan apresiasi kepada siswa yang dapat mengikuti pembelajaran daring dengan baik dan disiplin
- 3. Guru memberikan evaluasi untuk mengukur kemampuan peserta didik dan atau mengukur ketuntasan pembelajaran daring
- 4. Guru menyampaikan informasi tentang materi pembelajaran selanjutnya

# E. Penilaian

Skala Sikap, tugas/portofolio

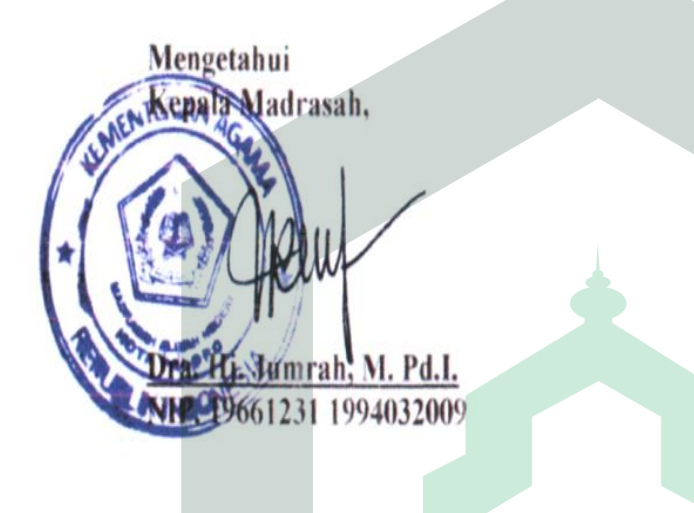

Palopo, 20 Juli 2020 Guru Mata Pelajaran

Alahuddin, S.Fil.I., M.Pd.I NIP. 197809022007 01 1008

# **RPP PENELITI**

#### (DARING)

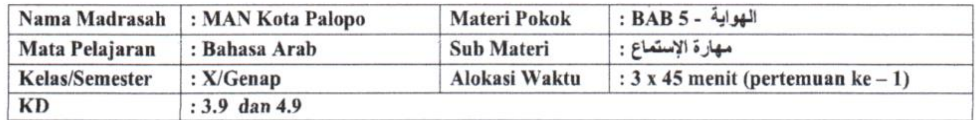

#### A. Tujuan Pembelajaran

- 1. Melalui pembelajaran مصارة الإستعاع peserta didik mampu melafalkan kosakata yang diperdengarkan berkaitan dengan baik الهواية dengan baik
- 2. Melalui pembelajaran مهارة الإستعاع, peserta didik Mampu menuliskan kosakata yang diperdengarkan berkaitan dengan benar الموابة dengan benar

#### **B.** Materi Pembelajaran

Buku Bahasa Arab Kelas X KMA 183 Revisi Tahun 2020 halaman 64

C. Kegiatan Pembelajaran

- Pendahuluan:
- 1. Guru membuka kegiatan pembelajaran dengan salam dan mengajak peserta didik untuk berdo'a
- 2. Guru memberikan motivasi terhadap peserta didik untuk tetap menjaga kesehatan dengan cara mengikuti protokol kesehatan Covid-19
- 3. Guru memeriksa kehadiran peserta didik melalui forum absensi, baik melalui grup whatsapp.

Inti:

- 1. Peserta didik diberikan tutorial untuk mempelajari materi pembelajaran baik dalam bacaan, maupun video yang sudah disiapkan dalam Aplikasi E-Learning Bahasa Arab MA
- 2. Guru memberi kesempatan kepada peserta didik untuk mandiri menggunakan aplikasi E-Learning Bahasa Arab MA sekaligus mempelajari materi pembelajaran yang ada di dalamnya
- 3. Peserta didik diberikan stimulus agar berani untuk bertanya yang berkaitan dengan materi maupun kesulitan dalam menggunakan aplikasi E-Learning Bahasa Arab MA
- 4. Guru dan peserta didik membuat kesimpulan tentang kegiatan pembelajaran

#### Penutup:

- 1. Guru dan peserta didik melakukan refleksi hasil proses pembelajaran daring yang telah dilaksanakan
- $2.$ Guru memberikan apresiasi kepada siswa yang dapat mengikuti pembelajaran daring dengan baik dan disiplin 3. Guru memberikan evaluasi untuk mengukur kemampuan peserta didik dan atau mengukur ketuntasan
- pembelajaran daring
- 4. Guru menyampaikan informasi tentang materi pembelajaran selanjutnya

#### D. Penilaian

Pengamatan, Tugas/portofolio, skala sikap

Mengetahui, Guru Mata Pelajaran,

Alahuddin, S.Fil.I., M.Pd.I. NIP. 197809022007 01 1008 Palopo, 25 Maret 2021

Mahasiswa

Andi Eka Salviana 17 0203 0032

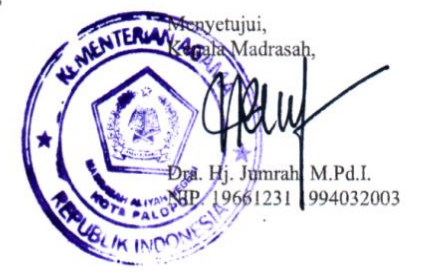

#### (DARING)

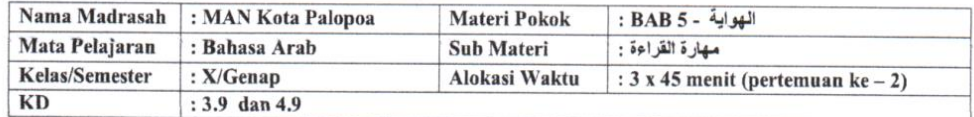

#### A. Tujuan Pembelajaran

1. Melalui pembelajaran ألهواية peserta didik mampu membaca teks qiroah tentang tema الهواية dengan benar 2. Melalui pembelajaran مهارة القراءة, peserta didik mampu menganalisis gagasan dari teks qiroah tentang tema dengan baik الهوابية

#### B. Materi Pembelajaran

Buku Bahasa Arab Kelas X KMA 183 Revisi Tahun 2020 halaman 65 - 66

#### C. Kegiatan Pembelajaran

#### Pendahuluan:

- 1. Guru membuka kegiatan pembelajaran dengan salam dan mengajak peserta didik untuk berdo'a
- 2. Guru memberikan motivasi terhadap peserta didik untuk tetap menjaga kesehatan dengan cara mengikuti protokol kesehatan Covid-19
- Guru memeriksa kehadiran peserta didik melalui forum absensi, baik melalui grup whatsapp.  $3.$

#### Inti:

- 1. Peserta didik diberikan tutorial untuk mempelajari materi pembelajaran baik dalam bacaan, maupun video yang sudah disiapkan dalam Aplikasi E-Learning Bahasa Arab MA
- Guru memberi kesempatan kepada peserta didik untuk mandiri menggunakan aplikasi E-Learning Bahasa  $2.$ Arab MA sekaligus mempelajari materi pembelajaran yang ada di dalamnya
- 3. Peserta didik diberikan stimulus agar berani untuk bertanya yang berkaitan dengan materi maupun kesulitan dalam menggunakan aplikasi E-Learning Bahasa Arab MA
- 4. Guru dan peserta didik membuat kesimpulan tentang kegiatan pembelajaran

#### Penutup:

- 1. Guru dan peserta didik melakukan refleksi hasil proses pembelajaran daring yang telah dilaksanakan
- 2. Guru memberikan apresiasi kepada siswa yang dapat mengikuti pembelajaran daring dengan baik dan disiplin Guru memberikan evaluasi untuk mengukur kemampuan peserta didik dan atau mengukur ketuntasan  $3.$
- pembelajaran daring 4. Guru menyampaikan informasi tentang materi pembelajaran selanjutnya
- 

#### D. Penilaian

Skala Sikap, tugas/portofolio

Mengetahui, Guru Mata Pelajaran,

Alahuddin S.Fil.I., M.Pd.I. NIP. 197800022007 01 1008 Palopo, 25 Maret 2021

Mahasiswa

Andi Eka Salviana 17 0203 0032

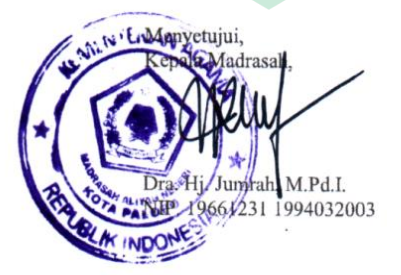

#### (DARING)

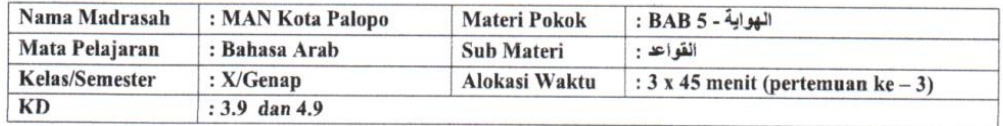

#### A. Tujuan Pembelajaran

- 1. Melalui pembelajaran القواعد , peserta didik mampu memahami kaidah المرات الإستفهام dengan baik
- 2. Melalui pembelajaran القواعد peserta didik mampu menerapkan kaidah أدوات الإستفهام dalam sebuah kalimat dengan benar

#### B. Materi Pembelajaran

Buku Bahasa Arab Kelas X KMA 183 Revisi Tahun 2020 halaman 67 - 69

#### C. Kegiatan Pembelajaran

#### Pendahuluan:

- 1. Guru membuka kegiatan pembelajaran dengan salam dan mengajak peserta didik untuk berdo'a
- 2. Guru memberikan motivasi terhadap peserta didik untuk tetap menjaga kesehatan dengan cara mengikuti protokol kesehatan Covid-19
- 3. Guru memeriksa kehadiran peserta didik melalui forum absensi, baik melalui grup whatsapp.

Inti:

- 1. Peserta didik diberikan tutorial untuk mempelajari materi pembelajaran baik dalam bacaan, maupun video yang sudah disiapkan dalam Aplikasi E-Learning Bahasa Arab MA
- 2. Guru memberi kesempatan kepada peserta didik untuk mandiri menggunakan aplikasi E-Learning Bahasa Arab MA sekaligus mempelajari materi pembelajaran yang ada di dalamnya
- 3. Peserta didik diberikan stimulus agar berani untuk bertanya yang berkaitan dengan materi maupun kesulitan dalam menggunakan aplikasi E-Learning Bahasa Arab MA
- 4. Guru dan peserta didik membuat kesimpulan tentang kegiatan pembelajaran

#### Penutup:

- 1. Guru dan peserta didik melakukan refleksi hasil proses pembelajaran daring yang telah dilaksanakan
- 2. Guru memberikan apresiasi kepada siswa yang dapat mengikuti pembelajaran daring dengan baik dan disiplin 3. Guru memberikan evaluasi untuk mengukur kemampuan peserta didik dan atau mengukur ketuntasan pembelajaran daring
- 4. Guru menyampaikan informasi tentang materi pembelajaran selanjutnya
- D. Penilaian

Skal Sikap, tuga/portofolio

Mengetahui, Guru Mata Pelajaran,

Alahuddin, S.Fil.I., M.Pd.I. NIP. 197809022007 01 1008

Palopo, 25 Maret 2021

Mahasiswa

Andi Eka Salviana 17 0203 0032

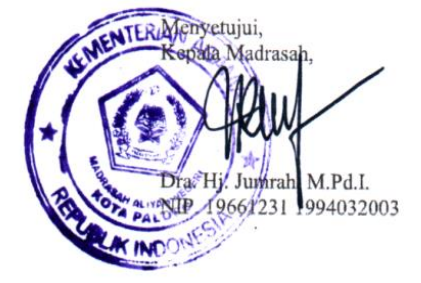

(DARING)

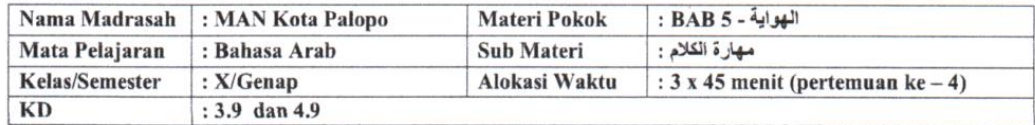

#### A. Tujuan Pembelajaran

Melalui pembelajaran المواية peserta didik mampu berbicara tentang tema المهواية (Melalui pembelajaran المهواية

#### B. Materi Pembelajaran

Buku Bahasa Arab Kelas X KMA 183 Revisi Tahun 2020 halaman 70

#### C. Kegiatan Pembelajaran

#### Pendahuluan:

- 1. Guru membuka kegiatan pembelajaran dengan salam dan mengajak peserta didik untuk berdo'a
- 2. Guru memberikan motivasi terhadap peserta didik untuk tetap menjaga kesehatan dengan cara mengikuti protokol kesehatan Covid-19
- 3. Guru memeriksa kehadiran peserta didik melalui forum absensi, baik melalui grup whatsapp. Inti:
- 1. Peserta didik diberikan tutorial untuk mempelajari materi pembelajaran baik dalam bacaan, maupun video yang sudah disiapkan dalam Aplikasi E-Learning Bahasa Arab MA
- 2. Guru memberi kesempatan kepada peserta didik untuk mandiri menggunakan aplikasi E-Learning Bahasa Arab MA sekaligus mempelajari materi pembelajaran yang ada di dalamnya
- 3. Peserta didik diberikan stimulus agar berani untuk bertanya yang berkaitan dengan materi maupun kesulitan dalam menggunakan aplikasi E-Learning Bahasa Arab MA
- 4. Guru dan peserta didik membuat kesimpulan tentang kegiatan pembelajaran

#### Penutup:

- 1. Guru dan peserta didik melakukan refleksi hasil proses pembelajaran daring yang telah dilaksanakan
- 2. Guru memberikan apresiasi kepada siswa yang dapat mengikuti pembelajaran daring dengan baik dan disiplin
- 3. Guru memberikan evaluasi untuk mengukur kemampuan peserta didik dan atau mengukur ketuntasan pembelajaran daring
- 4. Guru menyampaikan informasi tentang materi pembelajaran selanjutnya

#### D. Penilaian

Skala Sikap. Tugas/portofolio

Mcngctahui, Guru Mata Pelajaran,

Alahuddin, S.Fil.I., M.Pd.I. 97809022007 01 1008 NIP. 1

Palopo, 25 Maret 2021

Mahasiswa

Andi Eka Salviana 17 0203 0032

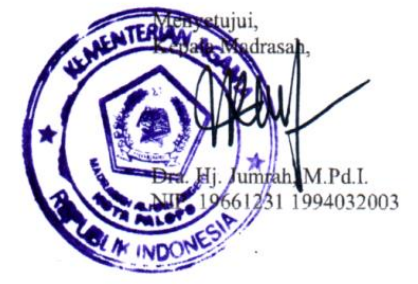

#### RENCANA PELAKSANAAN PEMBELAJARAN (DARING)

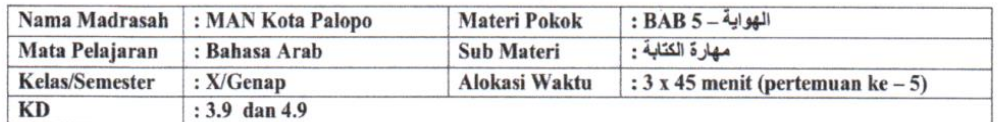

#### A. Tujuan Pembelajaran

- 1. Melalui pembelajaran جهارة الكتابة, peserta didik mampu menyusun kata acak menjadi kalimat yang sempurna dengan benar
- 2. Melalui pembelajaran أمهارة الكتابة, peserta didik mampu menuliskan teks deskripsi tentang sepak bola dengan benar

#### B. Materi Pembelajaran

Buku Bahasa Arab Kelas X KMA 183 Revisi Tahun 2020 halaman 71

#### C. Kegiatan Pembelajaran

#### Pendahuluan:

- 1. Guru membuka kegiatan pembelajaran dengan salam dan mengajak peserta didik untuk berdo'a
- 2. Guru memberikan motivasi terhadap peserta didik untuk tetap menjaga kesehatan dengan cara mengikuti protokol kesehatan Covid-19
- 3. Guru memeriksa kehadiran peserta didik melalui forum absensi, baik melalui grup whatsapp. Inti:
- 
- 1. Peserta didik diberikan tutorial untuk mempelajari materi pembelajaran baik dalam bacaan, maupun video yang sudah disiapkan dalam Aplikasi E-Learning Bahasa Arab MA
- 2. Guru memberi kesempatan kepada peserta didik untuk mandiri menggunakan aplikasi E-Learning Bahasa Arab MA sekaligus mempelajari materi pembelajaran yang ada di dalamnya
- 3. Peserta didik diberikan stimulus agar berani untuk bertanya yang berkaitan dengan materi maupun kesulitan dalam menggunakan aplikasi E-Learning Bahasa Arab MA
- 4. Guru dan peserta didik membuat kesimpulan tentang kegiatan pembelajaran

#### Penutup:

- 1. Guru dan peserta didik melakukan refleksi hasil proses pembelajaran daring yang telah dilaksanakan
- 2. Guru memberikan apresiasi kepada siswa yang dapat mengikuti pembelajaran daring dengan baik dan disiplin
- 3. Guru memberikan evaluasi untuk mengukur kemampuan peserta didik dan atau mengukur ketuntasan pembelajaran daring
- 4. Guru menyampaikan informasi tentang materi pembelajaran selanjutnya

#### D. Penilaian

Skala Sikap, tugas/portofolio

Mengetahui, Guru Mata Pelajaran,

Alahuddin, S.Fil.I., M.Pd.I. NIP. 197809022007 01 1008 Palopo, 25 Maret 2021

Mahasiswa

Andi Eka Salviana 17 0203 0032

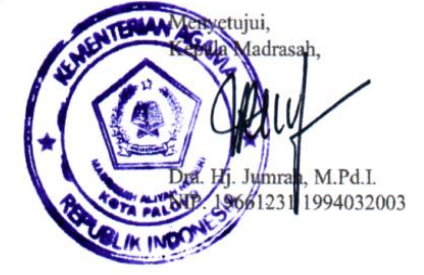

# **INSTRUMEN PENILAIAN** *SOFTWARE MULTIMEDIA INTERAKTIF PEMBELAJARAN BAHASA ARAB DENGAN MENGGUNAKAN ISPRING SUITE 9* **UNTUK AHLI MEDIA**

Lembar evaluasi ini dimaksudkan untuk meminta pendapat Bapak/Ibu sebagai ahli media. Pendapat dan saran Bapak/Ibu akan sangat bermanfaat untuk memperbaiki dan meningkatkan kualitas media.

Petunjuk :

- 1. Berikan tanda ceklis  $(\sqrt{2})$  pada kolom skor yang sesuai dengan penilaian anda terhadap kualitas media.
- 2. Gunakan kriteria pada lampiran untuk memberikan penilaian dengan keterangan sebagai berikut :

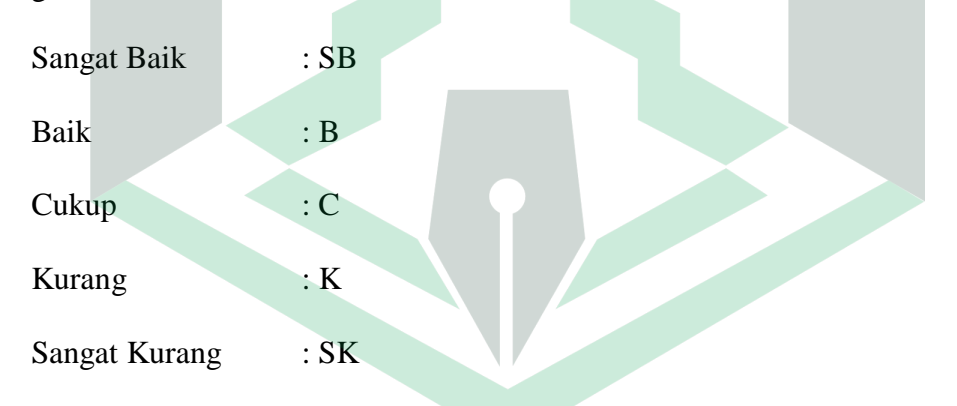

3. Jika penilaian Bapak/Ibu tergolong Kurang (K) atau Sangat Kurang (SK), Mohon memberikan saran pada kolom yang tersedia.

Atas kesediaan Bapak/Ibu mengisi lembar evaluasi ini saya ucapkan terima kasih.

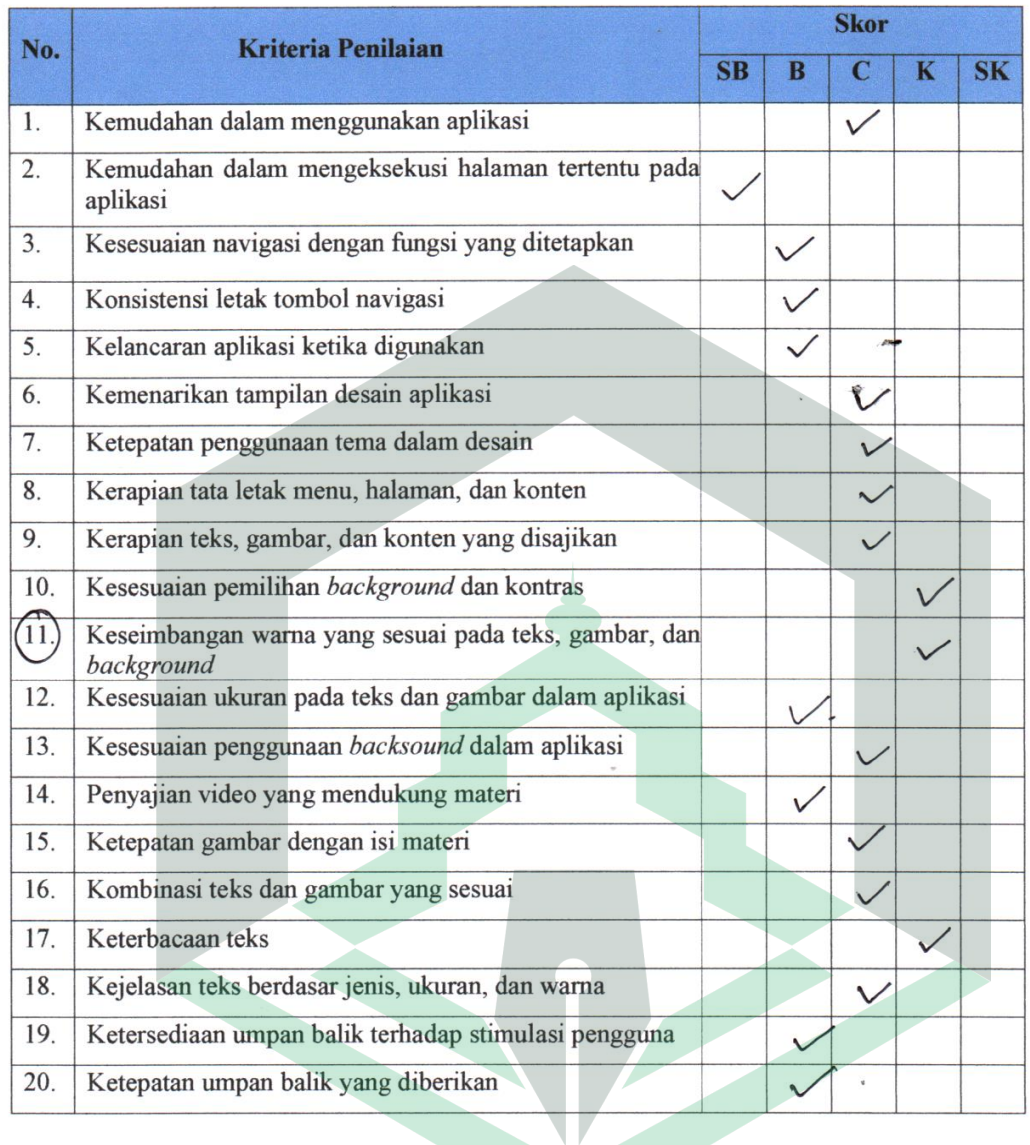

Kritik atau saran untuk perbaikan multimedia pembelajaran interaktif bahasa arab dengan menggunakan aplikasi ispring suite 9:

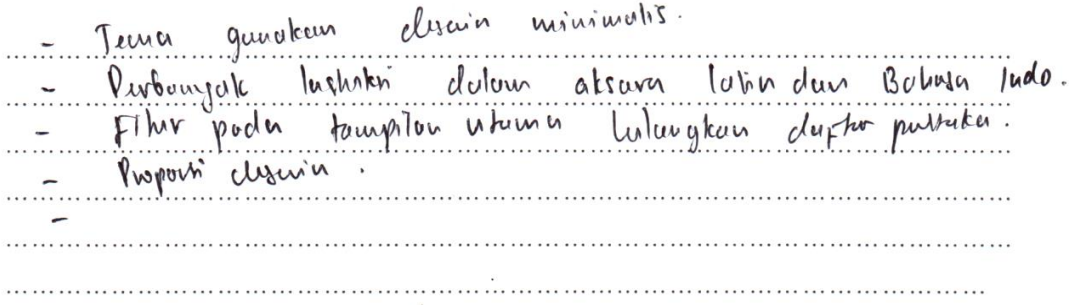

# Kesimpulan

Setelah dilakukan kajian, software multimedia interaktif pembelajaran bahasa arab dengan menggunakan aplikasi ispring suite 9 pada kelas X MAN Palopo dinyatakan:

Layak digunakan tanpa perbaikan Layak digunakan dengan perbaikan sesuai saran Tidak layak digunakan untuk penelitian yang bersangkutan \*)<br>Pilih salah satu dan beri tanda<br/>  $\sqrt$ APril Palopo, 19 2021 Validator

OR. A. M. ASIEODENA. M.Pd.

NIP.

# **INSTRUMEN PENILAIAN** *SOFTWARE MULTIMEDIA INTERAKTIF PEMBELAJARAN BAHASA ARAB DENGAN MENGGUNAKAN ISPRING SUITE 9* **UNTUK AHLI MATERI**

Lembar evaluasi ini dimaksudkan untuk meminta pendapat Bapak/Ibu sebagai ahli media. Pendapat dan saran Bapak/Ibu akan sangat bermanfaat untuk memperbaiki dan meningkatkan kualitas media.

Petunjuk :

- 1. Berikan tanda ceklis  $(\sqrt{2})$  pada kolom skor yang sesuai dengan penilaian anda terhadap kualitas media.
- 2. Gunakan kriteria pada lampiran untuk memberikan penilaian dengan keterangan sebagai berikut :

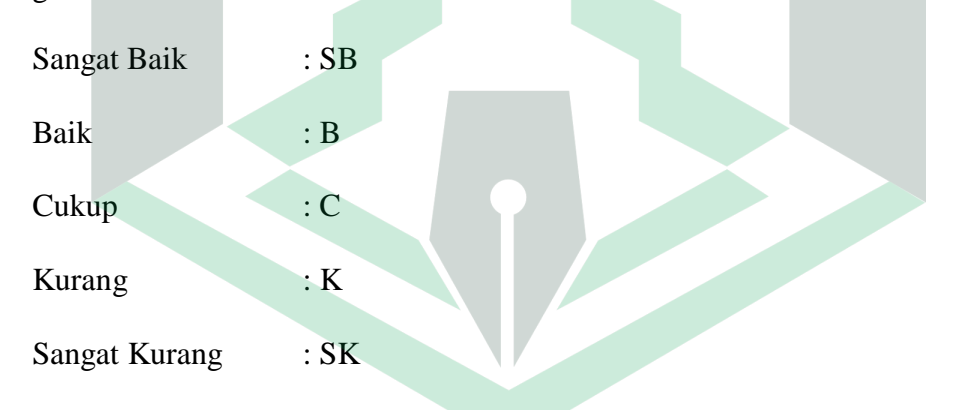

3. Jika penilaian Bapak/Ibu tergolong Kurang (K) atau Sangat Kurang (SK), Mohon memberikan saran pada kolom yang tersedia.

Atas kesediaan Bapak/Ibu mengisi lembar evaluasi ini saya ucapkan terima kasih.

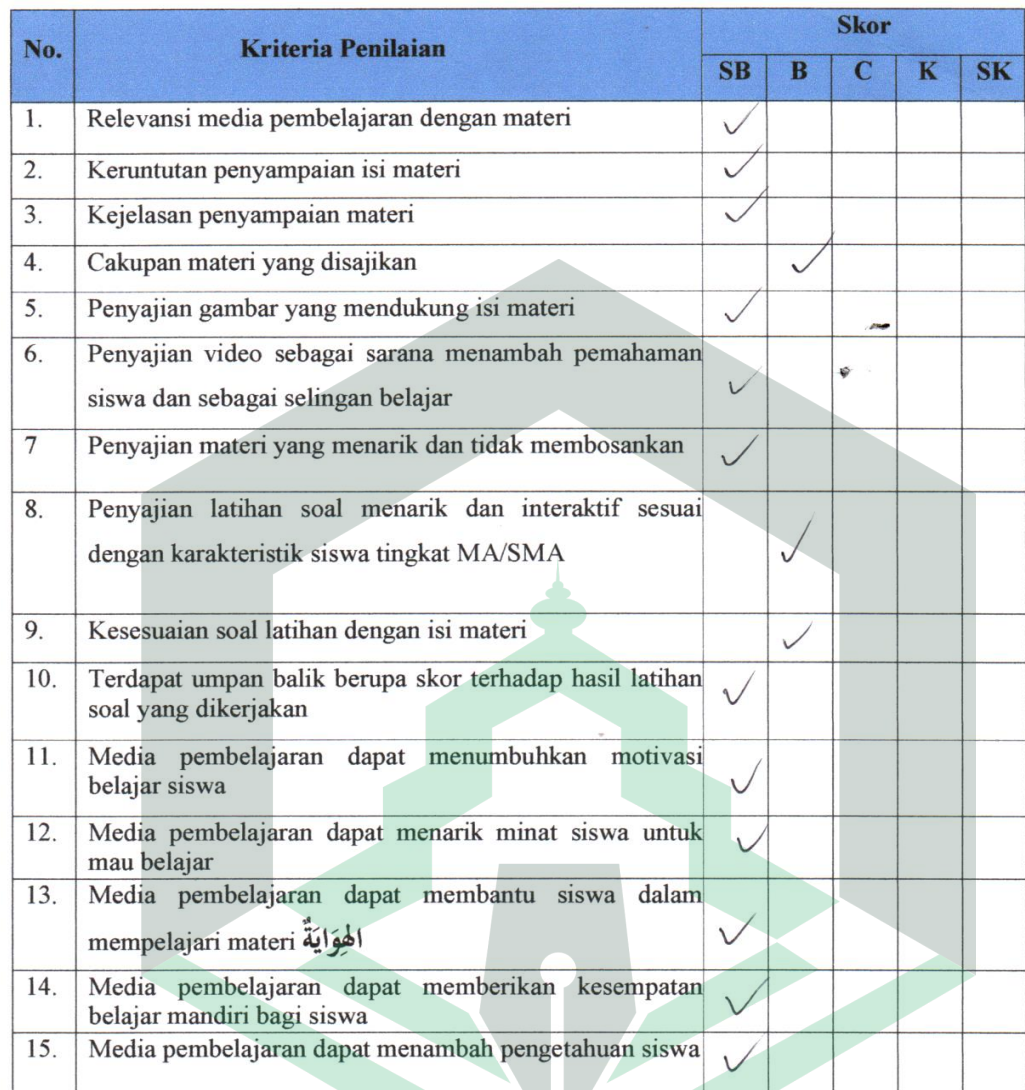

Kritik atau saran untuk perbaikan multimedia pembelajaran interaktif bahasa arab dengan menggunakan aplikasi ispring suite 9:

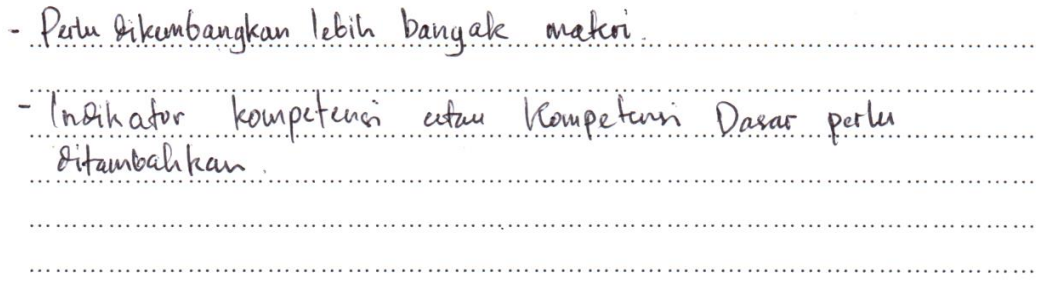

# Kesimpulan

Setelah dilakukan kajian, software multimedia interaktif pembelajaran bahasa arab dengan menggunakan aplikasi ispring suite 9 kelas X MAN Palopo dinyatakan:

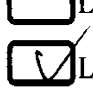

Layak digunakan tanpa perbaikan

ALayak digunakan dengan perbaikan sesuai saran

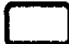

Tidak layak digunakan untuk penelitian yang bersangkutan

\*)Pilih salah satu dan beri tanda  $\sqrt{}$ 

 $21$ , April 2021 Palopo, Validator Andi Arif Pamessangi, S.Pd.I., M.Pd NIP. 199106082019 3 1007

# **INSTRUMEN PENILAIAN** *SOFTWARE MULTIMEDIA INTERAKTIF PEMBELAJARAN BAHASA ARAB DENGAN MENGGUNAKAN ISPRING SUITE 9* **UNTUK GURU MATA PELAJARAN**

Lembar evaluasi ini dimaksudkan untuk meminta pendapat Bapak/Ibu sebagai ahli media. Pendapat dan saran Bapak/Ibu akan sangat bermanfaat untuk memperbaiki dan meningkatkan kualitas media.

Petunjuk :

- 4. Berikan tanda ceklis  $(\sqrt{2})$  pada kolom skor yang sesuai dengan penilaian anda terhadap kualitas media.
- 5. Gunakan kriteria pada lampiran untuk memberikan penilaian dengan keterangan sebagai berikut :

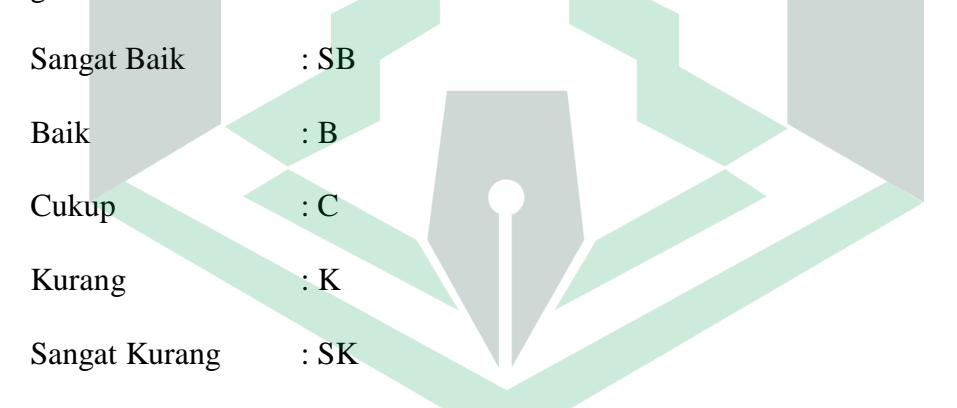

6. Jika penilaian Bapak/Ibu tergolong Kurang (K) atau Sangat Kurang (SK), Mohon memberikan saran pada kolom yang tersedia.

Atas kesediaan Bapak/Ibu mengisi lembar evaluasi ini saya ucapkan terima kasih.

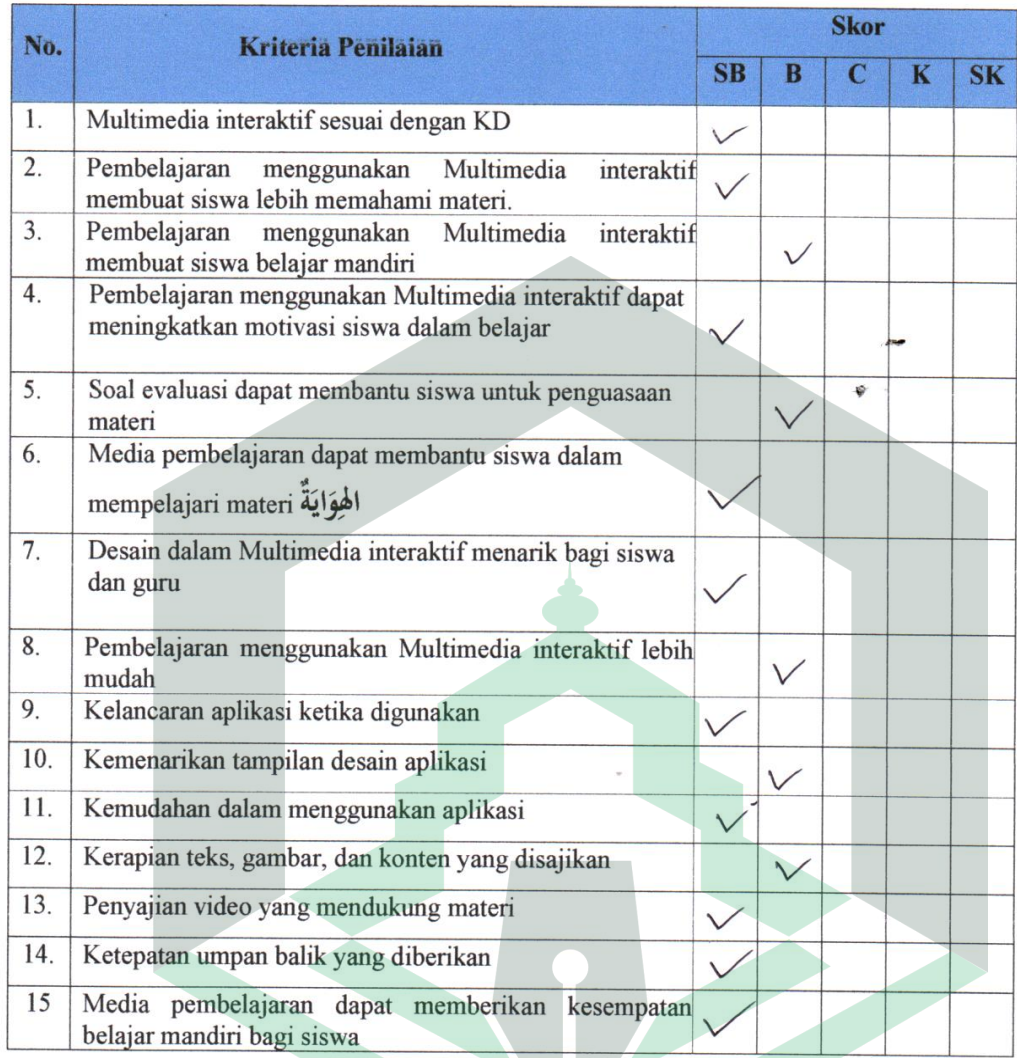

Kritik atau saran untuk perbaikan multimedia pembelajaran interaktif bahasa arab dengan menggunakan aplikasi ispring suite 9:

 $\overline{\phantom{a}}$ 

# Kesimpulan

Setelah dilakukan kajian, software multimedia interaktif pembelajaran bahasa arab dengan menggunakan aplikasi ispring suite 9 pada kelas X MAN Palopo dinyatakan:

Praktis digunakan tanpa perbaikan

V Praktis digunakan dengan perbaikan sesuai saran

Tidak Praktis digunakan untuk penelitian yang bersangkutan

\*)<br>Pilih salah satu dan beri tanda<br/>  $\sqrt$ 

Palopo, 22 A pri 2021 Validator  $IPM$ ,  $M$ ,  $p$ ,  $l$ ALAHUDO NIP. 197809022007011008

# **INSTRUMEN VALIDASI ANGKET RESPON SISWA**

**Lembar Validasi Angket Pengembangan** *Software* **Multimedia Interaktif Pembelajaran Bahasa Arab dengan Menggunakan Aplikasi** *Ispiring Suite* **9 pada** 

**Kelas X MAN Palopo**

# **A. PENGANTAR**

Lembar validasi ini digunakan untuk memperoleh penilaian Bapak/IBu terhadap angket validasi produk yang dikembangkan. Saya ucapkab terima kasih atas kesediaan Bapak/Ibu menjadi validator dan mengisi lembar validasi ini.

# **B. PETUNJUK**

1. Bapak/ibu dimohon untuk memberikan skor pada setiap butir pernyataan dengan memberikan tanda cek (√) pada kolom dengan skala penilaian sebagai berikut.

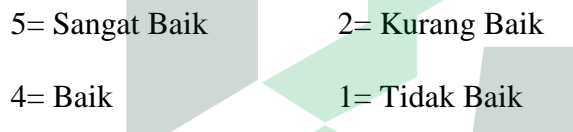

 $3=$  Cukup

2. Bapak/Ibu dimohon untuk memberikan kritik dan saran perbaikan pada baris yang telah disediakan.

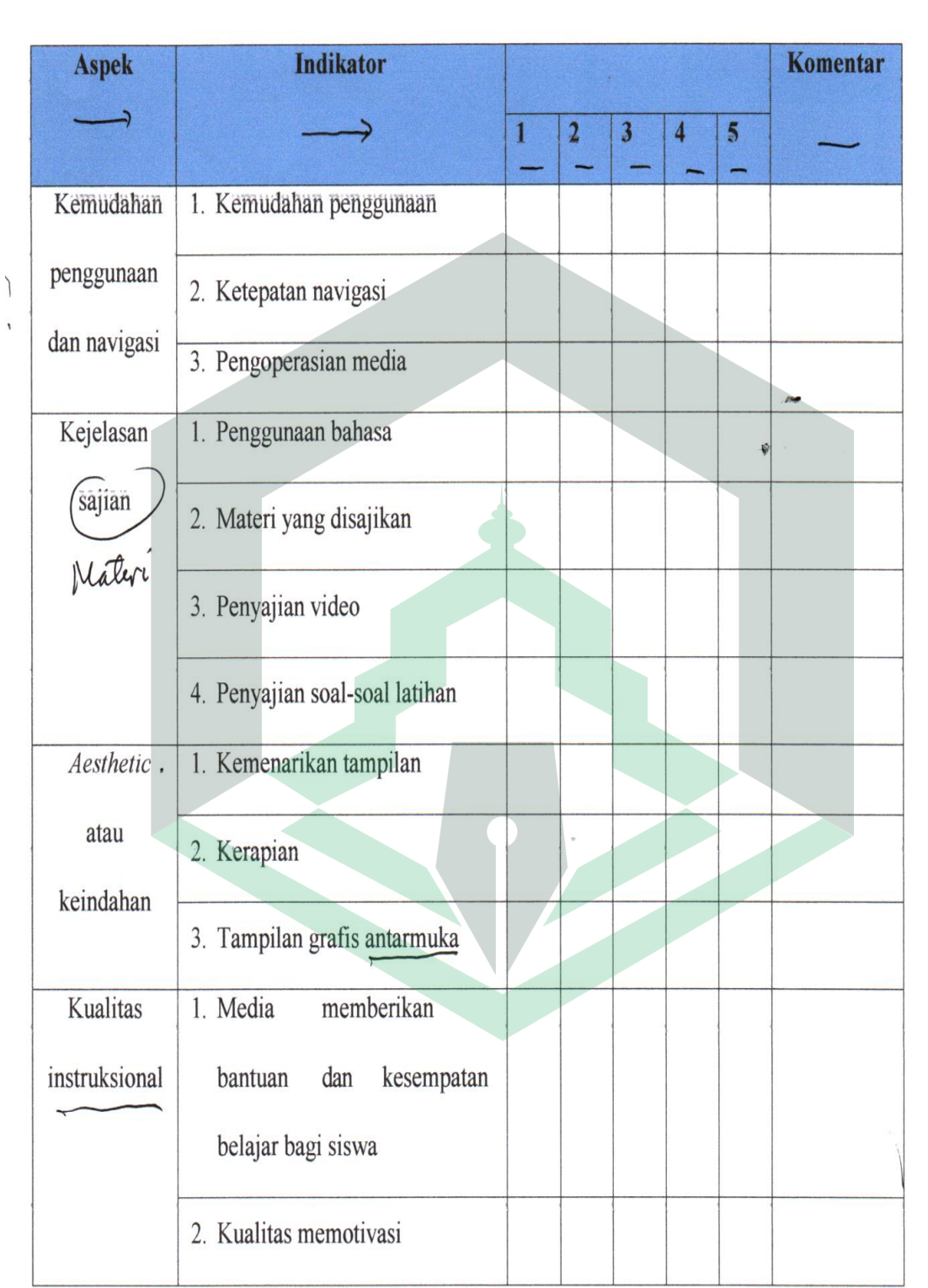

### C. KOMENTAR UMUM DAN SARAN

- Mengunahar Mis Y reador Ipolianie<br>- Tulisan dem coloni diropiliani<br>- Perhabihan pengemaan hurry besar & coeil.<br>- Pennilisan pengebhan caba dipostikan tell.<br>- Pennilisan pengebhan caba dipostikan tell. adu y falas.

#### D. KESIMPULAN

Berdasarkan penilaian yang telah dilakukan, lembar validasi untuk ahli media, ahli materi dan respon siswa dinyatakan:

Layak digunakan untuk uji coba tanpa revisi  $1_{-}$ 

Layak digunakan untuk uji coba setelah revisi  $\mathbf{2}$ 

Tidak layak untuk digunakan untuk uji coba 3.

Mohon diberi tanda silang (X) pada nomor yang sesuai dengan kesimpulan Bapak/Ibu.

Palopo,  $27/y$ 2020 Validator

Naidin Syamsuddin, S.Ag., M.Pd.I

NIP. 19730801 200312 1 008

# **ANGKET RESPON SISWA TERHADAP** *SOFTWARE MULTIMEDIA INTERAKTIF PEMBELAJARAN BAHASA ARAB DENGAN MENGGUNAKAN ISPRING SUITE 9* **KELAS X MAN PALOPO**

# **Petunjuk pengisian angket:**

- a. Angket terdiri dari 20 pertanyaan.
- b. Berikan jawaban yang benar-benar sesuai dengan apa adanya.
- c. Berilah tanda centang  $(\sqrt{})$  pada kotak yang sesuai dengan jawaban Anda.
- d. Hasil dari angket ini tidak berpengaruh pada nilai mata pelajaran bahasa Arab.
- e. Jawaban Anda sangat diperlukan untuk perbaikan kualitas media pembelajaran.
- f. Terdapat 4 pilihan jawaban yang masing-masing maknanya sebagai berikut:

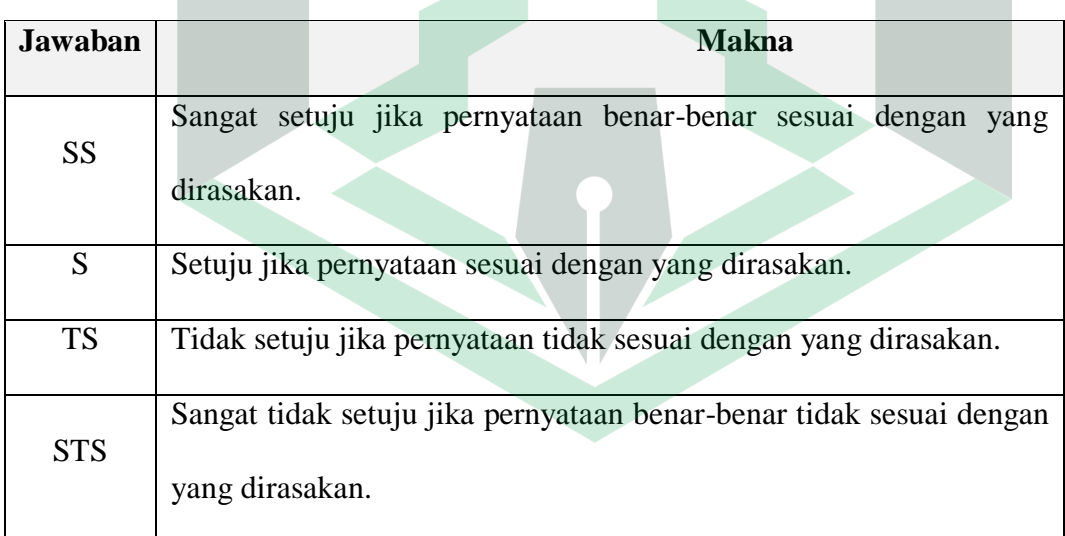

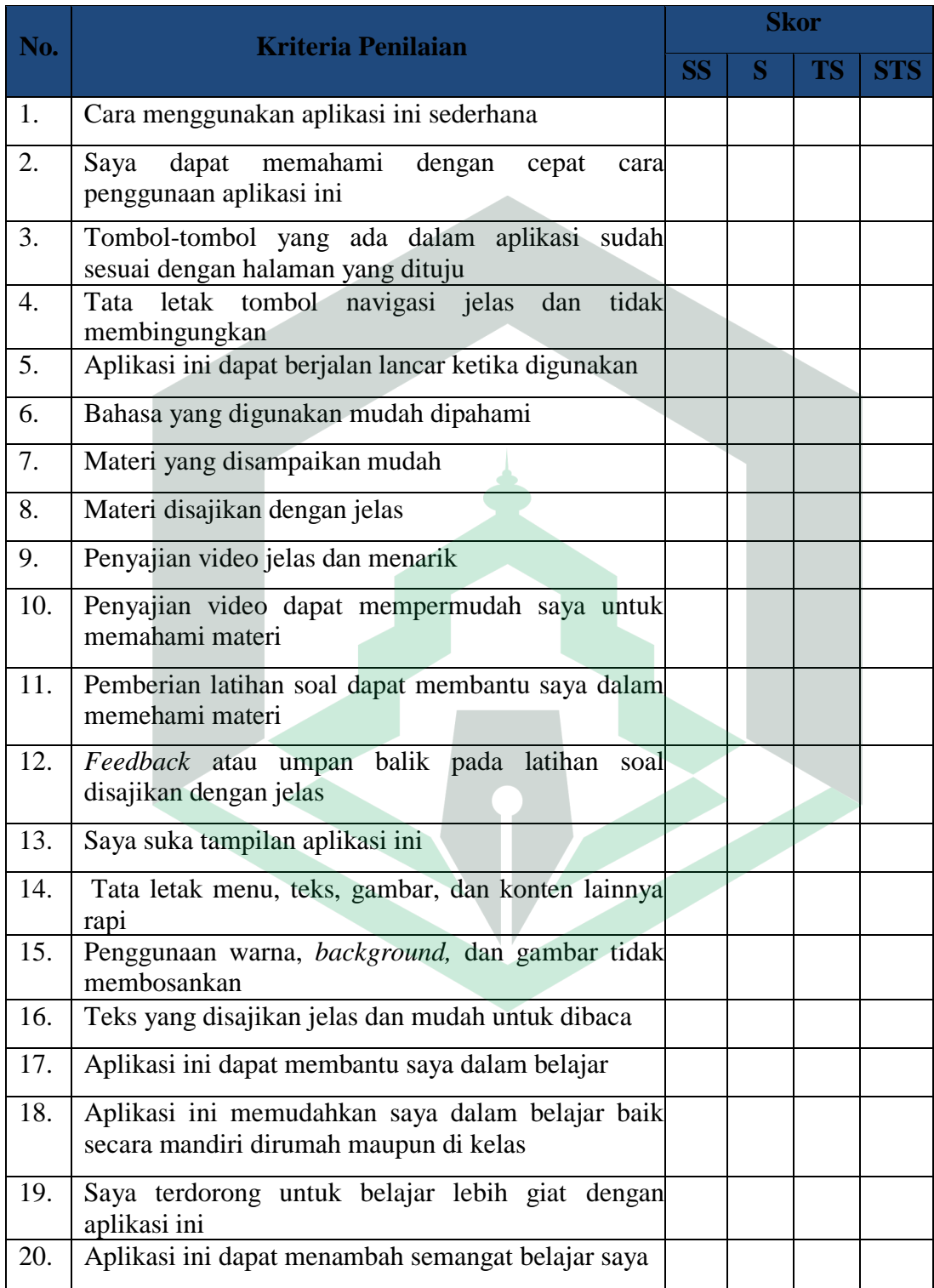

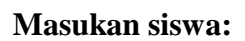

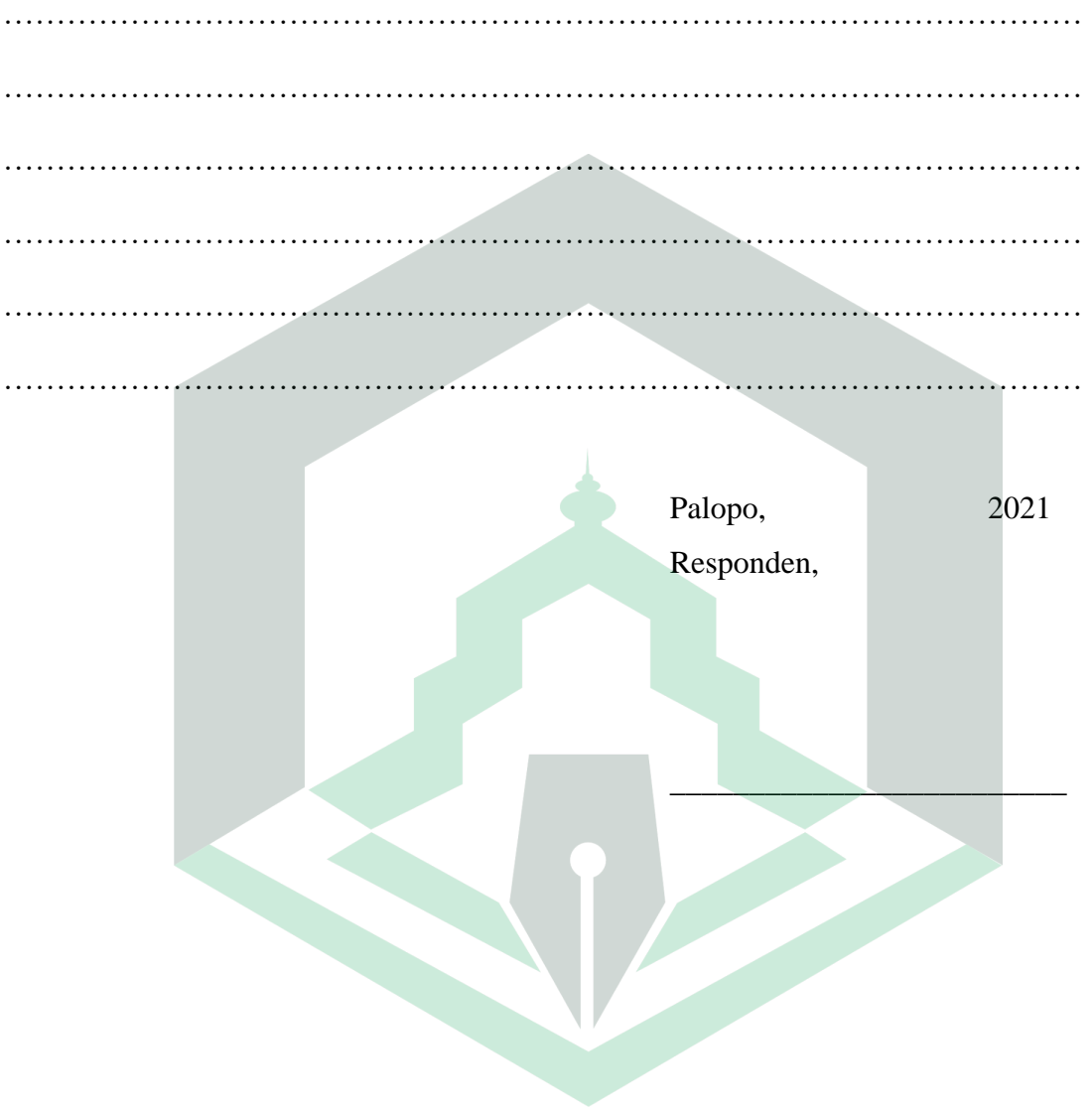

# Transkip Hasil Uji Coba

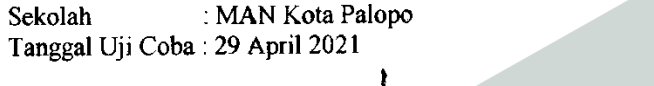

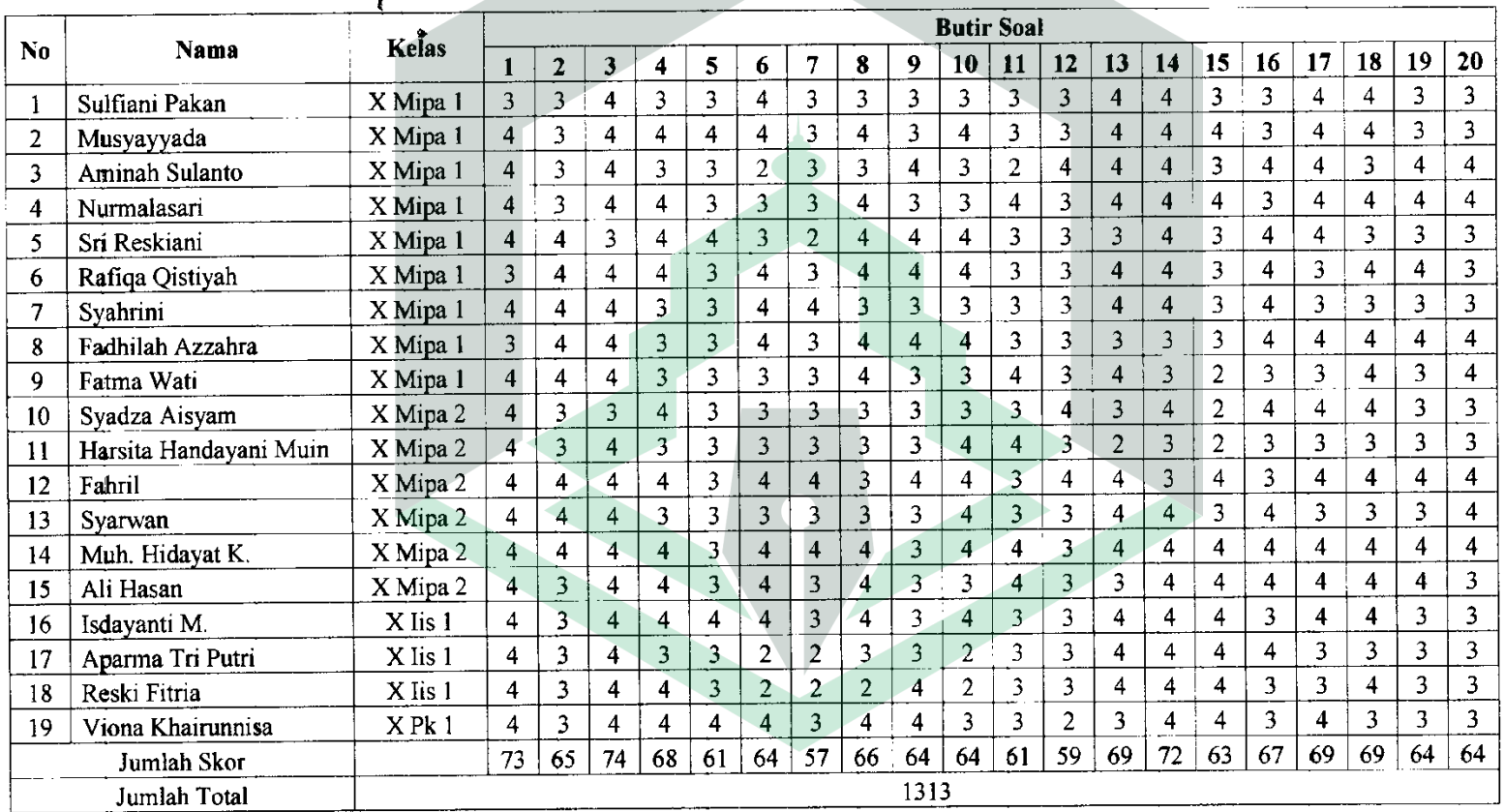

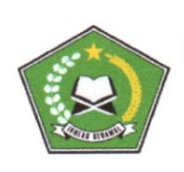

## KEMENTERIAN AGAMA REPUBLIK INDONESIA KANTOR KEMENTERIAN AGAMA KOTA PALOPO MADRASAH ALIYAH NEGERI (MAN) KOTA PALOPO Jalan Dr. Ratulangi Balandai Kota Palopo 91914 Telp/Fax (0471) 21671 E-mail : manpalopo7@gmail.com Palopo

## **SURAT KETERANGAN PENELITIAN**

Nomor: 3(1 /Ma.21.14.01/TL.00/V/2021

Yang bertanda tangan dibawah ini:

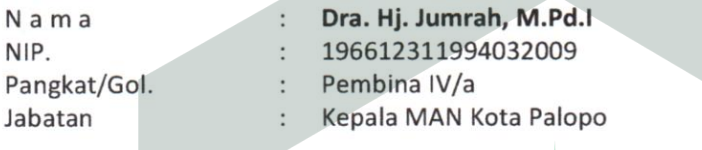

Dengan ini menerangkan bahwa:

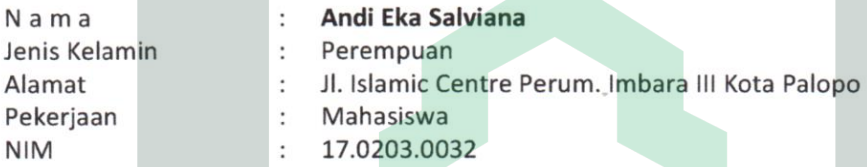

Bahwa yang bersangkutan benar-benar telah mengadakan penelitian di instansi kami sehubungan dengan penulisan Skripsi yang berjudul "TATHWIR BARAAMIJIYAH AL-WASAITI AL-MUTA'ADDIDATI AL-TAFAA'ULIYATI FI TA'LIMI AL-LUGHOTI AL-'ARABIYATI BI ISTIKHDAMI TATHBIKU ISPRING SUITE 9 FI FASHLI AL-'ASYIRI BIL MADRASATI AL-'ALIYATI AL-HUKUMIYATI PALOPO".

Demikian Keterangan ini diberikan untuk dipergunakan sebagaimana mestinya.

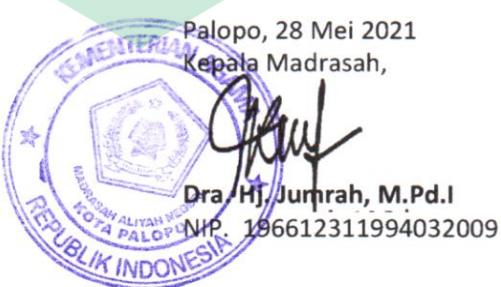

# **Dokumentasi**

# Profil Sekolah

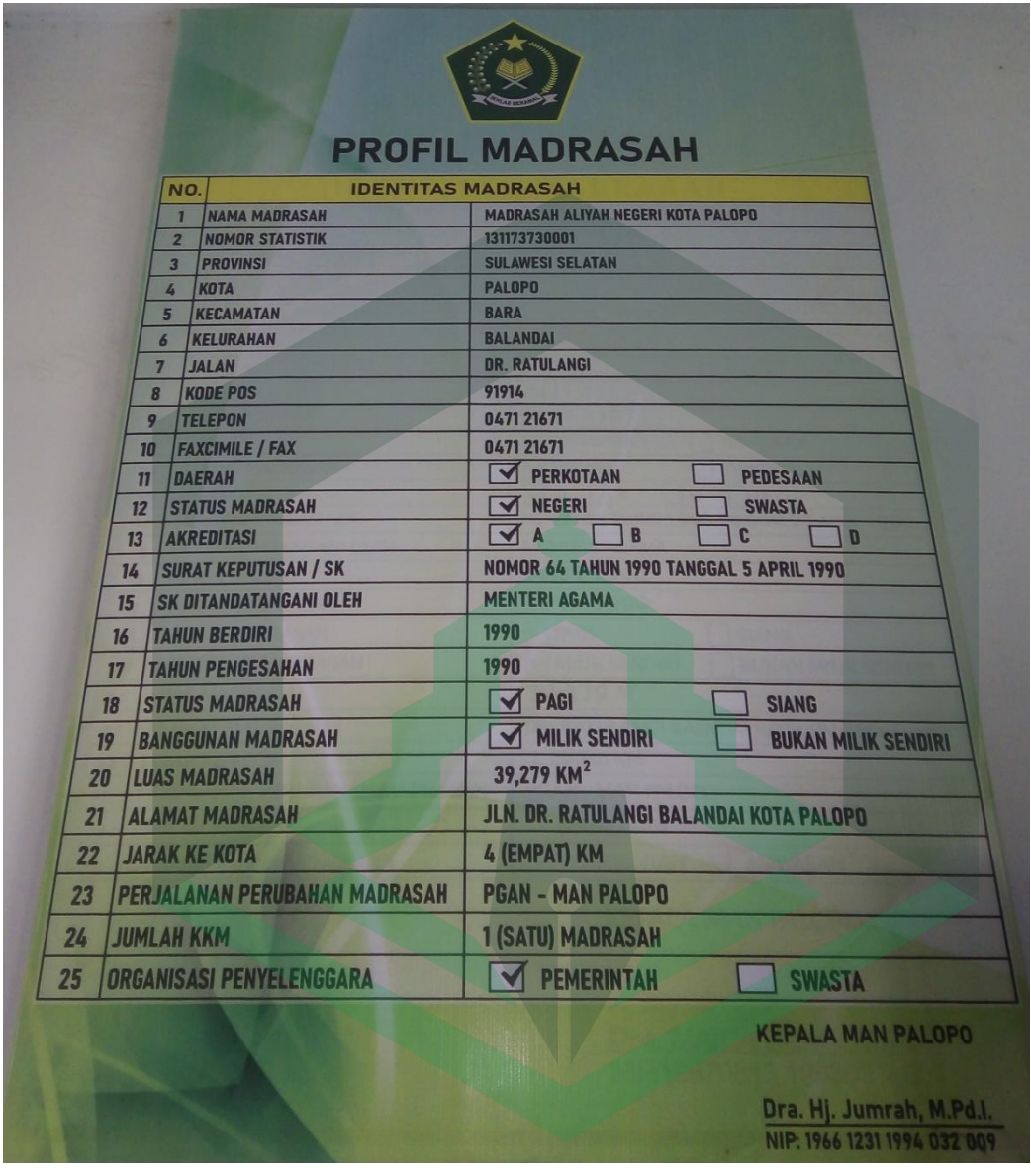

Foto struktur organisasi sekolah

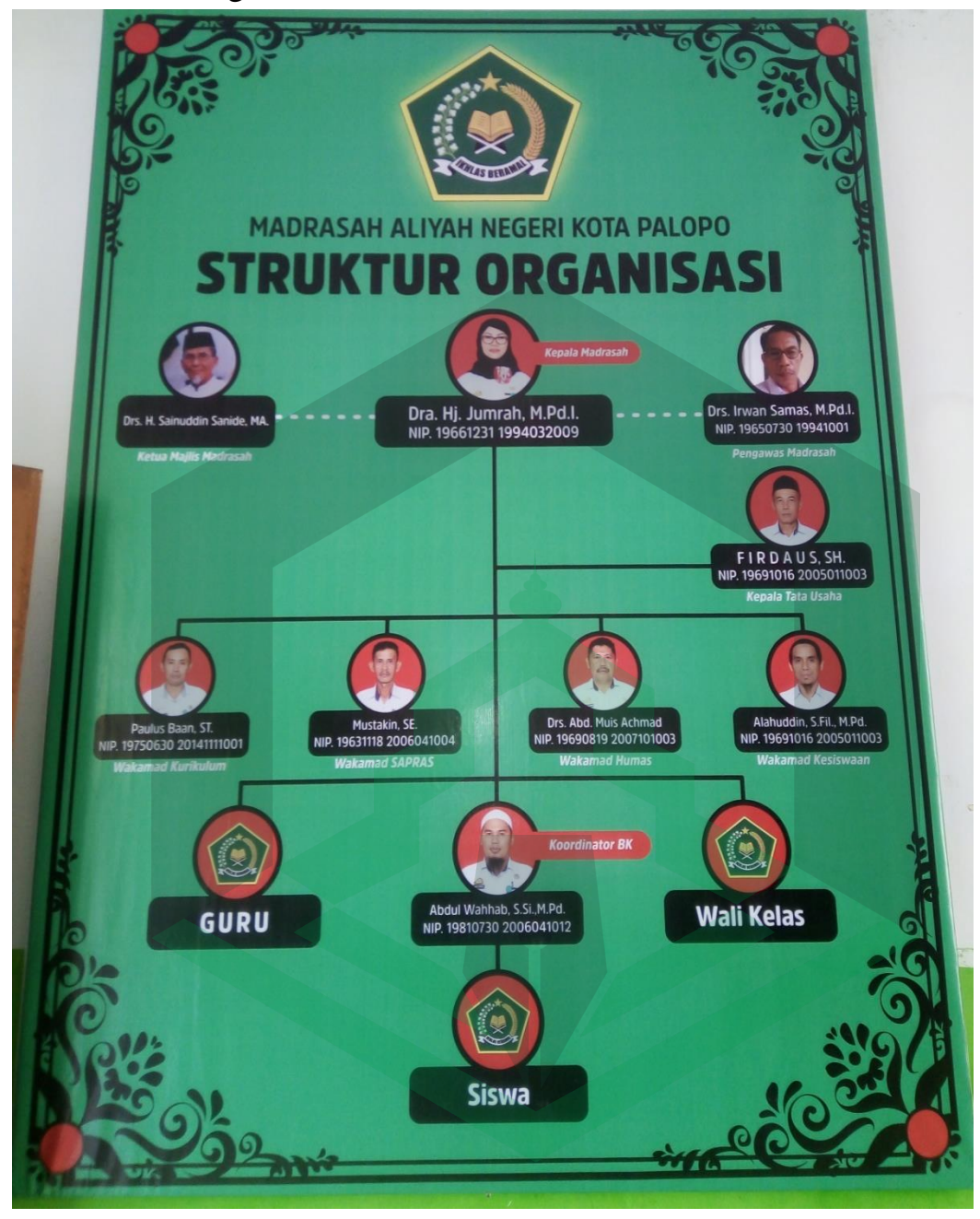

Foto saat melakukan observasi

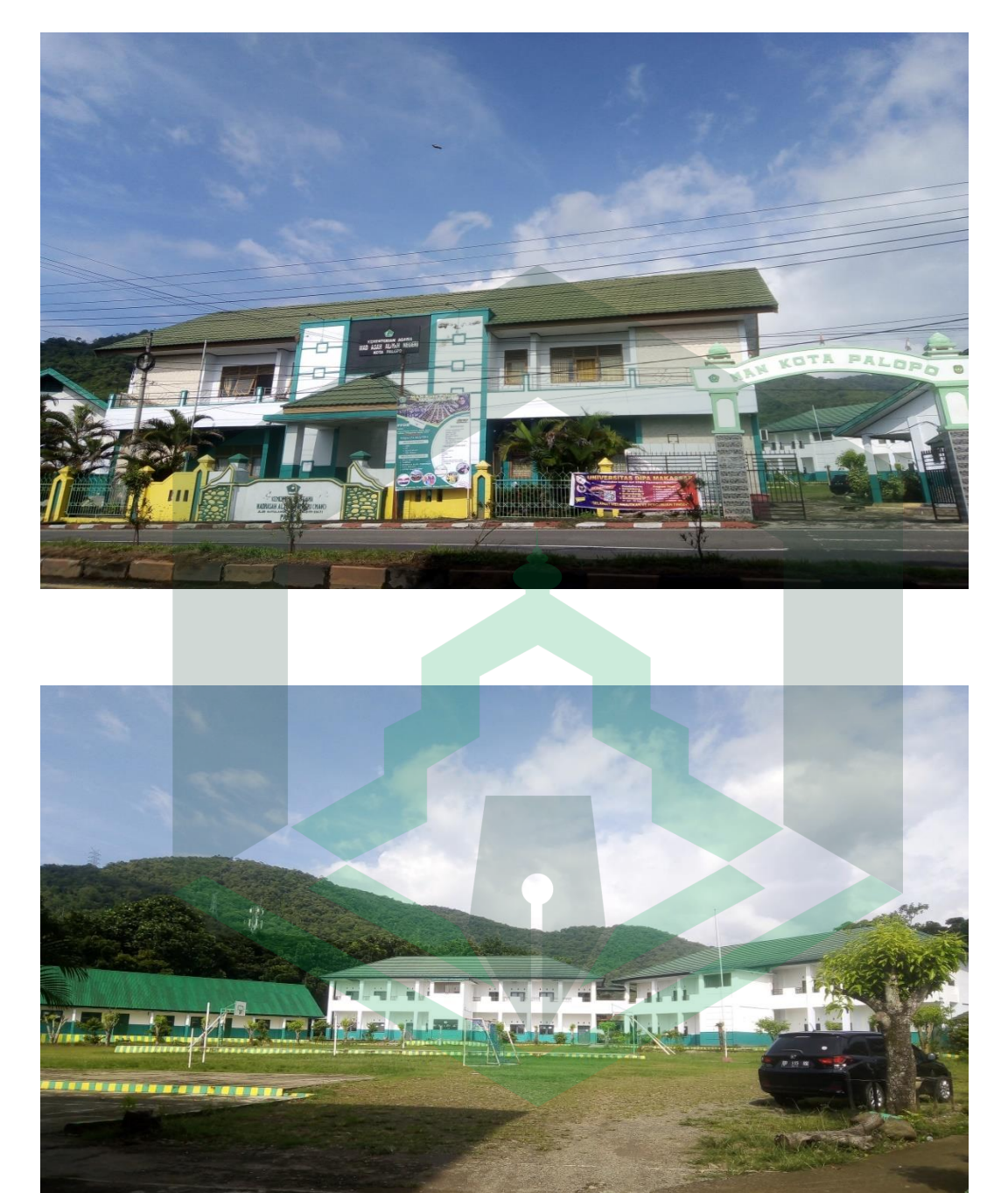

Wawancara dengan salah satu guru bahasa Arab MAN Kota Palopo

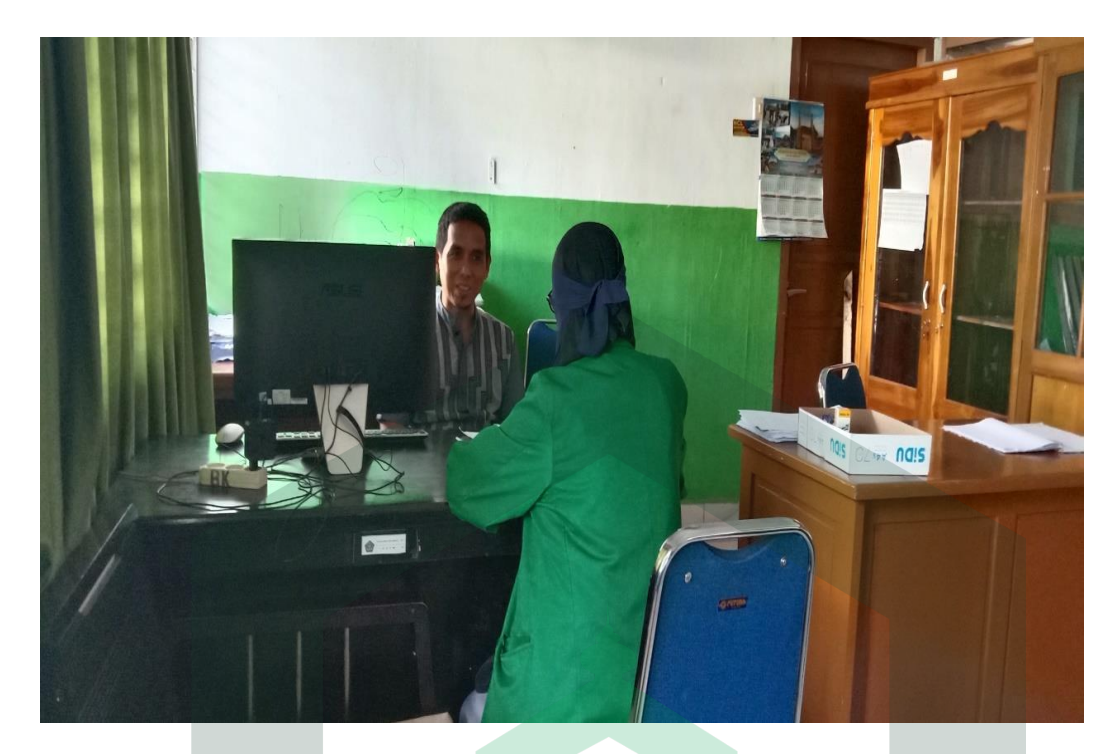

Uji coba produk dilakukan beberapa sesi agar menghindari kerumunan

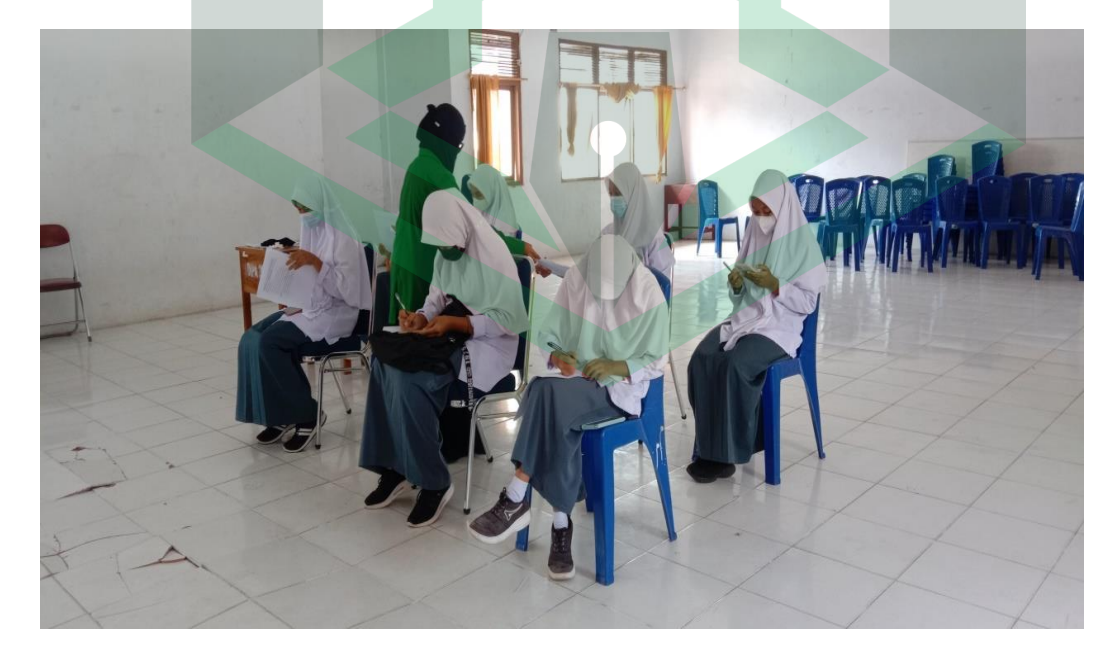

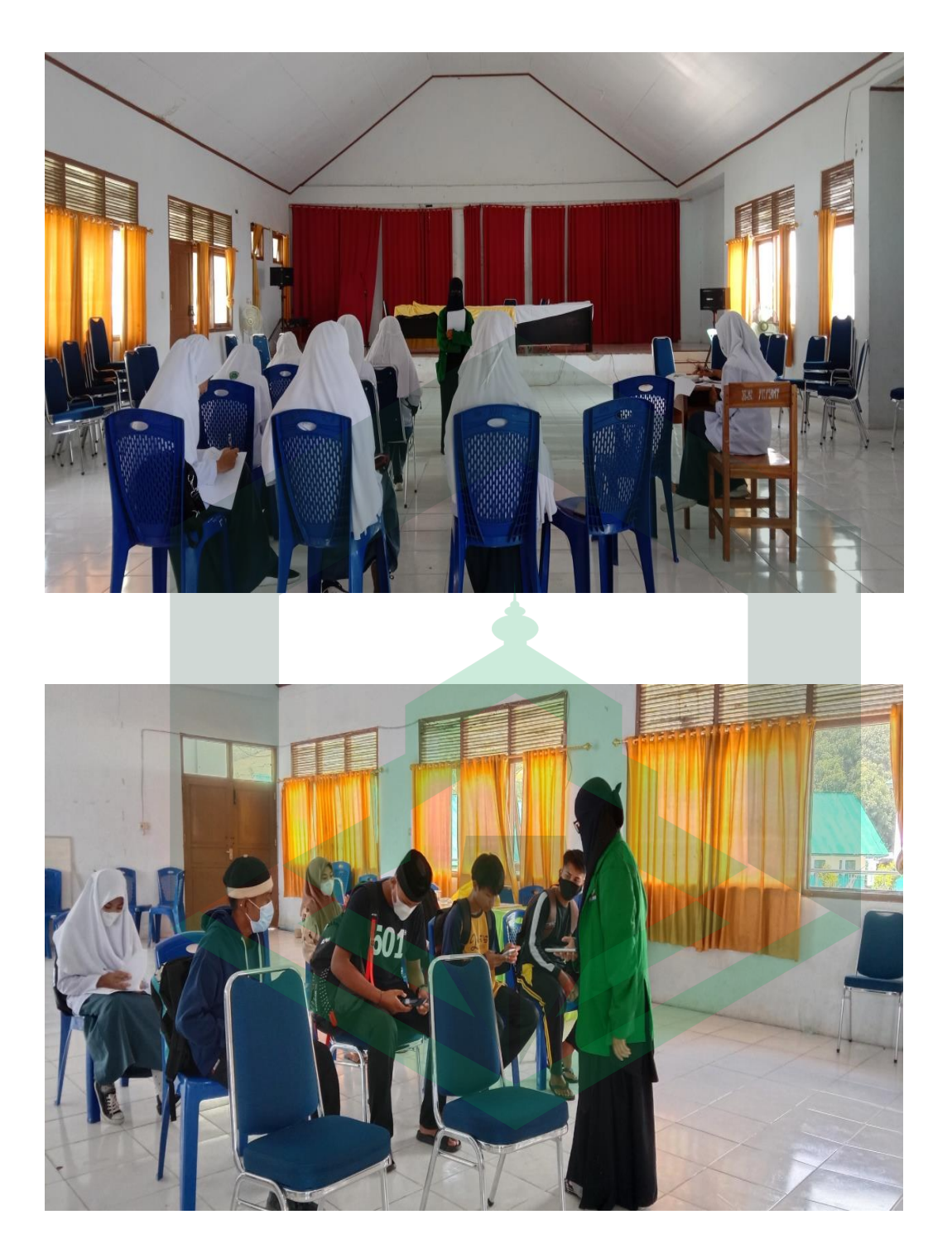

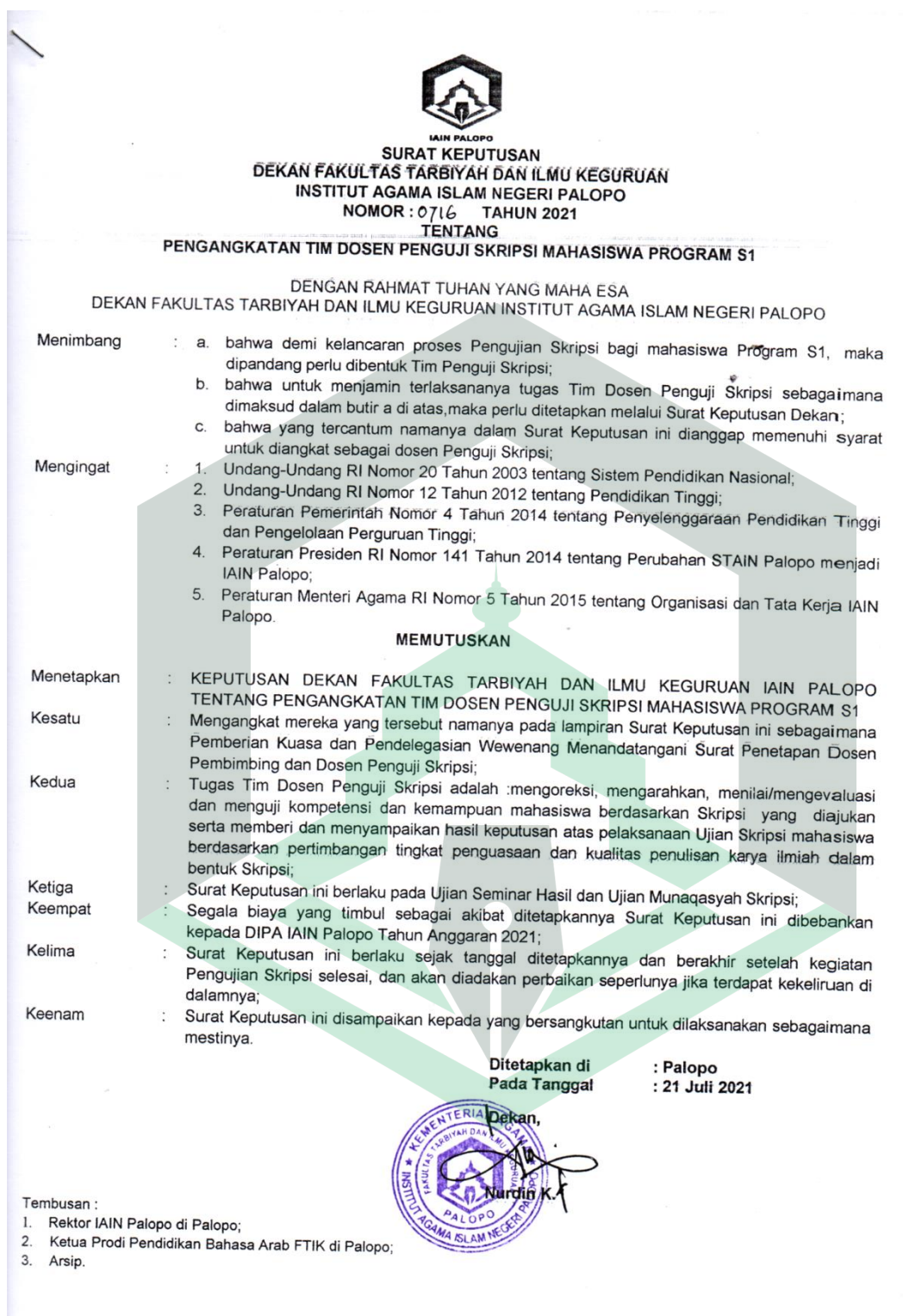

SURAT KEPUTUSAN DEKAN FAKULTAS TARBIYAH DAN ILMU KEGURUAN IAIN PALOPO LAMPIRAN : of 16 TAHUN 2021 **NOMOR TANGG.HL** 21 JULI 2021 **TENTANG** PENGANGKATAN TIM DOSEN PENGUJI SKRIPSI MAHASISWA PROGRAM S1  $\sim$  $\mathsf{L}$ Nama Mahasiswa : Andi Eka Salviana  $NI.4$  $: 1702030032$ Fakultas  $\frac{1}{2}$ Tarbiyah dan Ilmu Keguruan Program Studi : Pendidikan Bahasa Arab Juan 1994 II. Judul Skripsi : Thatwiru Baramijiyah al Wasait al-Muta'adidah al-Tafaa'uliyah Fii Ta'lim al-Lughah al-'Arabiyah Bi Istikhdam Tatbiq Ispring Suit 9 Fii al-Fasl al Asyir al-Madrasah al-'Aliyah al-Hukumiyah Palopo. III. Tim Dosen Penguji  $\ddot{z}$ Ketua Sidang Dr. Kartini, M.Pd. Penguji (I) : Dr. Mardi Takwim, M.HI.

Penguji (II) : Andi Arif Pamessangi, S.Pd.I., M.Pd. Pembimbing (I) : Mawardi, S.Ag., M.Pd.I. Pembimbing (II) : Mustafa, S.Pd.I., M.Pd.I.

#### **NOTA DINAS PEMBIMBING**

Perihal : Skripsi : ... Eksempel Lamp

Kepada Yth.

Dekan Fakultas Tarbiyah dan Ilmu Keguruan IAIN Palopo

 $Di$ 

Tempat

Assalamu 'Alaikum Wr. Wb.

Setelah melakukan bimbingan skripsi, mahasiswa tersebut dibawah ini:

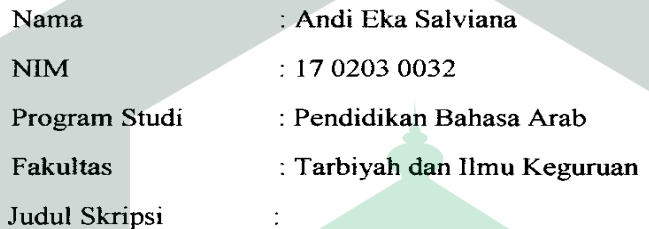

تطوير برامجية الوسائط المتعددة التفاعلية في تعليم اللغة العربية باستخدام تطبيق Suite Ispring ؟ في الفصل العاشر المدرسة العالية الحكومية فالوفو .

Menyatakan bahwa skripsi tersebut sudah layak untuk diujikan pada ujian munaqasyah, Demikian untuk proses selanjutnya.

Wassalamu 'Alaikum Wr. Wb.

Palopo, 30 Agustus 2021 Pembimbing I

Mawardi, S.Ag., M.Pd.I NIP. 19680802 199703 1 001

## **NOTA DINAS PEMBIMBING**

Perihal : Skripsi

: .... Eksempel Lamp

Kepada Yth.

Dekan Fakultas Tarbiyah dan Ilmu Keguruan IAIN Palopo

Di

Tempat

Assalamu 'Alaikum Wr. Wh.

Setelah melakukan bimbingan skripsi, mahasiswa tersebut dibawah ini:

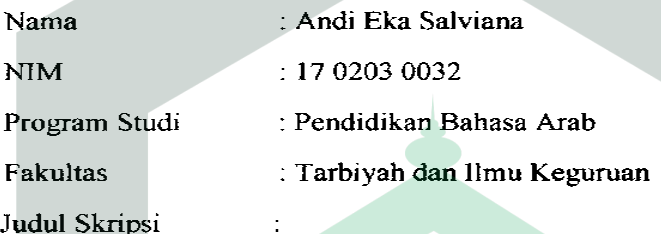

تطوير برامجية الوسائط المتعددة التفاعلية في تعليم اللغة العربية باستخدام تطبيق Suite Ispring ٩ في الفصل العاشر المدرسة العالية الحكومية فالوفو.

Menyatakan bahwa skripsi tersebut sudah layak untuk diujikan pada ujian munaqasyah, Demikian untuk proses selanjutnya.

Wassalamu 'Alaikum Wr. Wb.

Palopo, 30 Agustus 2021 Pembimbing II

Mustafa, SlPd.I., M.Pd.I. NIP. 198511282020121 005

## PERSETUJUAN PENGUJI

Skripsi berjudul :Thatwiru Baramijiyah al-Wasait al-Muta'addidah al-Tafaa'uliyah al-Lughah al-'arabiyah bi Istikhdam Tatbiq Ispring Suite 9 Fii al-Fasl al-Asyir al-Madrasah al-'Aliyah al-Hukumiyah Palopo.

Yang ditulis Oleh:

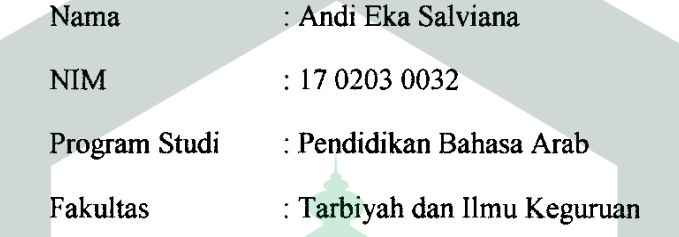

Disetujui untuk diujikan pada ujian Munaqasyah.

Demikian untuk diproses selanjutnya.

Palopo, 26 Agustus 2021

Penguji I

Dr. Mardi Takwim, M.Hl. NIP: 19680503 199803 1 005

Penguji II

Andi Arif Pamessangi, S.Pd.I., M.Pd. NIP: 19910608 201903 1 007
Dr. Mardi Takwim, M.HI. Andi Arif Pamessangi, S.Pd.I., M.Pd. Mawardi, S.Ag., M.Pd.I. Mustafa, S.Pd.I., M.Pd.I.

## **NOTA DINAS TIM PENGUJI**

Lamp. Hal : Skripsi an....

Yth. Dekan Fakultas Tarbiyah dan Ilmu Keguruan IAIN Palopo Di

Palopo

Assalamu 'Alaikum Wr. Wb.

Setelah menelaah naskah perbaikan berdasarkan seminar hasil penelitian terdahulu, baik dari segi isi, bahasa maupun teknik penulisan terhadap naskah skripsi mahasiswa(i) dibawah ini:

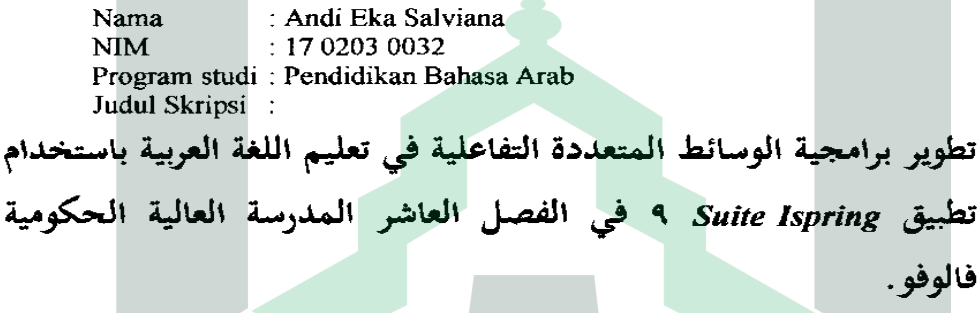

Maka naskah skripsi tersebut dinyatakan sudah memenuhi syarat-syarat akademik dan layak untuk diujikan pada ujian munaqasyah.

Demikian untuk proses selanjutnya.

Wassalamu 'Alaikum Wr. Wb.

- 1. Dr. Mardi Takwim, M.HL. Penguji I
- 2. Andi Arif Pamessangi, S.Pd.I., M.Pd. Penguji II
- 3. Mawardi, S.Ag., M.Pd.I. Pembimbing I/ Penguji
- 4. Mustafa, S.Pd.I., M.Pd.I. Pembimbing II/ Penguji

7  $\,$ tanggal  $\left($ ١ tanggal. € ) tanggal:  $\overline{\phantom{a}}$ € tanggal:

## **CATATAN HASIL KOREKSI UJIAN SKRIPSI**

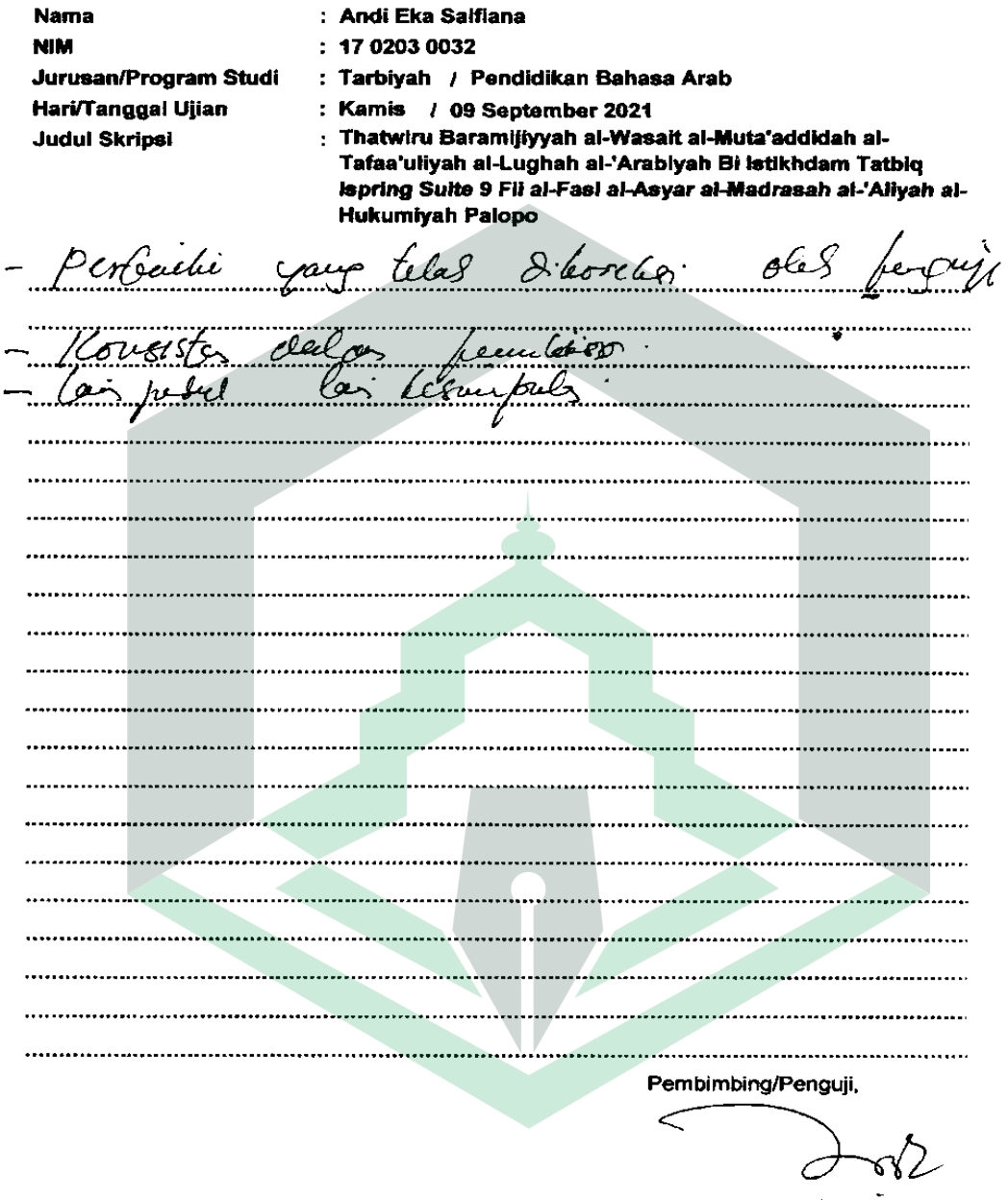

Dr. Muerts Talewis, M.H.

## CATATAN HASIL KOREKSI UJIAN SKRIPSI

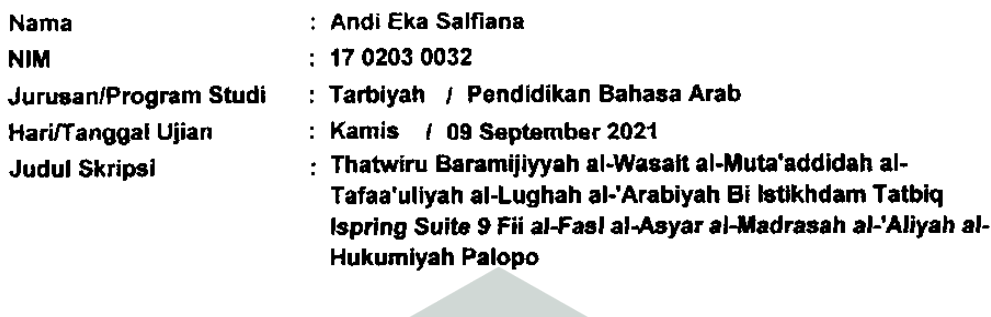

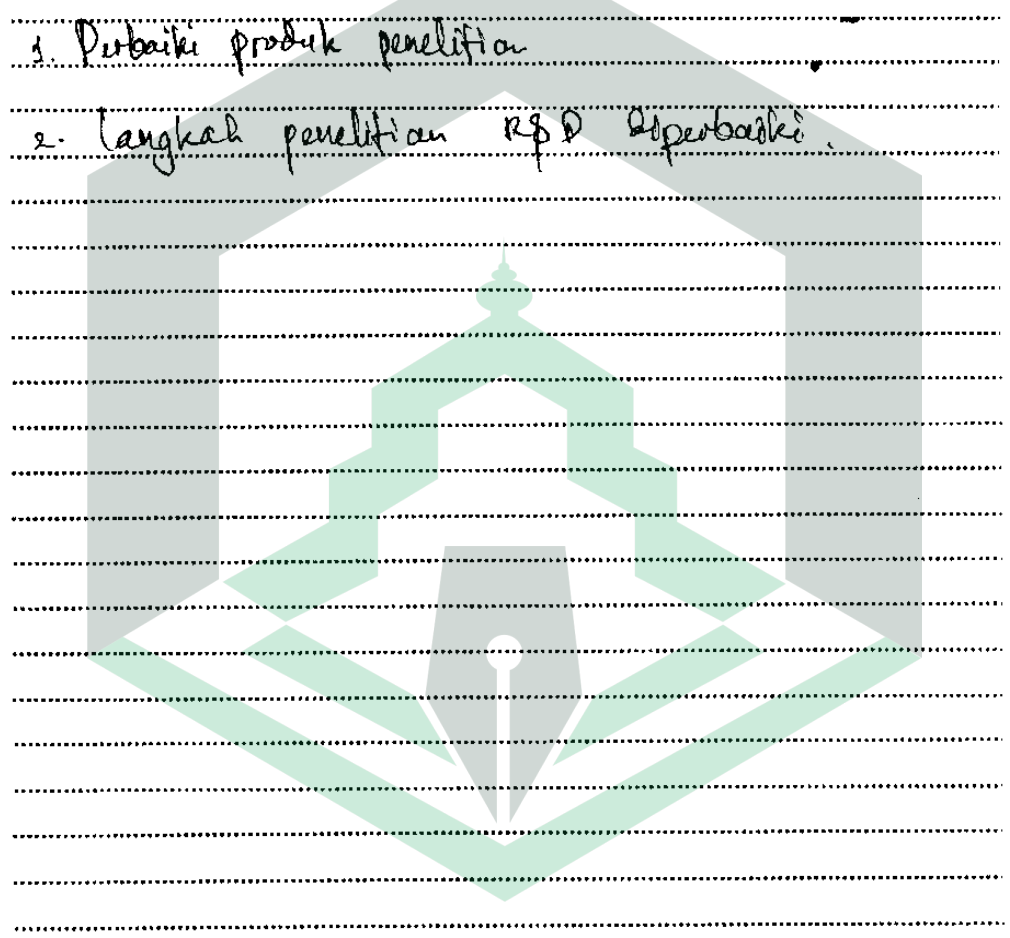

l.

Pembimbing/Penguji,

 $\overline{\text{NIP}}$ 

## **السرية الذاتية**

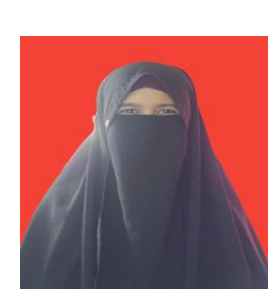

آندي إيكا سالفيانا، ولدت في مدينة تاراكان ٢٢ أبريل ٢٠٠١. وهي آخر الولدين واسم أبيها أندي سهاب الدين وأمها أندي

ميجاواتي رحمها الله .حاليا تقيم الباحثة في الشارع المركز الإسلامي فروم إمبارا III بلوك

/7H ىف انحية كارا اجلنوبية فالوفو .كىي متخرجة من ادلدرسة 79/00 فاتوكو ىف عاـ

.010 مثم واصلت دراستها في المدرسة المتوسطة الحكومية ٤ بونتوجايي في نفس العام

وتخرجت منها في عام ٢٠١٤. وعندما تدرس في تلك المدرسة تابعت أنشطة إضافية

وهي كشافة .وفي عام ٢٠١٤ واصلت دراستها في المدرسة الثناوية الحكومية ٥ فالوفو .

وبعد أن تخرجت منها فى عام ٢٠١٧ واصلت دراستها في المجال أتقنت فيه، وهو

دراسة تعليم اللغة العربية في كلية التربية وعلوم التعليمية في الجامعة الإسلامية الحكومية

فالوفو.

البريد الإلكتروني الخاص بالباحثة ekhasyalfiana@gmail.com